# $\frac{d\ln\ln}{d}$

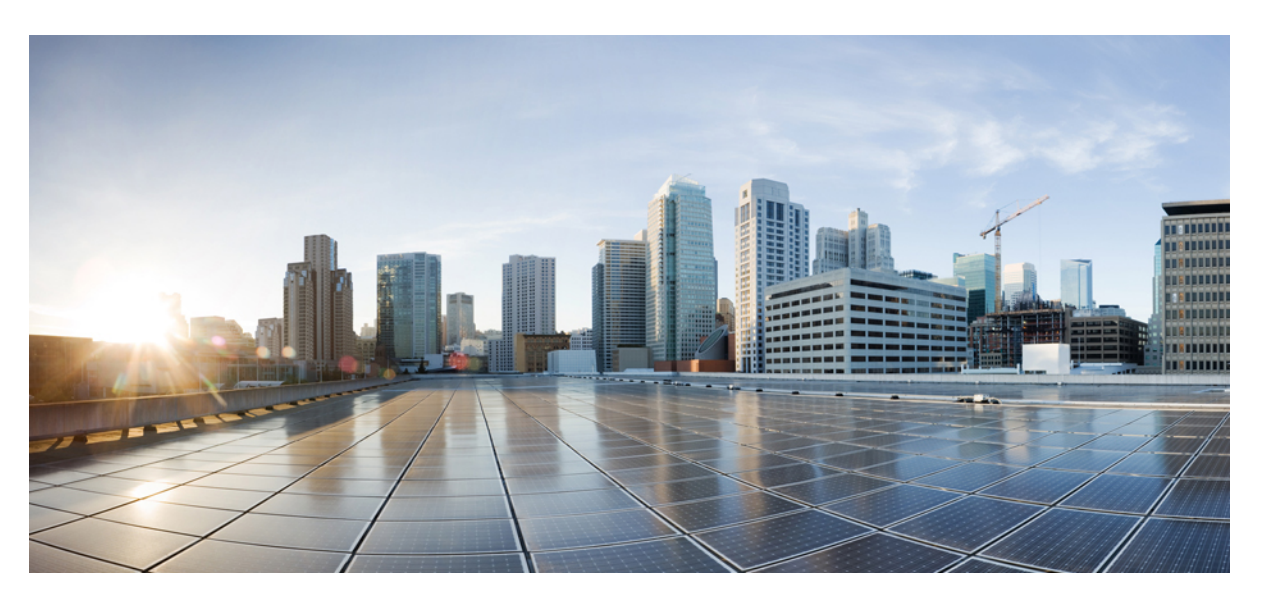

### **Brugervejledning til Cisco IP DECT 6800-serien**

**Første gang udgivet:** 2019-02-18 **Senest ændret:** 2023-07-18

#### **Americas Headquarters**

Cisco Systems, Inc. 170 West Tasman Drive San Jose, CA 95134-1706 USA http://www.cisco.com Tel: 408 526-4000 800 553-NETS (6387) Fax: 408 527-0883

SPECIFIKATIONERNE OG OPLYSNINGERNE OM PRODUKTERNE I DENNE MANUAL KAN ÆNDRES UDEN VARSEL. ALLE ERKLÆRINGER, OPLYSNINGER OG ANBEFALINGERI DENNE MANUAL MENES AT VÆRE KORREKTE, MEN ER ANGIVET UDEN GARANTI AF NOGEN ART, HVERKEN UDTRYKTEELLER UNDERFORSTÅEDE. BRUGERNE HAR DET FULDE ANSVAR FOR ANVENDELSEN AF PRODUKTERNE.

SOFTWARELICENSEN OG DEN BEGRÆNSEDE GARANTI FOR DET MEDFØLGENDE PRODUKT ER ANFØRT I DEN INFORMATIONSPAKKE, DER FØLGER MED PRODUKTET, OG ER INDFØJET HERI MED DENNE REFERENCE. HVIS DU IKKE KAN FINDE SOFTWARELICENSEN ELLER DEN BEGRÆNSEDE GARANTI, SKAL DU KONTAKTE EN REPRÆSENTANT FRA CISCO FOR AT FÅ EN KOPI.

Følgende oplysninger er for FCC-overholdelse for Klasse A-enheder: Dette udstyr er blevet afprøvet og fundet i overensstemmelse med grænserne for en digital Klasse A-enhed i henhold til afsnit 15 i FCC-reglerne. Disse grænseværdier er bestemt, for at give en rimelig beskyttelse imod skadelig interferens, når udstyret betjenes i et kommercielt miljø. Dette udstyr opretter, bruger og kan udsende radiofrekvensenergi, og hvis det ikke er installeret og anvendt i overensstemmelse med instruktionshåndbogen, kan der opstå skadelig interferensfor radiokommunikationen. Betjening af dette udstyr i et boligområde kan med stor sandsynlighed skabe skadelig interferens, og i så fald må brugerne udbedre problemet for egen regning.

Følgende oplysninger er for FCC-overholdelse for Klasse B-enheder: Dette udstyr er blevet afprøvet og fundet i overensstemmelse med grænserne for en digital Klasse B-enhed i henhold til afsnit 15 i FCC-reglerne. Disse grænser er beregnet til at give en rimelig beskyttelse mod skadelig interferens i en privat installation. Dette udstyr genererer, anvender og kan udsende radiofrekvensenergi, og hvis udstyret ikke er installeret og anvendes i overensstemmelse med brugervejledningen, kan det gribe forstyrrende ind i radiokommunikation. Der gælder dog ingen garanti for, at der ikke vil opstå interferens med en bestemt type installation. Hvis udstyret griber forstyrrende ind i radio- eller tv-modtagelse, hvilket kan kontrolleres ved at slukke og tænde udstyret, opfordres brugeren til at forsøge at udbedre forholdene på en af følgende måder:

- Drej modtagerantennen, eller placer den et andet sted.
- Sørg for større afstand mellem udstyret og modtageren.
- Slut udstyret til en stikkontakt i et andet kredsløb, end det som modtageren er tilsluttet.
- Kontakt en forhandler eller en kvalificeret radio-/tv-tekniker for at få hjælp.

Ændringer af dette produkt, som ikke er godkendt af Cisco, kunne annullere FCC-godkendelsen og ophæve din ret til at anvende produktet.

Cisco-implementering af TCP-headerkomprimering er en ændring af et program, der er udviklet af University of California, Berkeley (UCB) som en del af UCB's offentlige domæneversion af UNIX-operativsystemet. Alle rettigheder forbeholdes. Copyright © 1981, Regents of the University of California.

UAGTET EVENTUELLE ANDRE GARANTIER HERI LEVERES ALLE DOKUMENTER OG SOFTWAREN FRA DISSE LEVERANDØRER "SOM DE FORELIGGER" INKLUSIVE EVENTUELLE FEJL. CISCO OG OVENNÆVNTE LEVERANDØRER FRALÆGGER SIG ALLE GARANTIER, UDTRYKTE ELLER UNDERFORSTÅEDE, HERUNDER, MEN UDEN BEGRÆNSNING, GARANTIER FOR SALGBARHED, EGNETHED TIL BESTEMTE FORMÅL ELLER GARANTIER I FORBINDELSE MED KØB, BRUG ELLER HANDELSPRAKSIS.

CISCO ELLER DENNES LEVERANDØRER FRASKRIVER SIG ETHVERT ERSTATNINGSANSVAR FOR EVENTUELLE FØLGESKADER, DIREKTE ELLER INDIREKTE SKADER, HERUNDER, UDEN BEGRÆNSNING, TAB AF FORVENTEDE INDTÆGTER ELLER TABTE DATA SOM FØLGE AF BRUG ELLER MANGLENDE MULIGHED FOR AT BRUGE DENNE MANUAL, SELV I DE TILFÆLDE HVOR CISCO ELLER DENNES LEVERANDØRER ER BLEVET GJORT OPMÆRKSOM PÅ MULIGHEDEN FOR, AT SÅDANNE SKADER KAN OPSTÅ.

Eventuelle IP-adresser (Internet Protocol) og telefonnumre i nærværende dokument er ikke faktiske adresser og telefonnumre. Alle eksempler, skærmbilleder, netværkstopologidiagrammer og øvrige figurer, som er inkluderet i dette dokument, vises kun i illustrativt øjemed. Enhver brug af faktiske IP-adresser eller telefonnumre i det illustrative indhold er utilsigtet og tilfældigt.

Alle trykte kopier og identiske softwarekopier af dette dokument betragtes som ikke-kontrollerede. Se den aktuelle onlineversion for den seneste version.

Cisco har over 200 kontorer på verdensbasis. Adresser og telefonnumre står på Ciscos website på www.cisco.com/go/offices.

Cisco and the Cisco logo are trademarks or registered trademarks of Cisco and/or its affiliates in the U.S. and other countries. To view a list of Cisco trademarks, go to this URL: <https://www.cisco.com/c/en/us/about/legal/trademarks.html>. Third-party trademarks mentioned are the property of their respective owners. The use of the word partner does not imply a partnership relationship between Cisco and any other company. (1721R)

© 2019–2022 Cisco Systems, Inc. Alle rettigheder forbeholdes.

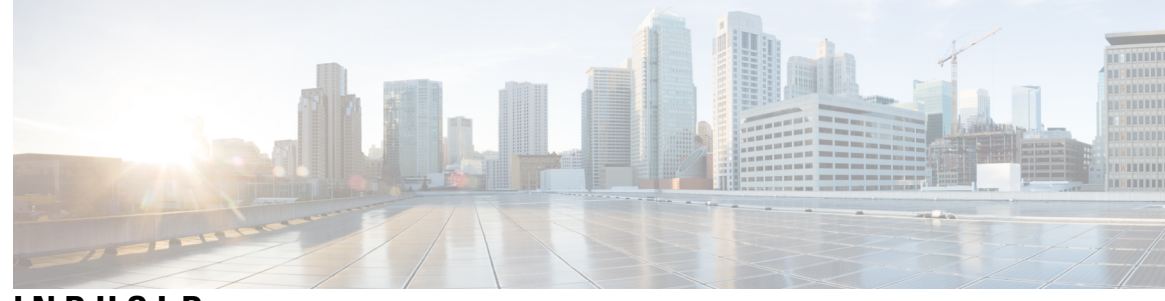

### **INDHOLD**

#### **KAPITEL 1 [Håndsættet](#page-10-0) 1**

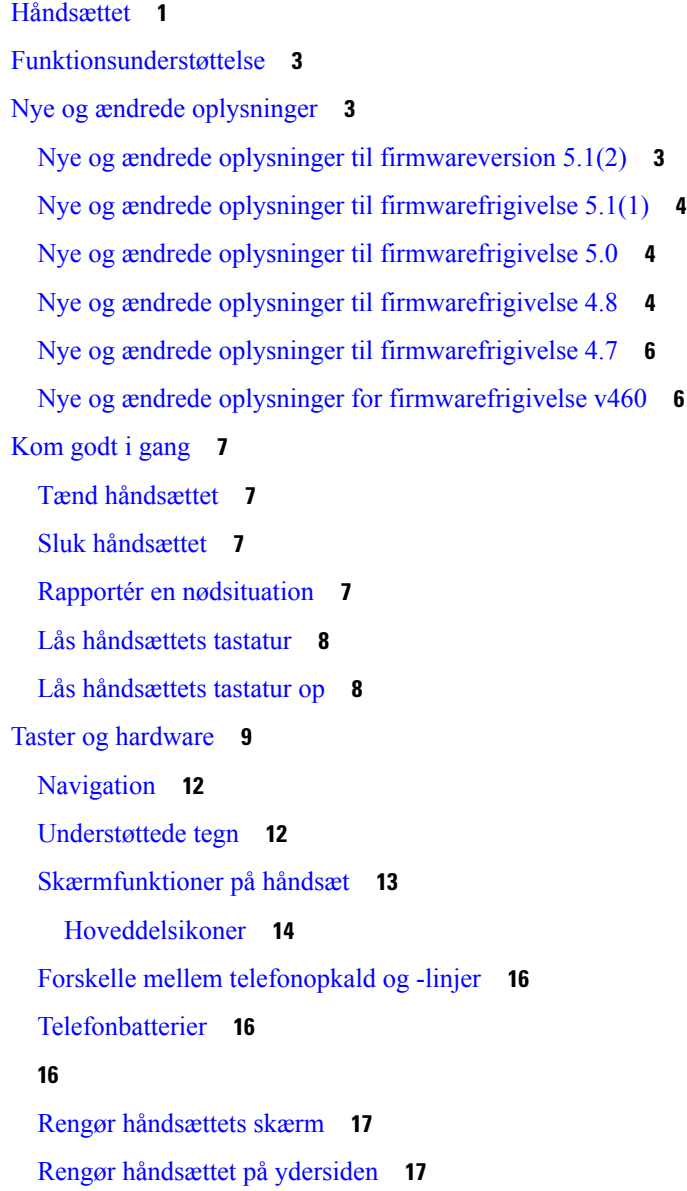

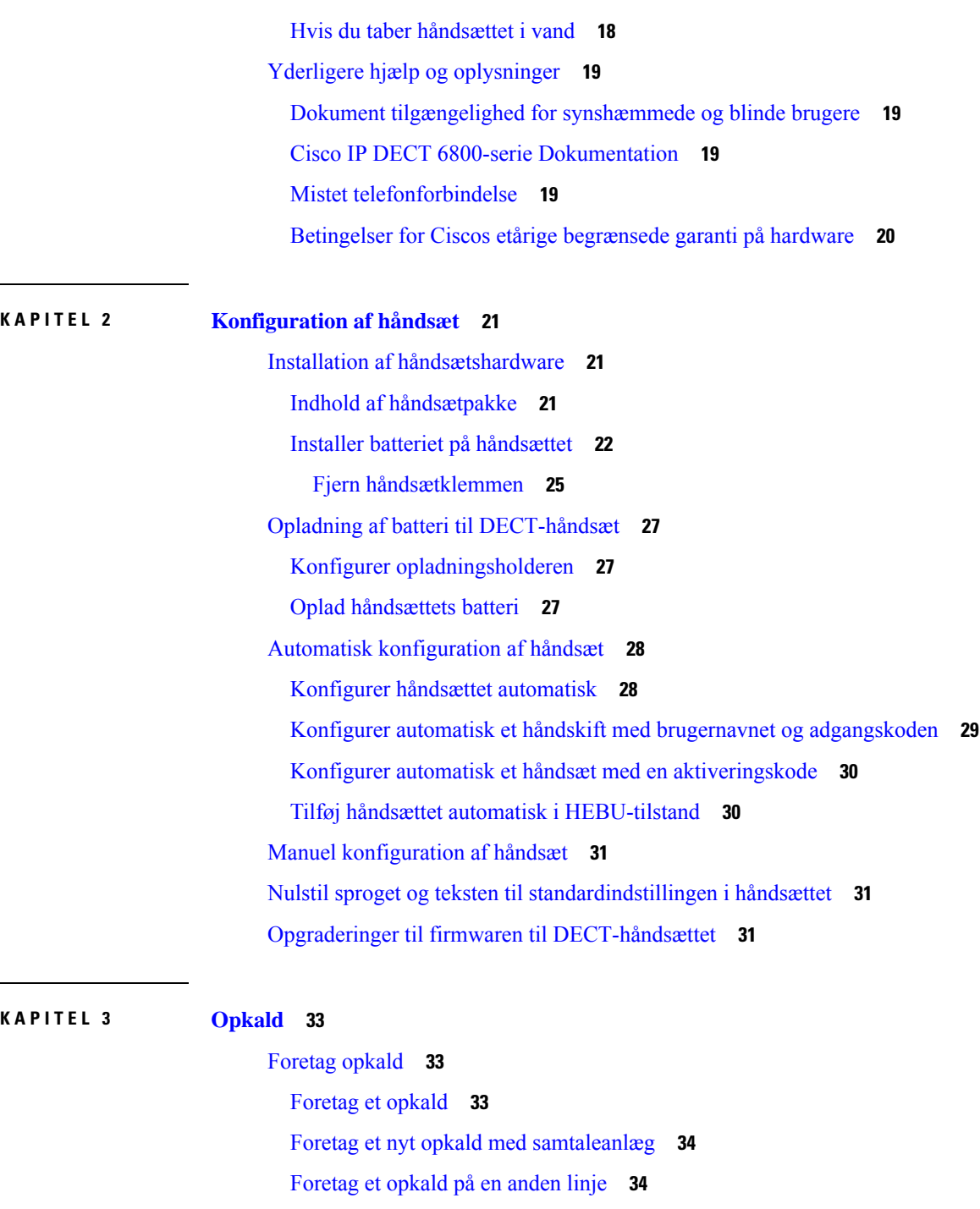

Foretag et opkald via [højttalertelefonen](#page-43-2) **34** Foretag et opkald via en [hovedtelefon](#page-44-0) **35**

Tildel et [hurtigopkaldsnummer](#page-44-2) **35** Slet et [hurtigopkaldsnummer](#page-46-0) **37**

[Hurtigopkald](#page-44-1) **35**

 $\overline{\phantom{0}}$ 

```
Foretag et hurtigkald 37
Besvar et opkald 38
  Besvar et alarmopkald (nødsituation) 38
  Besvar ventende opkald 39
  Gør et indgående opkald lydløst 39
  Besvar et opkald i din gruppe 40
Afslut et opkald 40
Sæt et opkald i venteposition, og genoptag det 40
  Skift mellem aktive opkald og opkald i venteposition 40
  Sæt i venteposition, og foretag et nyt opkald med samtaleanlæg 41
Slå lyden fra under et opkald 41
Opret et konferenceopkald 41
  Opret et konferenceopkald med samtaleanlæg 42
Omstilling af opkald 42
  Omstil et opkald (direkte overførsel) 42
  Igangsæt og gennemfør omstilling af et opkald (brugerinitieret omstilling) 43
  Omstil et opkald med samtaleanlæg 43
BroadWorks Shared Call Appearance 44
  Foretag et opkald på en delt linje 44
  Deltag i et delt opkald 45
  Sæt et opkald i venteposition, og hent det 45
Stjernekoder 45
  Returner et opkald med en stjernekode 45
  Viderestil et opkald med en stjernekode 46
  Aktivér og deaktiver videresendelse af alle opkald med stjernekoder 46
  Aktivér og deaktiver ventende opkald med stjernekoder 46
  Bloker og fjern blokering af oplysninger om udgående opkalder med en stjernekode 47
  Bloker og fjern blokering af anonyme opkald med en stjernekode 47
  Slå Forstyr ikke til og fra med en stjernekode 47
Brug push til at tale 48
Søger 48
  Send en side 49
```
**KAPITEL 4 [Sms'er](#page-60-0) 51**

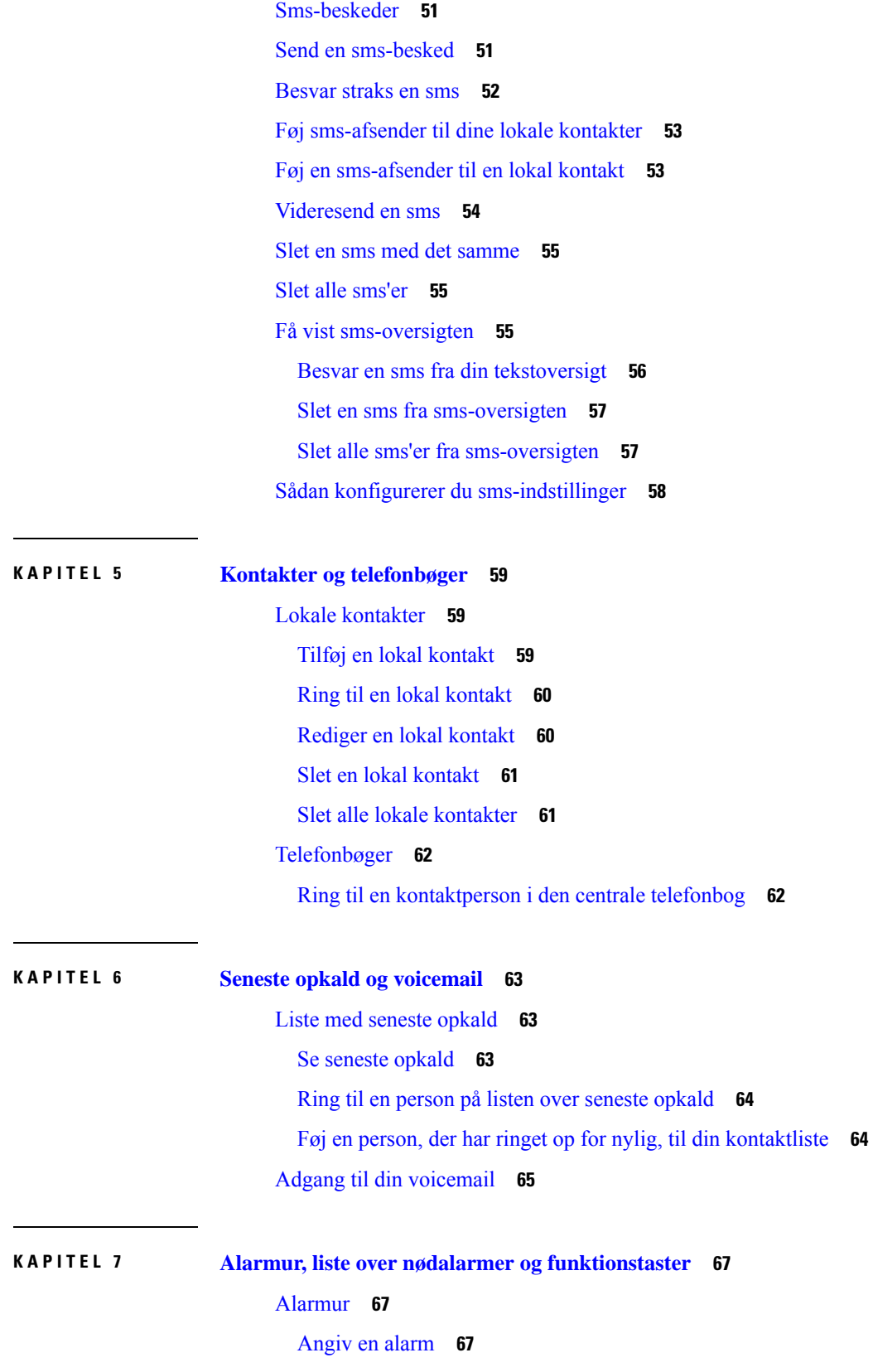

 $\blacksquare$ 

I

#### **Indhold**

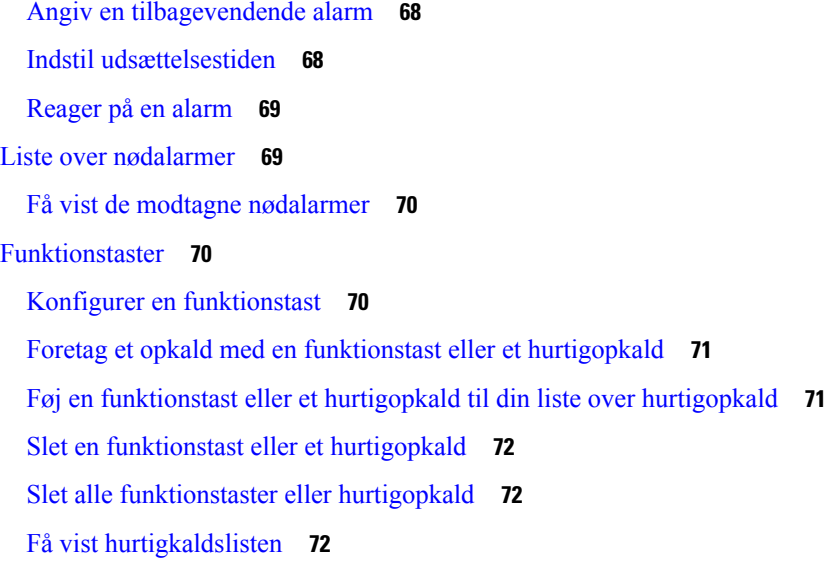

 $\mathbf{l}$ 

 $\blacksquare$ 

#### **KAPITEL 8 [Indstillinger](#page-84-0) 75**

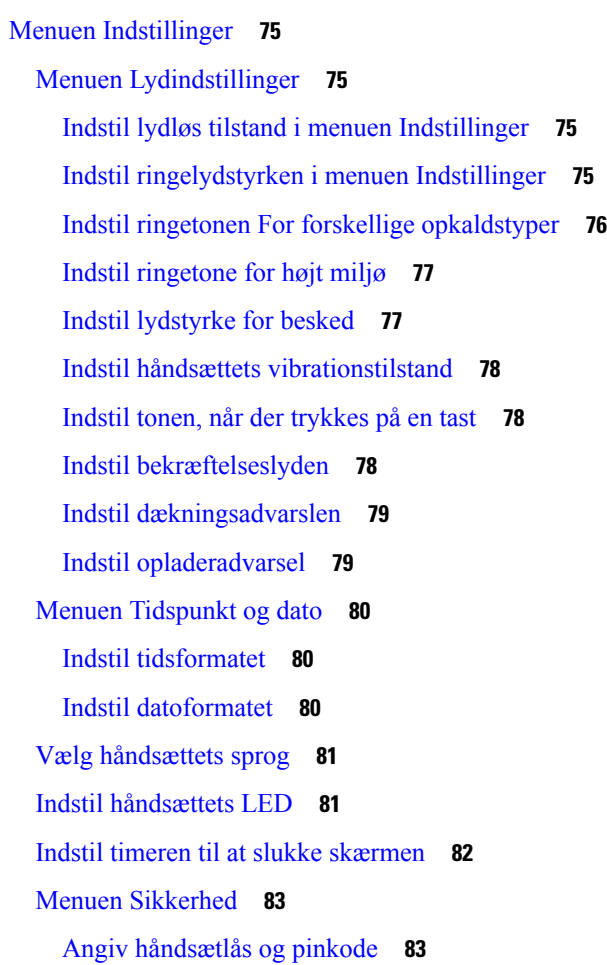

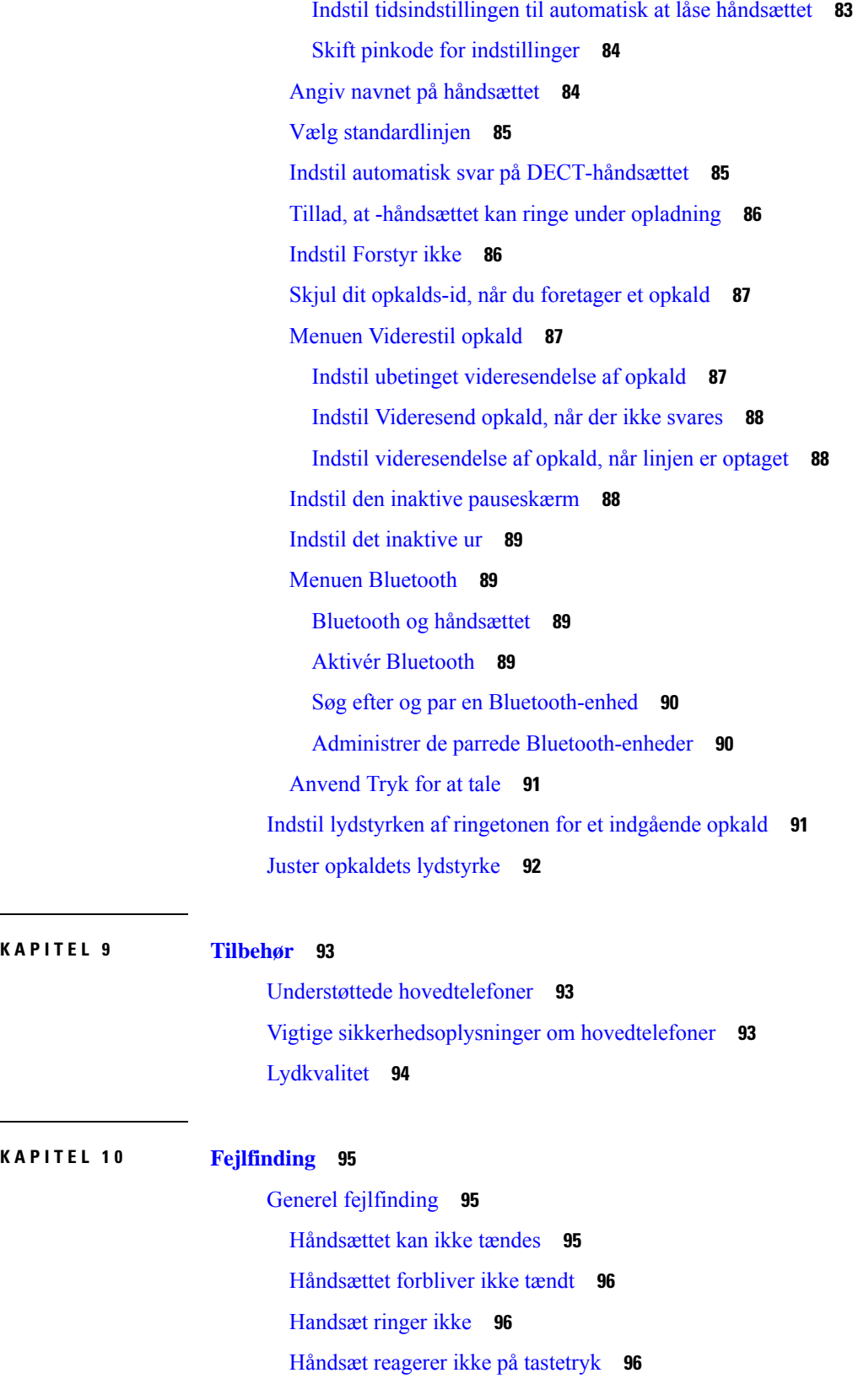

Г

 $\mathbf l$ 

j.

 $\overline{\phantom{0}}$ 

Håndsættet bipper [kontinuerligt](#page-106-0) i opladeren **97** [Håndsættes](#page-106-1) skærm viser "Søger" **97** Få vist [håndsættets](#page-107-0) status **98** Nulstil håndsættets [indstillinger](#page-107-1) **98**

#### **KAPITEL 1 1 [Produktsikkerhed](#page-108-0) 99**

[Oplysninger](#page-108-1) om sikkerhed og ydeevne **99** [Retningslinjer](#page-109-0) for sikkerhed **100** [Sikkerhedsoplysninger](#page-109-1) for batteriet **100** [Strømafbrydelse](#page-110-0) **101** [Regulatoriske](#page-110-1) domæner **101** [Sundhedsmiljøer](#page-110-2) **101** Brug af [eksterne](#page-110-3) enheder **101** Systemets [virkemåde,](#page-111-0) hvis der er meget trafik på netværket **102** [Produktetiket](#page-111-1) **102** [Overensstemmelseserklæringer](#page-111-2) **102** [Overensstemmelseserklæringer](#page-111-3) for EU **102** [CE-mærkning](#page-111-4) **102** [RF-eksponeringserklæring](#page-111-5) for EU **102** [Overholdelseserklæringer](#page-112-0) for USA **103** Generel [overensstemmelse](#page-112-1) for RF-eksponering **103** Del 15 [radioenhed](#page-112-2) **103** [Overensstemmelseserklæringer](#page-112-3) for Canada **103** Canadisk [RF-eksponeringserklæring](#page-112-4) ( **103** [Overensstemmelseserklæringer](#page-113-0) for New Zealand **104** Generel advarsel for PTC (Permit to [Connect\)](#page-113-1) **104** Anvendelse af [IP-netværker](#page-113-2) med PSTN **104** Anvendelse af [stemmekompression](#page-113-3) via PSTN **104** [Ekko-annullering](#page-113-4) **104** [Overholdelseserklæringer](#page-114-0) for Taiwan **105** DGT – [advarselssætning](#page-114-1) **105** [Overholdelseserklæringer](#page-114-2) for Argentina **105** [Overholdelseserklæringer](#page-114-3) for Singapore **105** Oversigt over sikkerhed for [Cisco-produkter](#page-114-4) **105**

Vigtige [onlineoplysninger](#page-114-5) **105**

 $\blacksquare$ 

I

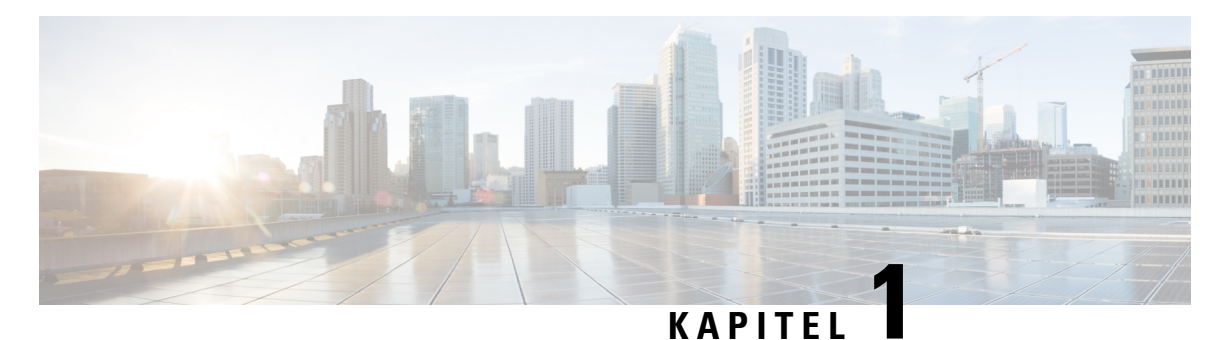

## <span id="page-10-0"></span>**Håndsættet**

- [Håndsættet,](#page-10-1) på side 1
- [Funktionsunderstøttelse,](#page-12-0) på side 3
- Nye og ændrede [oplysninger,](#page-12-1) på side 3
- Kom godt i [gang,](#page-16-0) på side 7
- Taster og [hardware,](#page-18-0) på side 9
- , på [side](#page-25-2) 16
- Yderligere hjælp og [oplysninger,](#page-28-0) på side 19

### <span id="page-10-1"></span>**Håndsættet**

Cisco IP DECT 6800-serie er udviklet til små og mellemstore virksomheder samt store organisationer. Serien består af:

- Cisco IP DECT 110-basestation med én celle
- Cisco IP-DECT 210 basestation med flere celler
- Cisco IP DECT 110-repeater
- Cisco IP DECT-telefon 6823-håndsæt
- Cisco IP DECT-telefon 6825-håndsæt
- Cisco IP DECT-telefon 6825 robust håndsæt

Basestationerne og forstærkere ser ens ud set forfra, men har hversin funktion. Basestationerne kommunikerer med opkaldskontrolsystemet, håndsættet og de valgfrie forstærkere. Repeatere kommunikerer med basestationen og håndsættene.

Du kan identificere enhederne med symbolet øverst på enheden.

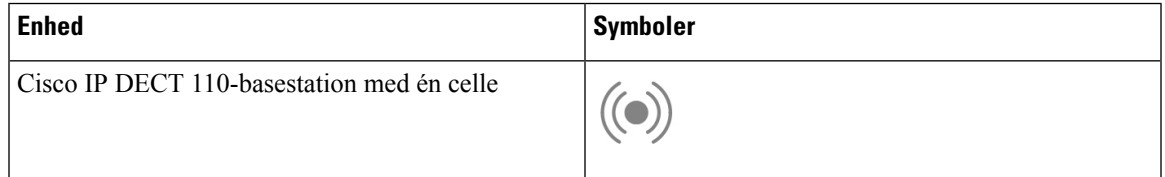

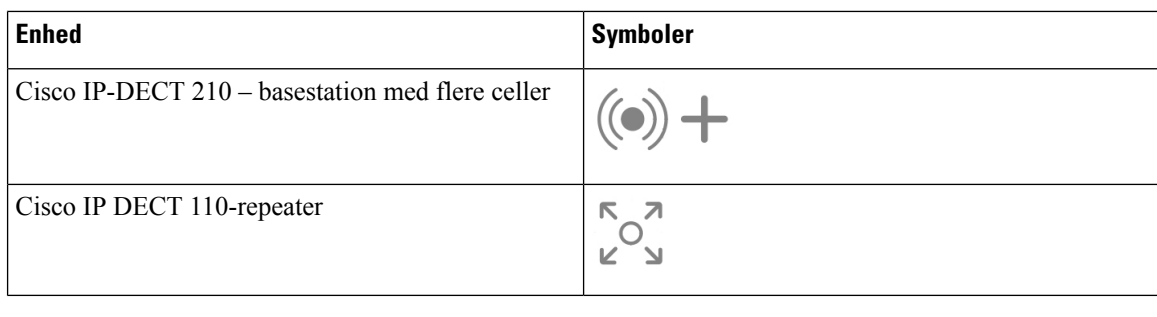

**Bemærk**

Dette dokument omfatter kun Cisco IP DECT 6800-serie. Denne serie er anderledes end Cisco IP-telefon 6800-serie af multiplatformstelefoner. Hvis du ønsker oplysninger om Cisco IP-telefon 6800-serie af multiplatformstelefoner, kan du se under [https://www.cisco.com/c/en/us/support/collaboration-endpoints/](https://www.cisco.com/c/en/us/support/collaboration-endpoints/ip-phone-6800-series-multiplatform-firmware/series.html) [ip-phone-6800-series-multiplatform-firmware/series.html](https://www.cisco.com/c/en/us/support/collaboration-endpoints/ip-phone-6800-series-multiplatform-firmware/series.html)

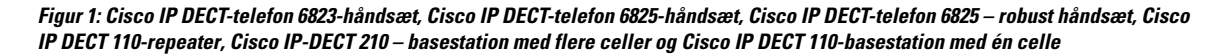

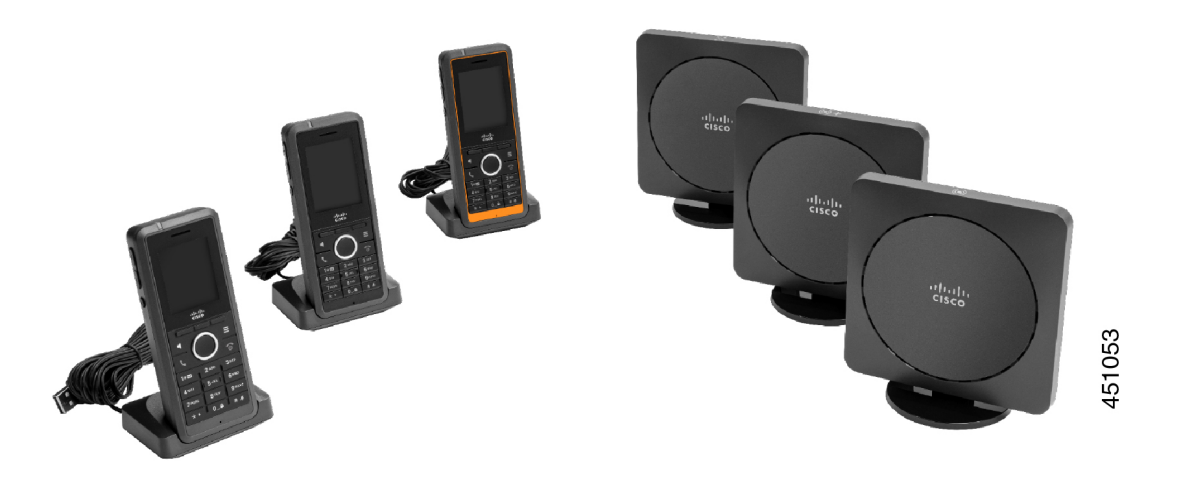

Håndsættene kommunikerer med basestationen og forstærkerevia DECT (Digital Enhanced Cordless Telecommunications).

Hvis du har brug for at bruge et håndæst i et flygtigt, støvent eller fugtigt miljø, kan du bruge Cisco IP DECT-telefon 6825 – robust håndsæt. Dette håndsættet er IP65-klassificeret, hvilket betyder, at håndsættet er forseglet for at beskytte det mod støv og vand.

Cisco IP DECT-telefon 6823-håndsæt svarer til Cisco IP DECT-telefon 6825-håndsæt, bortset fra disse forskelle. Brugen af taster og visning af ikoner kan være forskellige mellem de to håndsæt.

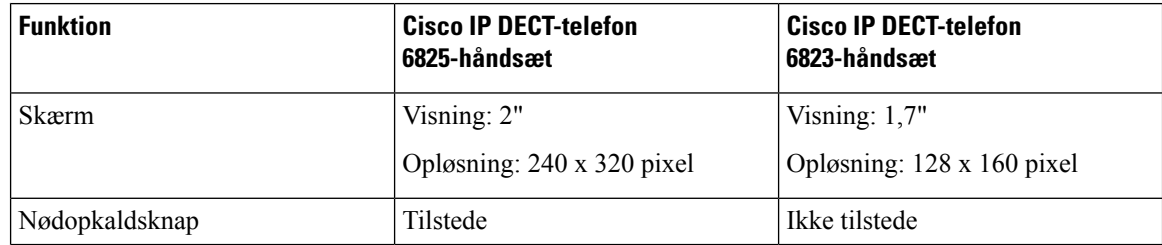

П

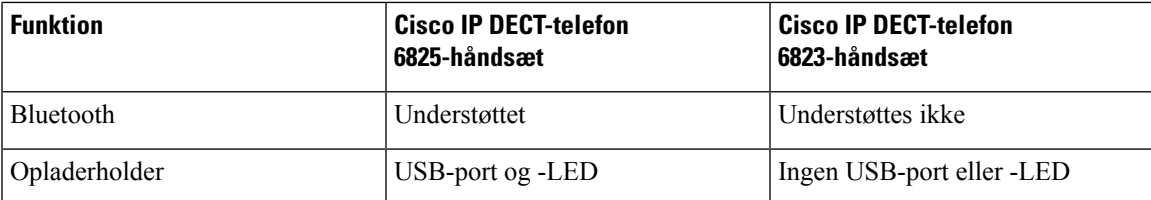

I dette dokument skal ordet *telefon* forstås som håndsættet, og ordet *system* skal forstås som håndsættet og basestationen.

Følgende tabel viser nogle almindelige begreber og deres betydninger anvendt i dette dokument.

#### **Tabel 1: Termer**

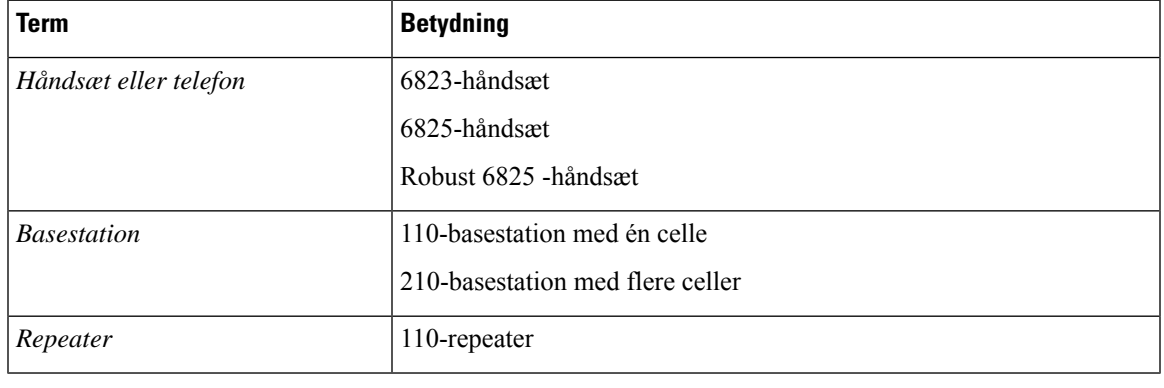

**Bemærk**

Det er ikke alle funktioner, der kan understøttes af håndsættet. Kontakt din tjenesteudbyder vedrørende de understøttede funktioner.

### <span id="page-12-1"></span><span id="page-12-0"></span>**Funktionsunderstøttelse**

I dette dokument beskrives alle de funktioner, som enheden understøtter. Men det er ikke alle funktioner, der understøttes med din nuværende konfiguration. Hvis du ønsker oplysninger om understøttede funktioner, skal du kontakte din serviceudbyder eller administrator.

## <span id="page-12-2"></span>**Nye og ændrede oplysninger**

### **Nye og ændrede oplysninger til firmwareversion 5.1(2)**

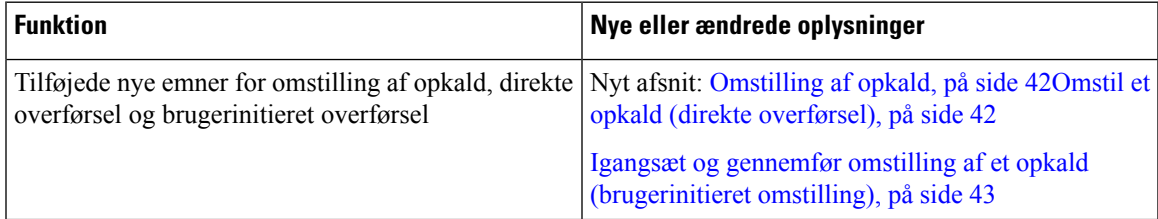

### <span id="page-13-0"></span>**Nye og ændrede oplysninger til firmwarefrigivelse 5.1(1)**

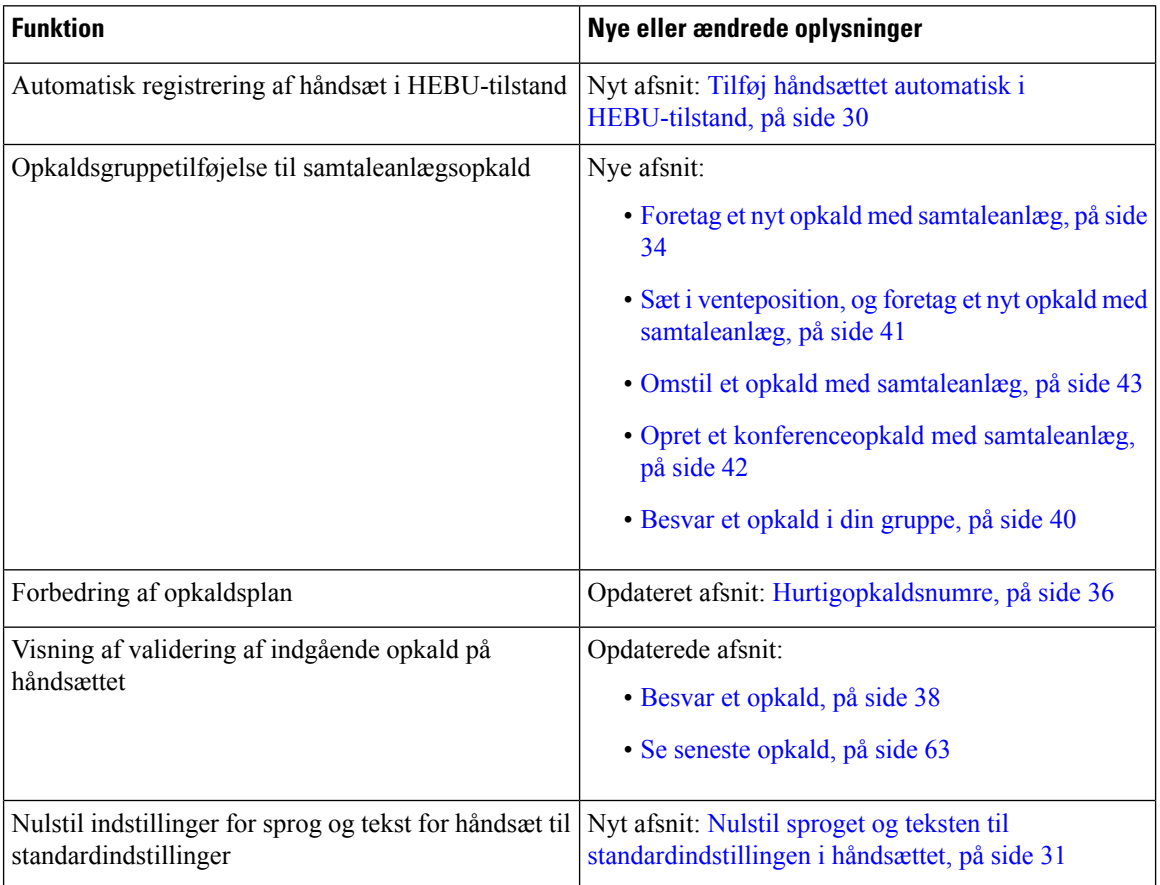

### <span id="page-13-1"></span>**Nye og ændrede oplysninger til firmwarefrigivelse 5.0**

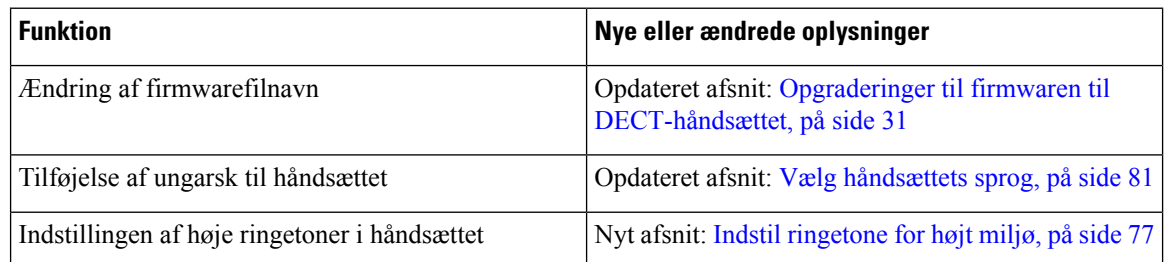

### <span id="page-13-2"></span>**Nye og ændrede oplysninger til firmwarefrigivelse 4.8**

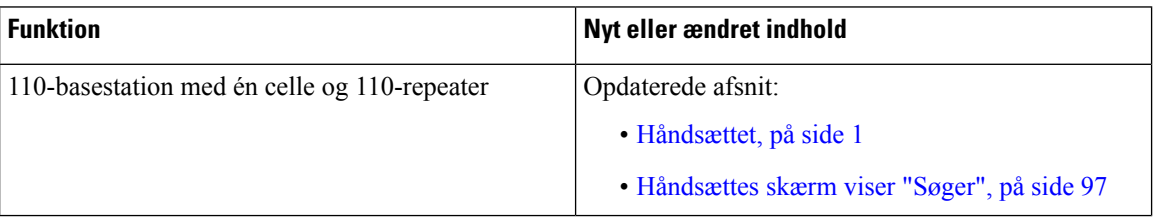

 $\mathbf{l}$ 

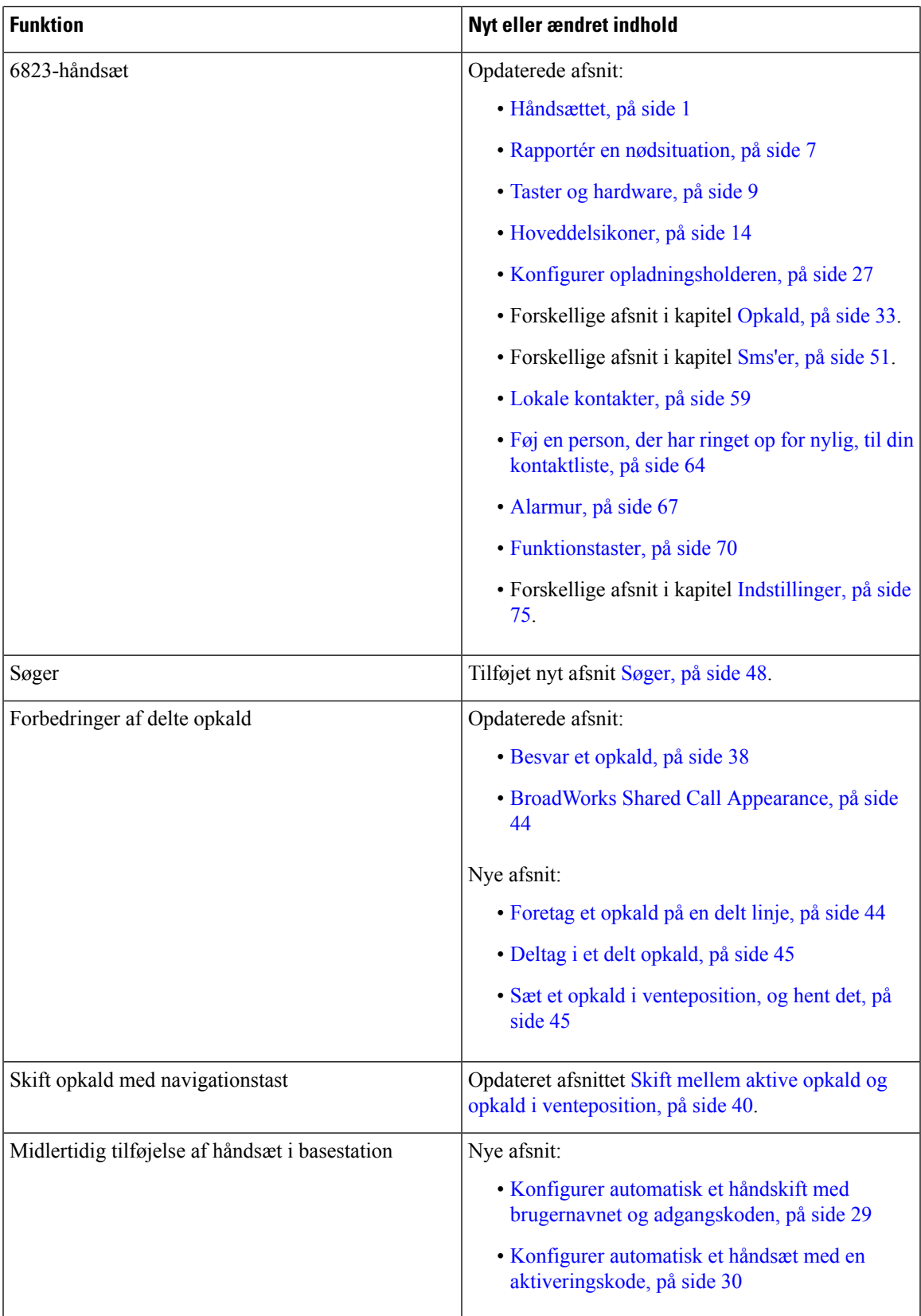

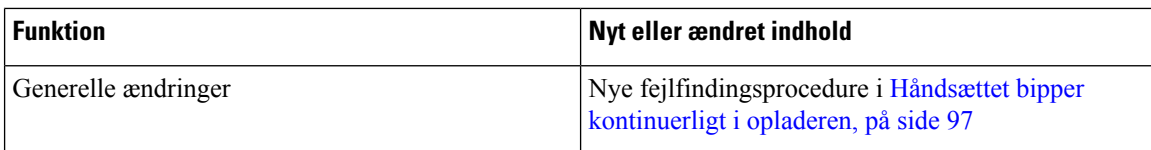

### <span id="page-15-0"></span>**Nye og ændrede oplysninger til firmwarefrigivelse 4.7**

Fra og med denne version:

- Skemaet med frigivelsesnumre ændres, så det stemmer overens med Ciscos standardfrigivelsesnumre. Internt vil det tidligere nummerskema blive vist.Firmware version 4.7 og V470 B6 er den samme version af firmwaren.
- Alle dokumentopdateringer, der er relateret til frigivelsen, er tydeligt markeret. Hvis der f.eks. er et nyt felt, der er tilføjet, eller et felt fjernes, angiver dokumentationen typen af ændringen, og hvilken frigivelse ændringen gælder for.

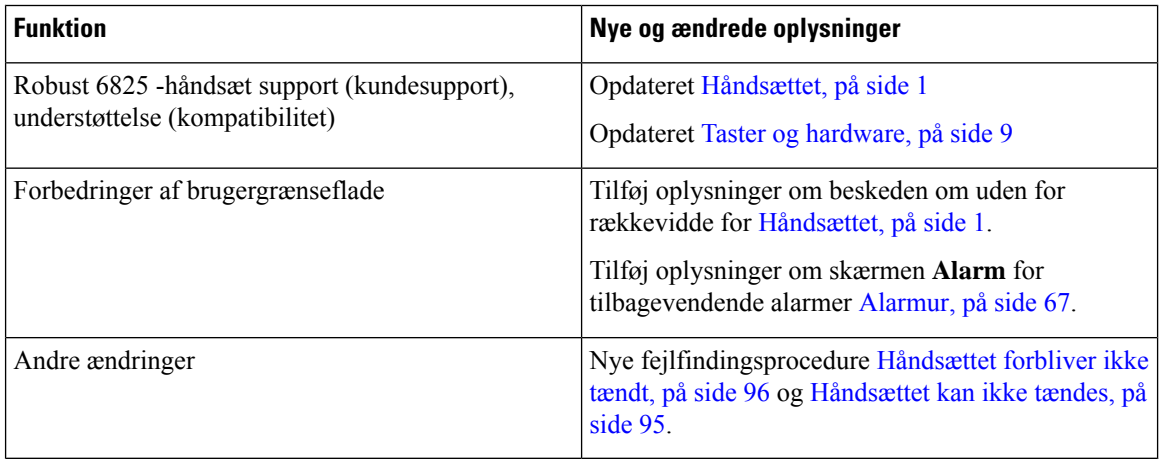

### <span id="page-15-1"></span>**Nye og ændrede oplysninger for firmwarefrigivelse v460**

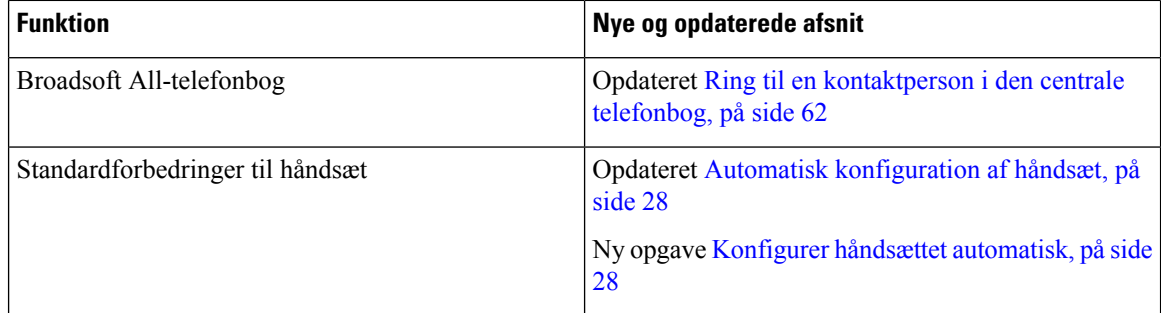

Н

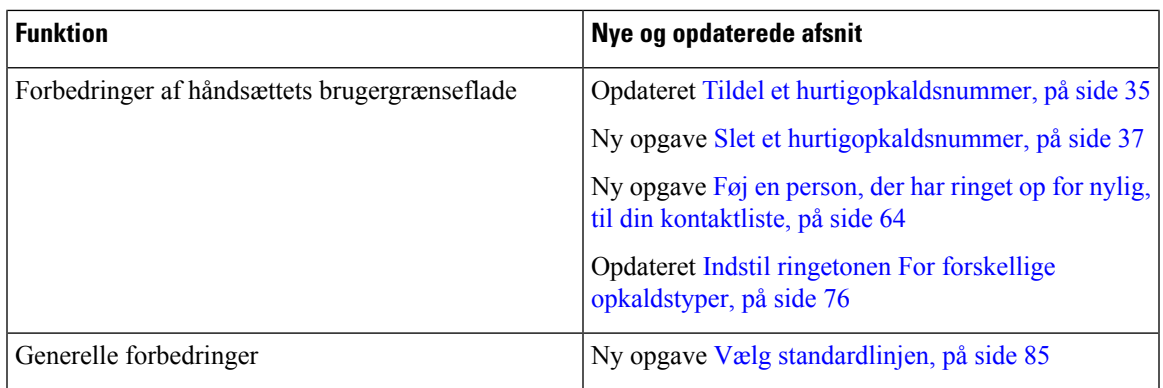

### <span id="page-16-0"></span>**Kom godt i gang**

Du skal installere batteriet i håndsættet og oplade håndsætsbatteriet, før du bruger håndsættet. Få flere oplysninger under Installer batteriet på [håndsættet,](#page-31-0) på side 22 og Oplad [håndsættets](#page-36-2) batteri, på side 27.

### <span id="page-16-1"></span>**Tænd håndsættet**

#### **Fremgangsmåde**

Tryk på og hold **Tænd/afslut** nede, indtil skærmen tændes.

### <span id="page-16-2"></span>**Sluk håndsættet**

**Fremgangsmåde**

Tryk og hold **Tænd/Afslut** nede, indtil skærmen slukkes.

### <span id="page-16-3"></span>**Rapportér en nødsituation**

6825-håndsæt har en nødknap, der er placeret øverst på håndsættet. Hvis den er konfigureret af administratoren, kan du trykke på denne knap for at udløse en besked i en nødsituation. Håndsættet afgiver et opkald til et foruddefineret nødopkaldsnummer og tænder automatisk højttalertelefonen.

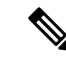

**Bemærk** 6823-håndsæt har ikke en **nødknap**.

#### **Fremgangsmåde**

Tryk på og hold **Nødknap** nede i 3 sekunder.

### <span id="page-17-0"></span>**Lås håndsættets tastatur**

Du kan manuelt låse tastaturet for at stoppe utilsigtet opkald.

Du kan manuelt låse tastaturet for at stoppe utilsigtet opkald. Programtastetiketten vises ikke, når du låser tastaturet.

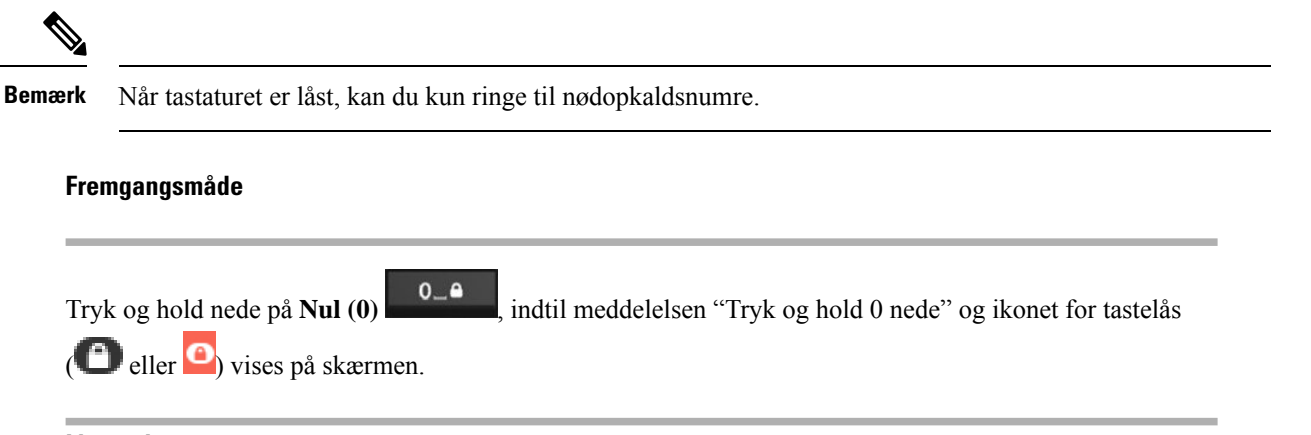

#### **Lignende emner**

Angiv [håndsætlås](#page-92-1) og pinkode, på side 83 Indstil [tidsindstillingen](#page-92-2) til automatisk at låse håndsættet, på side 83

### <span id="page-17-1"></span>**Lås håndsættets tastatur op**

Hvis tastaturet er låst, skal du låse det op, før du kan foretage de fleste opkald. Du skal muligvis indtaste en pinkode for at låse håndsættet op.

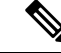

**Bemærk** Når tastaturet er låst, kan du kun ringe til nødopkaldsnumre.

Du skal låse tastaturet op, før du kan foretage de fleste opkald. Du skal muligvis indtaste en pinkode for at låse håndsættet op. Programtast-etiketterne vises, når du låser tastaturet op.

П

#### **Fremgangsmåde**

Tryk og hold **Nul (0)** 0<sup>-0</sup> nede, indtil meddelelsen "Tryk og hold \*" og tastelåseikonet **eller** eller ikke vises på skærmen.

#### **Lignende emner**

Angiv [håndsætlås](#page-92-1) og pinkode, på side 83 Indstil [tidsindstillingen](#page-92-2) til automatisk at låse håndsættet, på side 83

### <span id="page-18-0"></span>**Taster og hardware**

Dit håndsæt har mange knapper og hardwarefunktioner, som du bruger regelmæssigt. Brug følgende figur og tabel til at identificere de vigtige knap- og hardwarefunktioner. Følgende figur viser 6823-håndsæt og 6825-håndsæt. Robust 6825 -håndsæt svarer til udseendemæssigt til 6825-håndsæt.

**Figur 2: 6825-håndsæt og 6823-håndsæt – knapper og hardware**

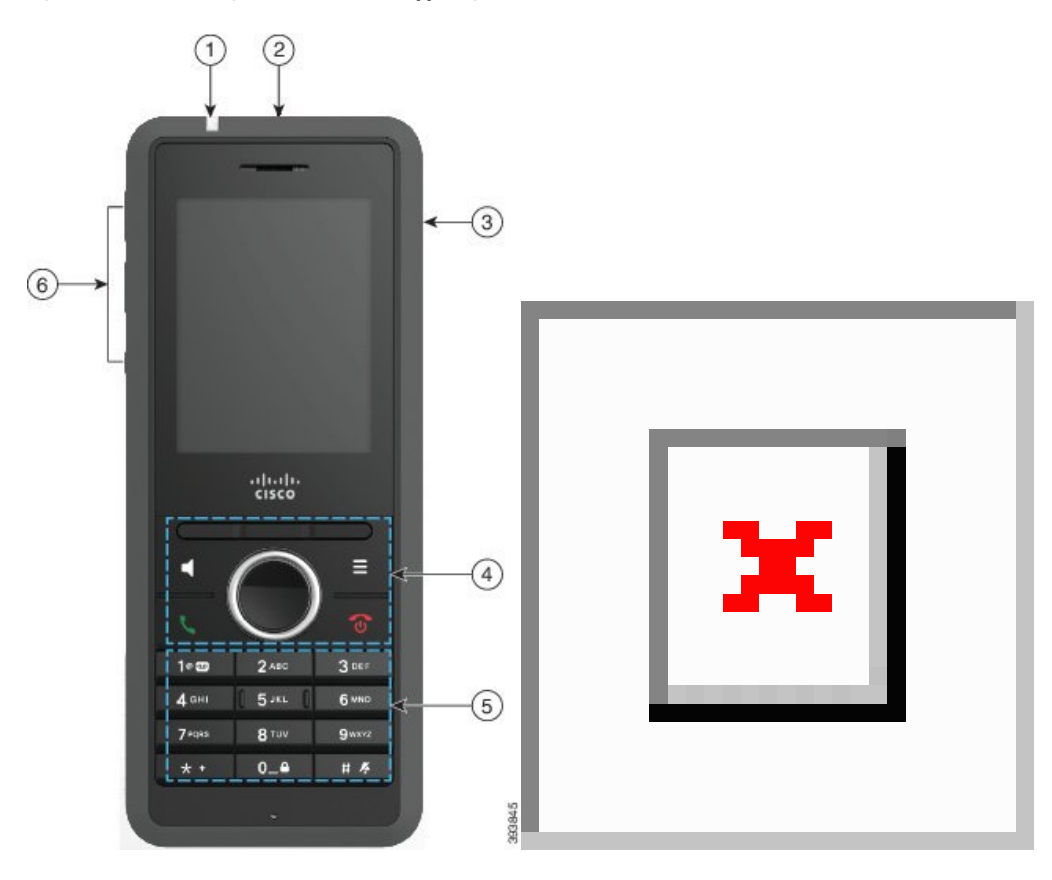

I

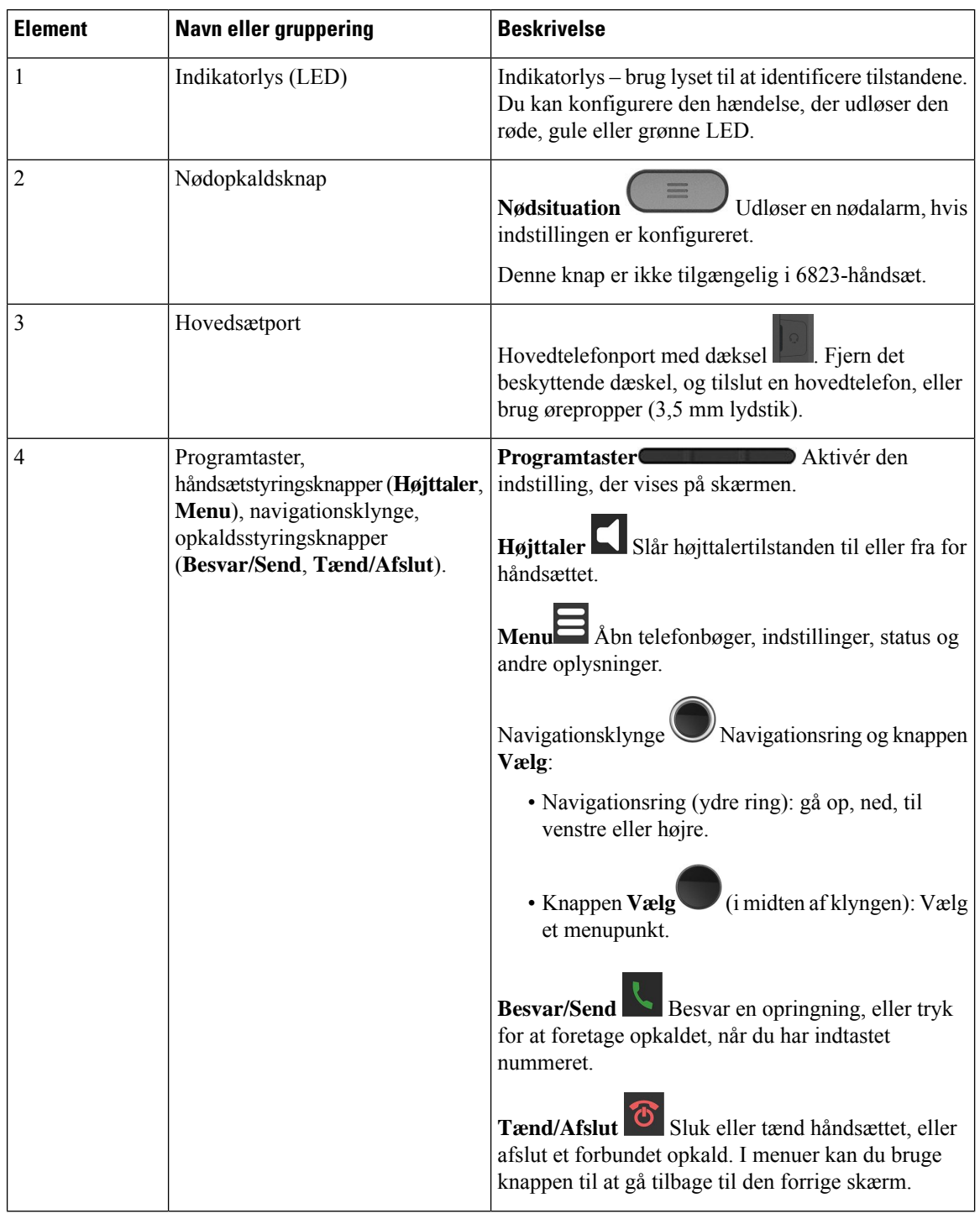

#### **Tabel 2: 6825-håndsætog 6823-håndsæt – knapper og hardware**

 $\mathbf l$ 

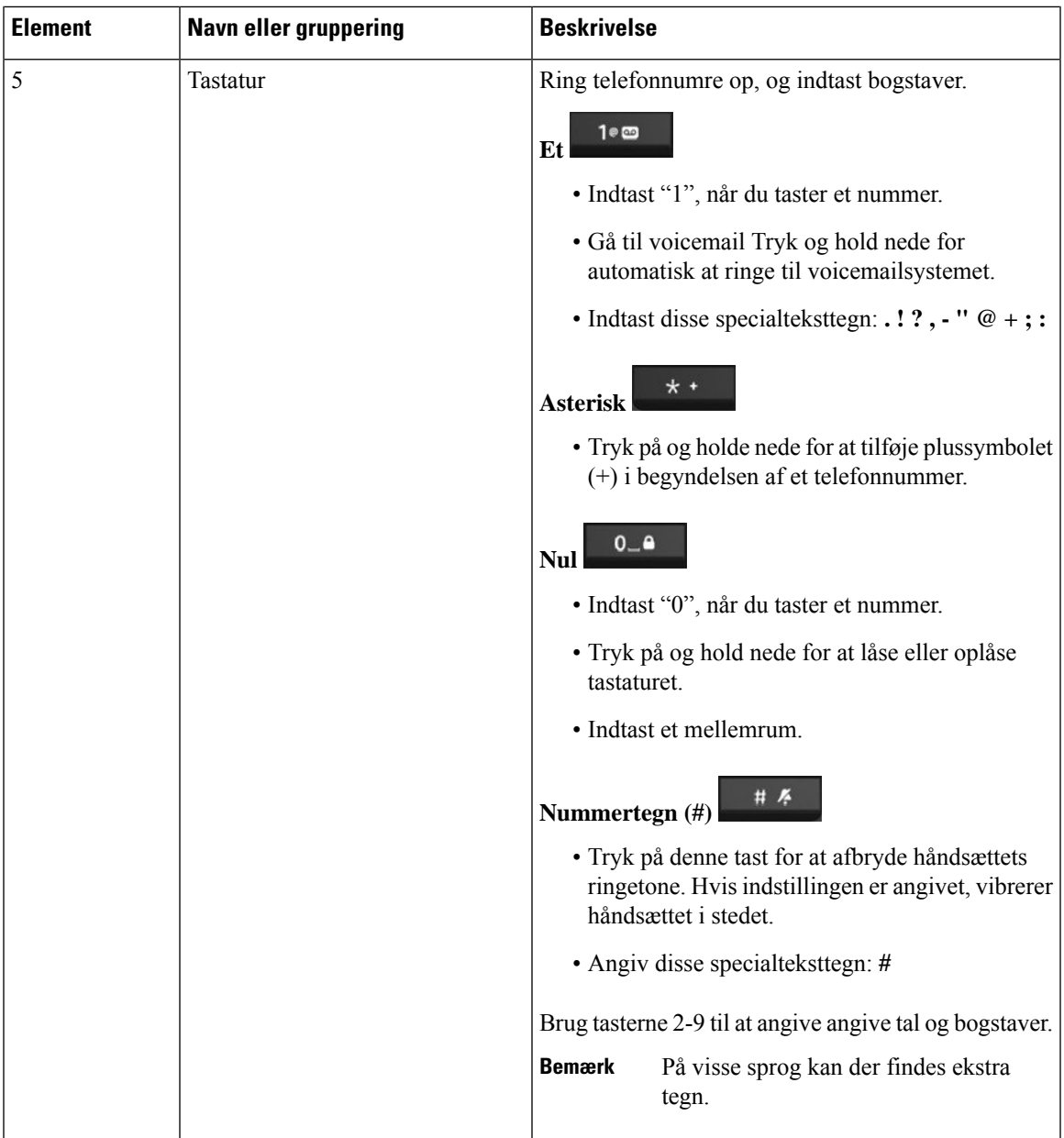

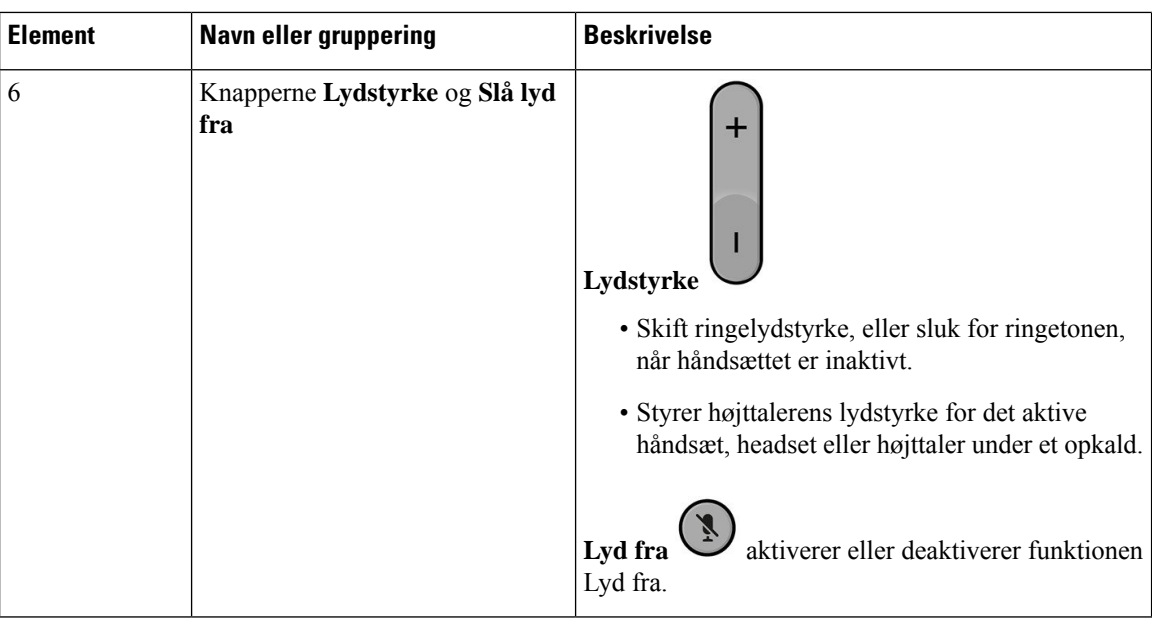

### <span id="page-21-0"></span>**Navigation**

Brug den yderste ring på navigationsklyngen til at rulle gennem menuer og gå fra felt til felt. Brug den inderste knap **Vælg** på navigationsklyngen til at vælge menupunkter.

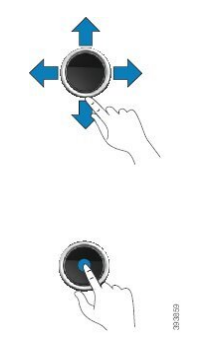

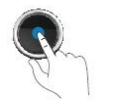

### <span id="page-21-1"></span>**Understøttede tegn**

Når du angiver oplysninger, understøtter håndsættene følgende tegn:

#### **Figur 3: Understøttede tegn**

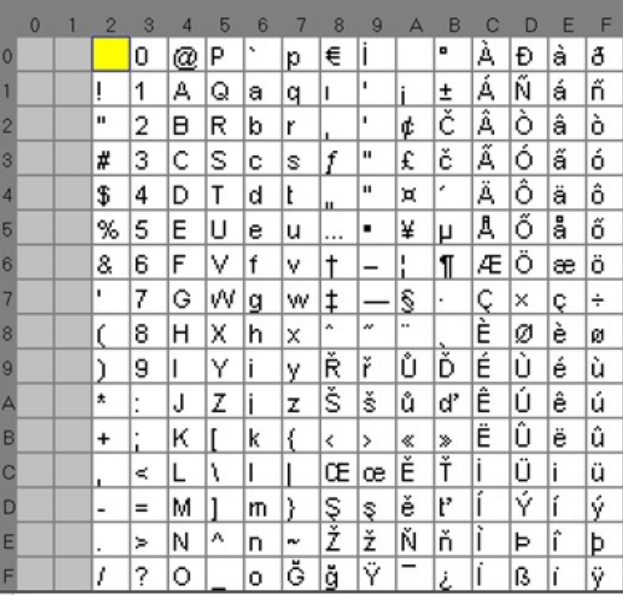

### <span id="page-22-0"></span>**Skærmfunktioner på håndsæt**

Skærmen viser oplysninger om håndsættet som f.eks. telefonnummer, dato og klokkeskæt og programtaster. Skærmen består af tre sektioner: overskriftsrækken, midtersektionen og bundrækken.

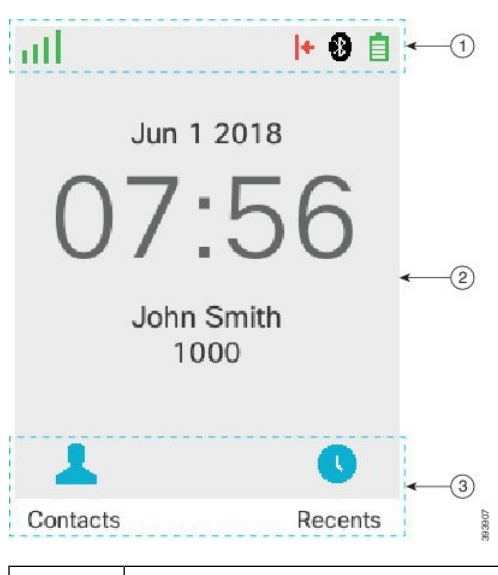

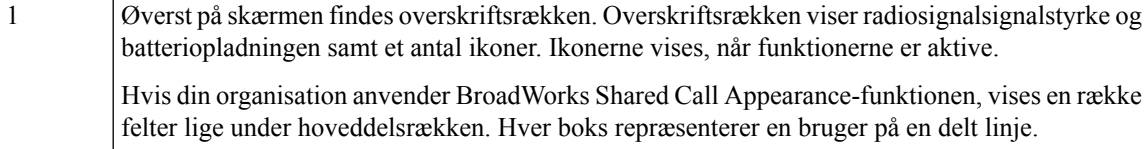

#### **Figur 4: Håndsætskærm**

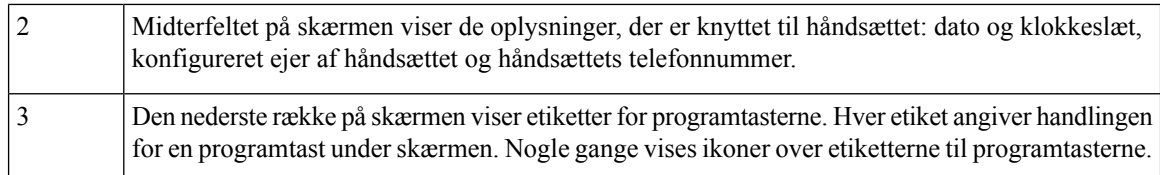

#### **Lignende emner**

[BroadWorks](#page-53-0) Shared Call Appearance, på side 44

#### <span id="page-23-0"></span>**Hoveddelsikoner**

Hoveddelsikonerne fortæller dig om håndsættets tilstand. Dette afsnit viser hoveddelsikonerne og deres betydning. Ikonerne i hoveddelsrækken kan være forskellige, Forstyr ikke (DND) er aktiveret.

#### **Lydstiikoner**

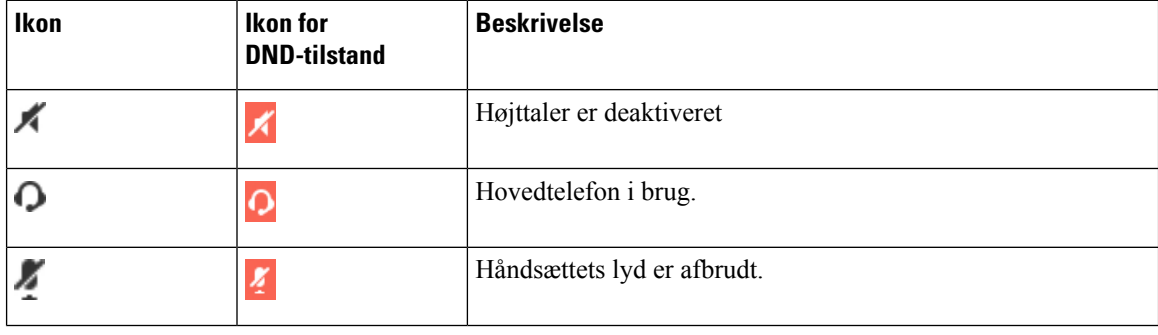

#### **Bluetooth-ikoner**

6823-håndsæt understøtter ikke Bluetooth.

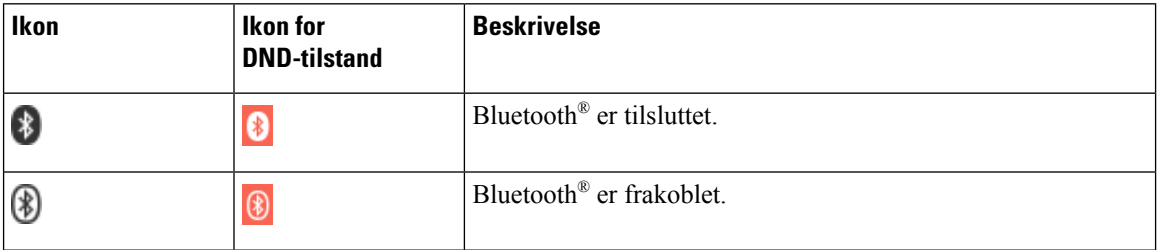

#### **Netværksikoner**

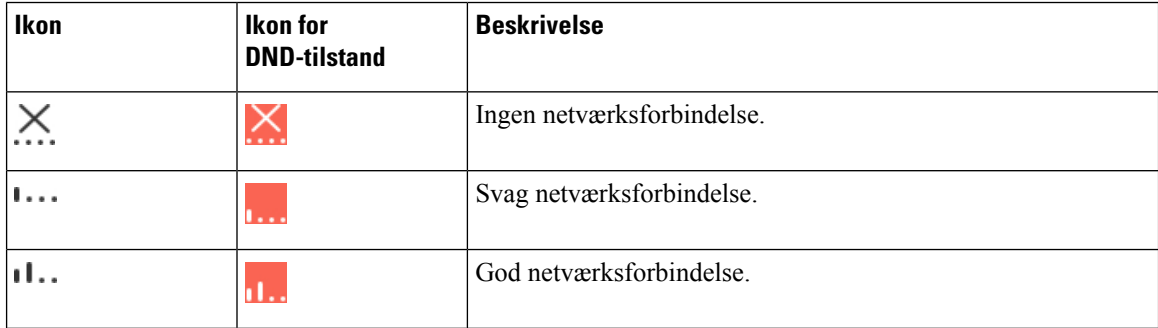

I

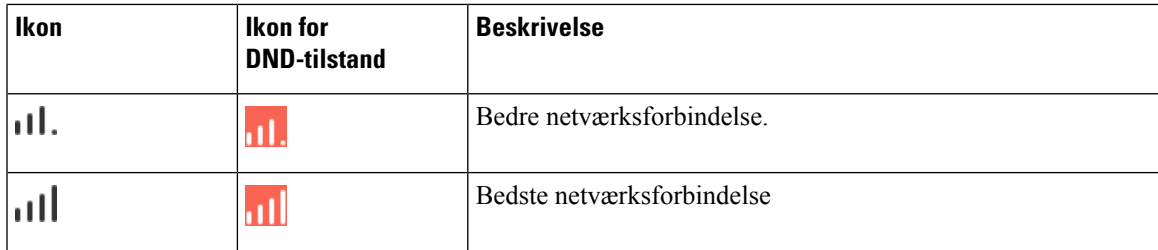

#### **Batteriikoner**

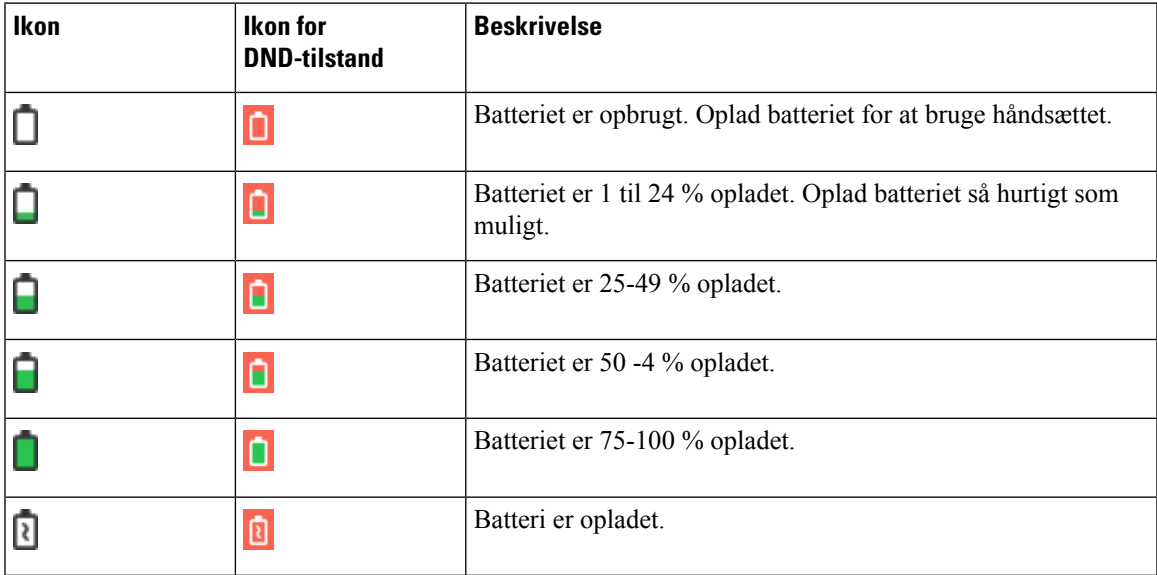

#### **Opkaldsrelaterede ikoner**

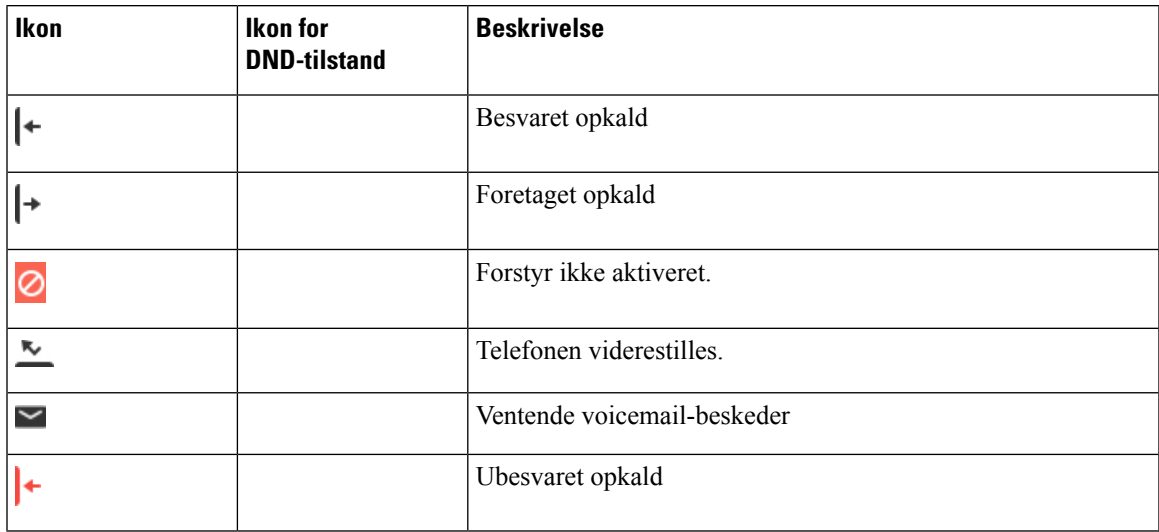

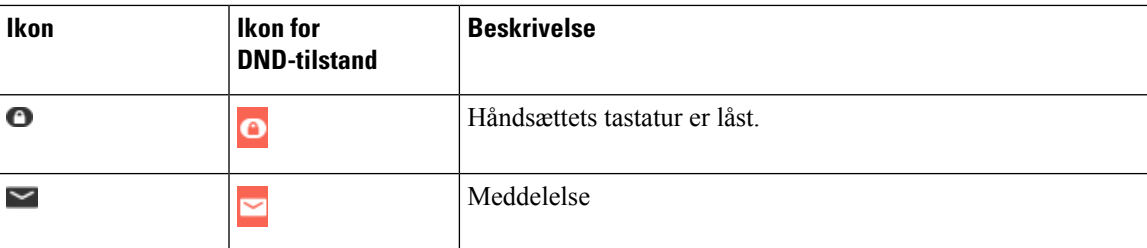

#### **Andre ikoner**

#### <span id="page-25-0"></span>**Forskelle mellem telefonopkald og -linjer**

Vi anvender udtrykket *linjer* og *opkald* på helt bestemte måder for at forklare, hvordan du bruger telefonen.

- Linjer Hver linje svarer til et telefonnummer eller et samtaleanlægsnummer, som andre kan bruge til at foretage opkald til dig. Du har op til fire linjer.
- Opkald Hver linje kan understøtte op til to opkald. Du kan dog kun have to opkald på håndsættet.

Der kan kun være ét opkald aktivt ad gangen. Det andet opkald sættes automatisk i venteposition.

Her er et eksempel: Hvis du har fire linjer, og hver linje understøtter to opkald, kan du have op til otte opkald forbundet samtidigt. Disse to opkald kan være på samme linje eller på forskellige linjer. Kun ét af disse opkald er aktivt, og det andet opkald er i venteposition.

### <span id="page-25-1"></span>**Telefonbatterier**

Din telefon indeholder et lithium-ion-batteri. Det fuldt opladede batteri giver følgende tjenestetimer:

- Op til 17 timers taletid.
- Op til 200 timers standbytid.

Batteriets levetid reduceres, når telefonen er tændt. Opkald, meddelelser, programbrug, brug af Bluetooth og handlinger som menunavigering bruger strøm og reducerer taletiden. Telefonens skærm nedtones og slukker efter en konfigurerbar periode med inaktivitet for at reducere batteriforbruget.

#### <span id="page-25-2"></span>**Lignende emner**

Indstil timeren til at slukke [skærmen,](#page-91-0) på side 82 Oplad [håndsættets](#page-36-2) batteri, på side 27

Du kan rengøre håndsættet. Sørg for at følge vores rengøringsinstruktioner.

Rengør håndsættet med det samme, hvis den kommer i kontakt med noget, der kan forårsage pletter eller anden skade. Det kunne f.eks. være snavs eller sand, blæk, makeup, sæbe, rengøringsmiddel, styre, sure fødevarer eller lotions.

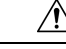

Undgå at blæse eller bruge trykluft (f.eks. spraydåser, luftdysere med lavt eller højt tryk) for at rengøre åbningerne i håndsættet. **Advarsel**

Brug ikke en støvsuger eller anden sugeanordning til at rengøre åbningerne i håndsættet.

Brug ikke stifter eller andre objekter til at rengøre åbningerne i håndsættet.

Brug af luft, sugning eller mekaniske objekter til at rengøre åbningerne kan beskadige håndsættet og ugyldiggøre garantien.

Hvis du taber håndsættet i vand, eller der kommer stænk på den, skal du følge vores i anvisninger i, hvordan du får håndsættet tørret. Se Hvis du taber [håndsættet](#page-27-0) i vand, på side 18.

#### <span id="page-26-0"></span>**Rengør håndsættets skærm**

#### **Fremgangsmåde**

Hvis håndsættets skærm bliver snavset, skal du tørre den af med en blød, tør klud.

Undlad at bruge væsker eller skurepulver på telefonen, da dette kan forurene håndsættets komponenter og forårsage fejl. **Advarsel**

### <span id="page-26-1"></span>**Rengør håndsættet på ydersiden**

Du kan rengøre håndsættet udvendigt med en tør fnugfri klud. Vi anbefaler, at du anvender Caviwipes™ og Saniwipes™ til at rengøre håndsættet grundigt i sundhedsmiljøer. Caviwipes og Saniwipes indeholder op til 17 % isopropanol.

#### **Advarsel**

Overforbrug af Caviwipes og Saniwipes mere end 3 gange om dagen vil beskadige håndsættets overfladebelægning og ændre dens udseende.

Enhver rengøringsopløsning, der indeholder en højere mængde isopropanol, herunder ren isopropanol, eller en alternativ alkoholbaseret væske, kan potentielt beskadige håndsættet. Undlad at rengøre håndsættet med blegemiddel eller andre kaustiske produkter.

Rengør håndsættet med det samme, hvis den kommer i kontakt med noget, der kan forårsage pletter eller anden skade. Det kunne f.eks. være snavs eller sand, blæk, makeup, sæbe, rengøringsmiddel, styre, sure fødevarer eller lotions.

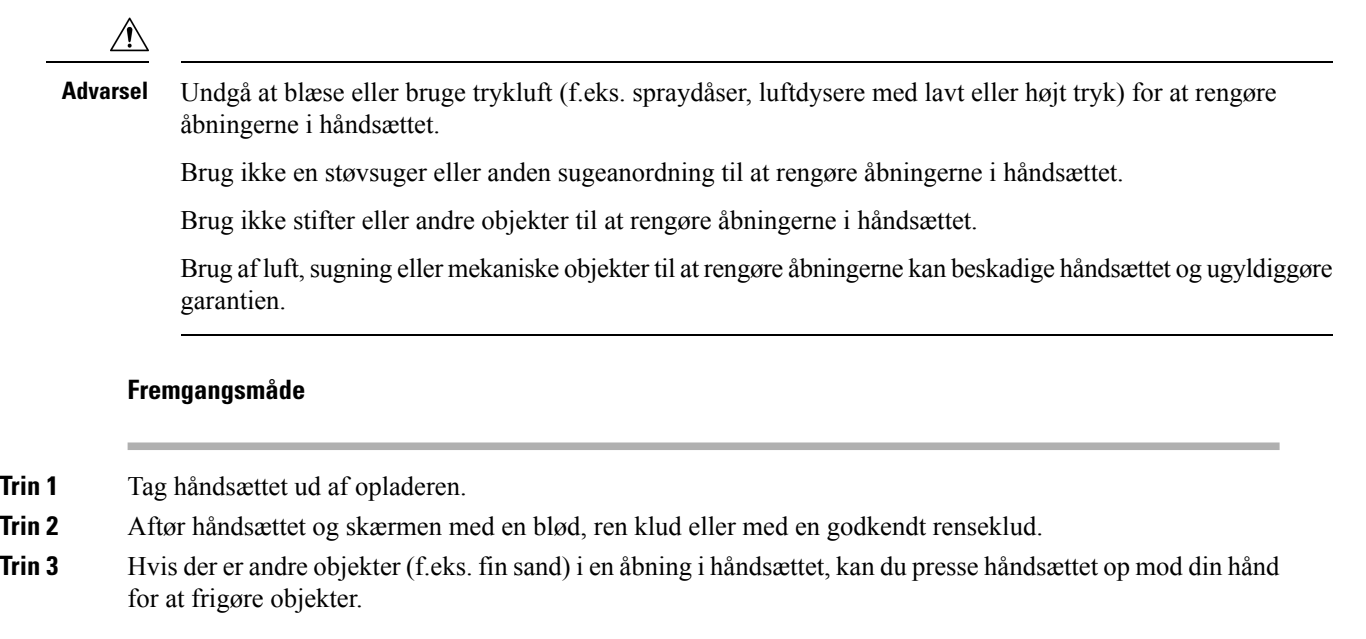

### <span id="page-27-0"></span>**Hvis du taber håndsættet i vand**

Hvis du taber håndsættet i vand, skal du gøre følgende:

- Ryst *forsigtigt* vandet af håndsættet.
- Tør håndsættet med en blød, tør og fnugfri klud.
- Efterlad håndsættet i et tørt område med en vis luftgennemstrømning; f.eks. en ventilator, der blæser *kølig* luft, kan dirigeres over på håndsætshøjttalerens rist for at være med til at tørre håndsættet. Du skal bare ikke placere blæseren tæt på håndsættet.

Følgende ting må du ikke gøre:

- Åbn ikke batteriets låge, mens håndsættet er vådt.
- Brug ikke trykluft til at blæse vandet væk.
- Brug ikke en hårtørrer til at tørre håndsættet.
- Sæt ikke en vatpind, et stykke køkkenrulle eller klud ind i jackstikket til hovedtelefonen eller indvendigt i batterirummet.
- Bank ikke håndsættet mod en hård overflade.
- Sæt ikke et vådt håndsæt i opladningsholderen. Du skal vente, indtil håndsættet er helt tørt.

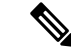

**Bemærk** Garantien på håndsættet omfatter ikke håndsæt, der er tabt i vand eller andre væsker.

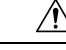

Undgå at blæse eller bruge trykluft (f.eks. spraydåser, luftdysere med lavt eller højt tryk) for at rengøre åbningerne i håndsættet. **Advarsel**

Brug ikke en støvsuger eller anden sugeanordning til at rengøre åbningerne i håndsættet.

Brug ikke stifter eller andre objekter til at rengøre åbningerne i håndsættet.

Brug af luft, sugning eller mekaniske objekter til at rengøre åbningerne kan beskadige håndsættet og ugyldiggøre garantien.

Hvislyden er dæmpet, når du har tørret håndsættet, kan derstadig være vand i mikrofon- eller højttalerrummet. Anbring håndsættet med højttalersiden nedad på en tør, fnugfri klud for at se, om der drypper vand ud. Hvis der stadig er vand i håndsættet, skal du lade håndsættet tørre, før du bruger det.

### <span id="page-28-0"></span>**Yderligere hjælp og oplysninger**

Du kan kontakte din administrator, hvis du har spørgsmål om, hvilke funktioner der er tilgængelige på din telefon.

Ciscos websted (<https://www.cisco.com>) indeholder flere oplysninger om telefoner og opkaldsstyring.

• Brug følgende link for lynstart- og slutbrugervejledninger på engelsk:

[https://www.cisco.com/c/en/us/support/collaboration-endpoints/](https://www.cisco.com/c/en/us/support/collaboration-endpoints/ip-dect-6800-series-multiplatform-firmware/products-user-guide-list.html) [ip-dect-6800-series-multiplatform-firmware/products-user-guide-list.html](https://www.cisco.com/c/en/us/support/collaboration-endpoints/ip-dect-6800-series-multiplatform-firmware/products-user-guide-list.html)

• Brug følgende link for vejledninger på andre sprog end engelsk:

[https://www.cisco.com/c/en/us/support/collaboration-endpoints/](https://www.cisco.com/c/en/us/support/collaboration-endpoints/ip-dect-6800-series-multiplatform-firmware/tsd-products-support-translated-end-user-guides-list.html) [ip-dect-6800-series-multiplatform-firmware/tsd-products-support-translated-end-user-guides-list.html](https://www.cisco.com/c/en/us/support/collaboration-endpoints/ip-dect-6800-series-multiplatform-firmware/tsd-products-support-translated-end-user-guides-list.html)

#### <span id="page-28-2"></span><span id="page-28-1"></span>**Dokument tilgængelighed for synshæmmede og blinde brugere**

HTML-versionen af dette dokument understøtter brugen af en JAWS®-læser.

### <span id="page-28-3"></span>**Cisco IP DECT 6800-serie Dokumentation**

Se de publikationer, der er specifikke for dit sprog og din firmwareversion. Naviger fra den følgende URL (Uniform Resource Locator):

[https://www.cisco.com/c/en/us/support/collaboration-endpoints/ip-dect-6800-series-multiplatform-firmware/](https://www.cisco.com/c/en/us/support/collaboration-endpoints/ip-dect-6800-series-multiplatform-firmware/tsd-products-support-series-home.html) [tsd-products-support-series-home.html](https://www.cisco.com/c/en/us/support/collaboration-endpoints/ip-dect-6800-series-multiplatform-firmware/tsd-products-support-series-home.html)

### **Mistet telefonforbindelse**

Indimellem kan telefonen miste forbindelsen til basestationen, eller basestationen kan miste forbindelsen til opkaldsstyringssystemet. Når denne forbindelse afbrydes, viser din telefon en meddelelse.

Hvis du er i gang med et opkald, når en af forbindelserne afbrydes, afsluttes opkaldet.

Hvis du har mistet forbindelsen, fordi du er kommet uden for basestationens rækkevidde, skal du tilføje en dækningsadvarsel. Hvis du ønsker yderligere oplysninger, kan du se Indstil [dækningsadvarslen,](#page-88-0) på side 79.

Når telefonen igen har oprettet forbindelse til opkaldsstyringssystemet, kan du bruge telefonen på normal vis igen.

### <span id="page-29-0"></span>**Betingelser for Ciscos etårige begrænsede garanti på hardware**

Der gælder specielle vilkår for din hardwaregaranti og de forskellige tjenester, du kan benytte dig af i garantiperioden.

Din formelle garantierklæring, herunder garantier og licensaftaler, der gælder for Cisco-softwaren, er tilgængelig på: [Produktgarantier](https://www.cisco.com/go/hwwarranty).

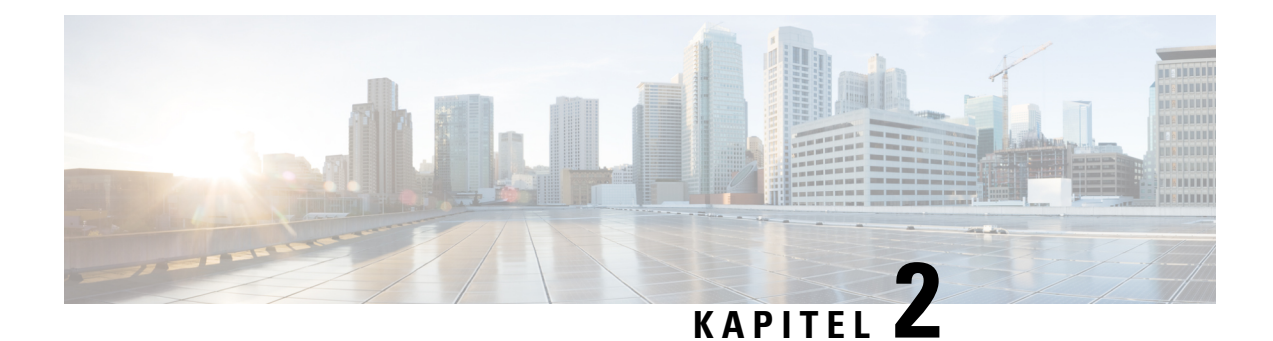

## <span id="page-30-0"></span>**Konfiguration af håndsæt**

- Installation af [håndsætshardware,](#page-30-1) på side 21
- Opladning af batteri til [DECT-håndsæt,](#page-36-0) på side 27
- Automatisk [konfiguration](#page-37-0) af håndsæt, på side 28
- Manuel [konfiguration](#page-40-0) af håndsæt, på side 31
- Nulstil sproget og teksten til [standardindstillingen](#page-40-1) i håndsættet, på side 31
- Opgraderinger til firmwaren til [DECT-håndsættet,](#page-40-2) på side 31

## <span id="page-30-2"></span><span id="page-30-1"></span>**Installation af håndsætshardware**

### **Indhold af håndsætpakke**

Håndsætspakken har følgende oplysninger:

• Håndsæt med påsat bælteklemme. Inden i håndsættet finder du batteriet med et stykke plastik over batterikontakterne.

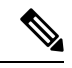

**Bemærk**

Du skal fjerne plastikken over batterikontakterne. Hvis du ønsker yderligere oplysninger, kan du se under Installer batteriet på [håndsættet,](#page-31-0) på side 22.

- Opladningsholder med påsat USB-kabel.
- Områdespecifik netadapter til opladningsholderen.
- Plastikdæksel til at erstatte bælteklemmen på håndsættet.

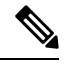

**Bemærk**

Sørg for at gemme dette lille plastikdæksel, hvis du ønsker at bruge håndsættet uden bælteclipset.

• Udskrevet overholdelsesdokument.

Du skal bruge etiketten på æsken under registrering af håndsættet.

#### **Lignende emner**

Installer batteriet på [håndsættet,](#page-31-0) på side 22 Opladning af batteri til [DECT-håndsæt,](#page-36-0) på side 27 Fjern [håndsætklemmen](#page-34-0), på side 25

### <span id="page-31-0"></span>**Installer batteriet på håndsættet**

Håndsætsbatteriet leveres inden i håndsættet, men der er en plastiktap over batterikontakterne. Du skal fjerne plastiktappen.

#### **Fremgangsmåde**

**Trin 1** På bagsiden af håndsættet skal du dreje klinken mod uret for at låse bagsiden op, løfte klemmen og løfte dækslet for at fjerne batteridækslet.

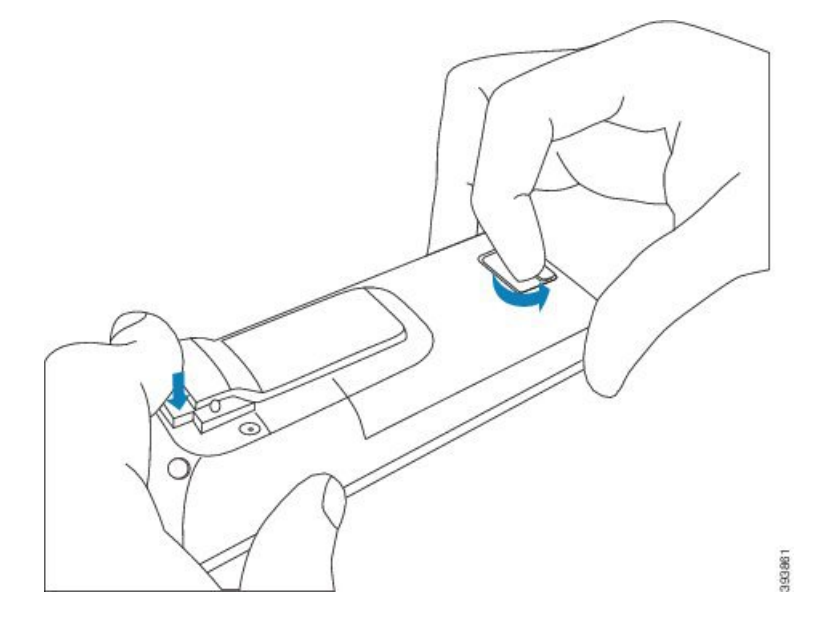

**Trin 2** Tag batteriet ud af håndsættet.

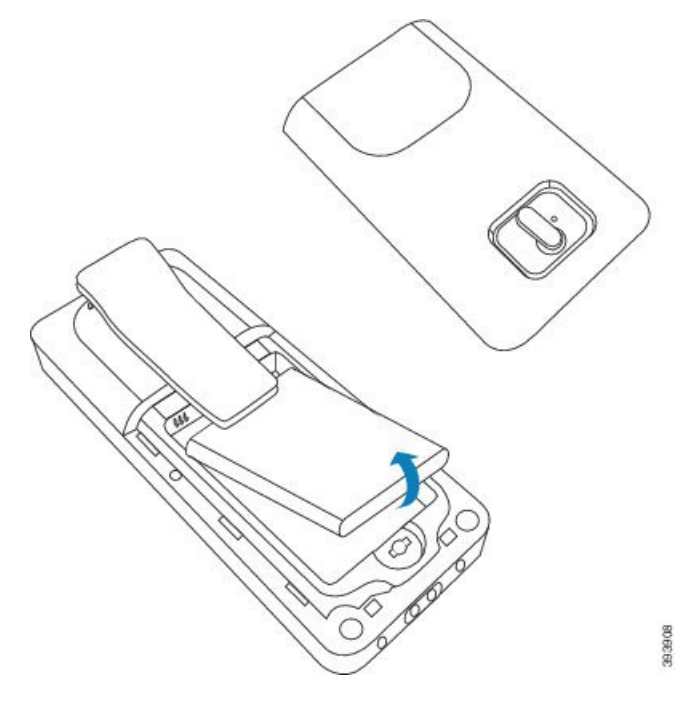

**Trin 3** Fjern plastikken over kontakterne.

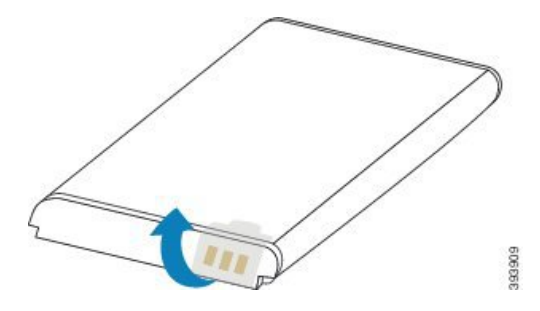

**Trin 4** Anbring batteriet under clipsen, og slip det i batterirummet.

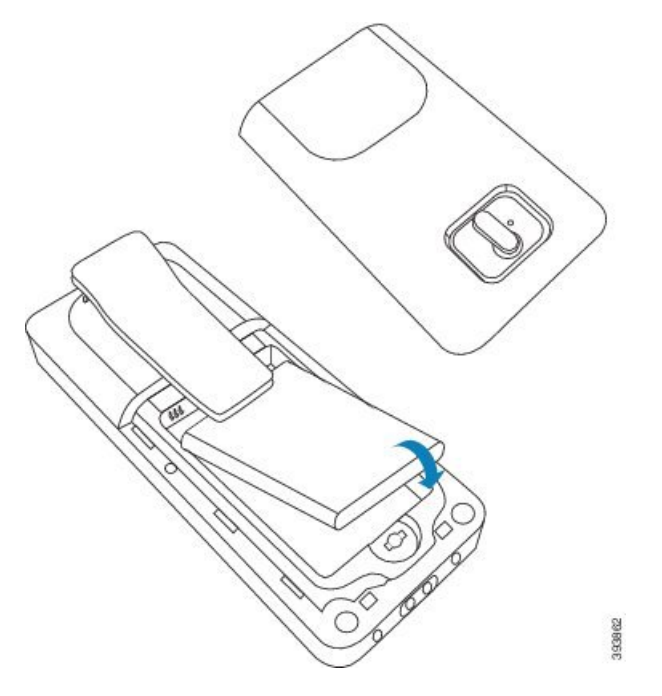

Batterikontakterne er på den øverste venstre kant af batteriet og den øverste venstre kant af batterirummet. Sørg for, at kontakterne mødes, og at batteriet er placeret i rummet.

Batteriet kan kun vende én vej i rummet. Tving ikke batteriet ind i batterirummet på den forkerte måde. **Bemærk**

**Trin 5** Sæt batteridækslet på igen, sørg for, at dækslet er lukket, og drej klinken med uret til låst position.

Luk ikke dækslet med magt. Hvis det ikke lukkes nemt, skal du tage det af og kontrollere, at batteriet sidder ordentligt i batterirummet.

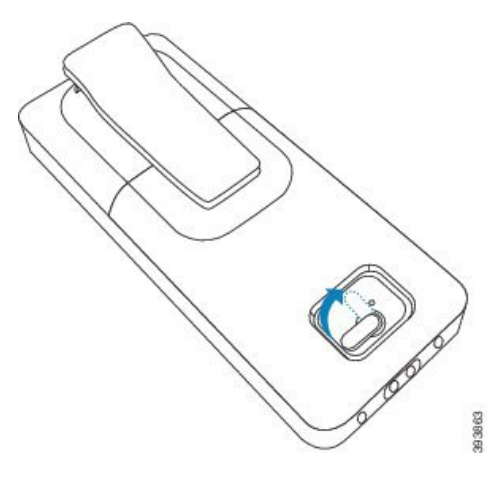

#### **Næste trin**

Før du bruger håndsættet, skal du oplade det. Se Oplad [håndsættets](#page-36-2) batteri, på side 27.

Ш

### <span id="page-34-0"></span>**Fjern håndsætklemmen**

Du kan fjerne klemmen fra bagsiden af håndsættet og erstatte den med et jævnt dæksel, der leveres sammen med dit håndsæt.

#### **Inden du begynder**

Du har brug for:

- Stjerneskruetrækker (nr. 1)
- Plastikdæksel til at erstatte bælteklemmen på håndsættet. Dette dæksel sendes til dig i produktkassen.

#### **Fremgangsmåde**

- **Trin 1** Sluk håndsættet.
- **Trin 2** Placer håndsættet med forsiden nedad på en flad, plan overflade. Det kan være en god ide at placere håndsættet på en stor, ren klud for at beskytte håndsættet.
- **Trin 3** Brug skruetrækkeren til at fjerne skruer på klemmen. Læg skruerne til side.

**Bemærk** Skruerne er små, så pas på, at de ikke bliver væk.

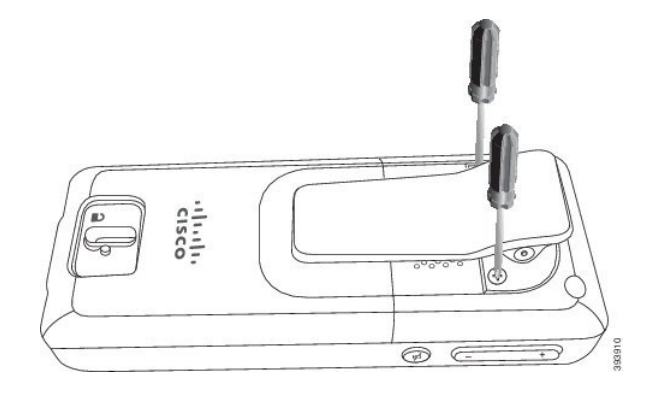

**Trin 4** Løft den løse ende af klemmen op. Klemmesamlingen skal gå af håndsættet.

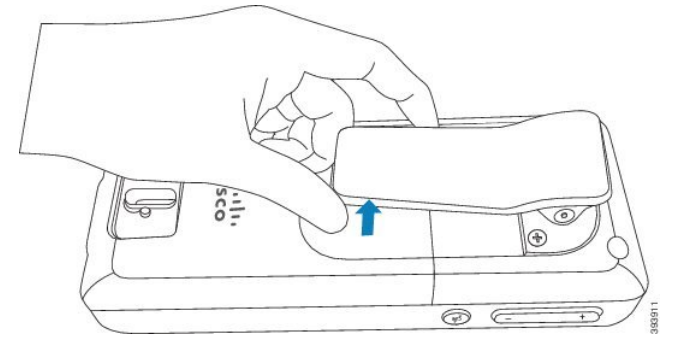

**Trin 5** Erstatningsdækslet har en krog på bagsiden. Skub krogen ind i det forsænkede område i håndsættet, og tryk den ind i håndsættet.

Dette diagram viser krogen på bagsiden.

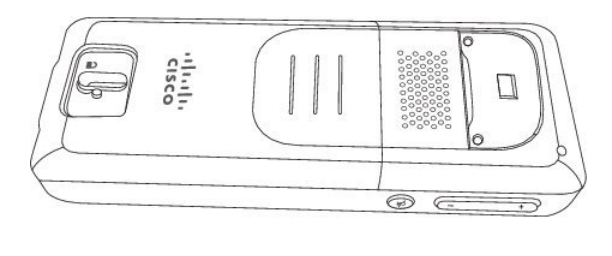

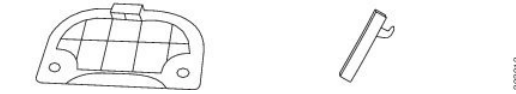

Dette diagram viser den måde, du sætter krogen ind i håndsættet på.

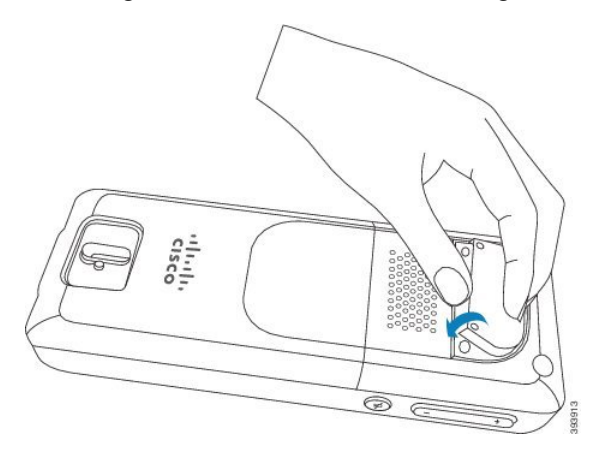

Tryk ned, indtil klemmen er på plads, og bagsiden er flad.

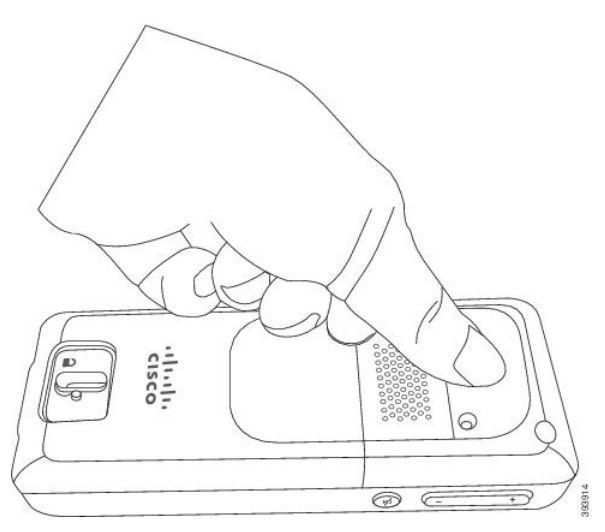

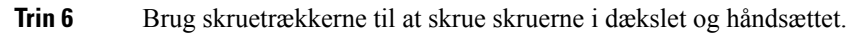
$\mathbf{I}$ 

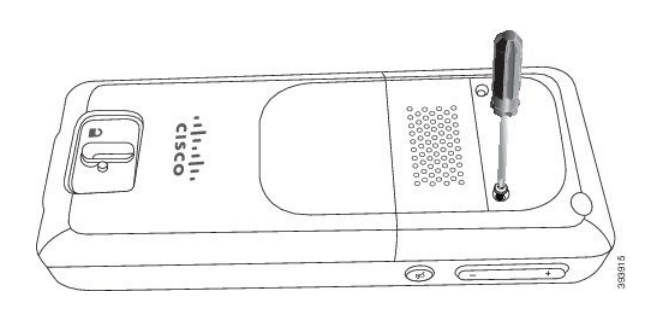

**Trin 7** Gem dækslet med bælteklemmen, hvis du skulle få brug for det.

# <span id="page-36-0"></span>**Opladning af batteri til DECT-håndsæt**

## **Konfigurer opladningsholderen**

Du kan bruge opladningsholderen til at oplade håndsættet. Holderen har et indbygget USB-kabel, der sættes i netadapteren. Netadapteren er designet til dit lands konfiguration af stikkontakt og udgangseffekt.

#### **Fremgangsmåde**

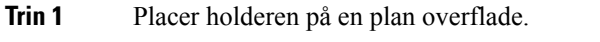

- **Trin 2** Sæt USB-stikket på netledningen til netadapteren.
- **Trin 3** Slut nedadapteren til stikkontakten.

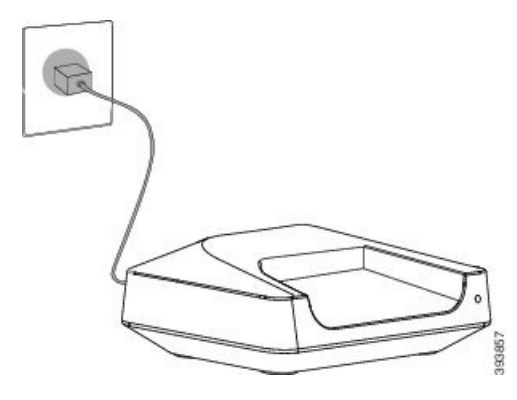

## **Oplad håndsættets batteri**

Du kan bruge håndsætsopladeren til at oplade håndsættets batteri.

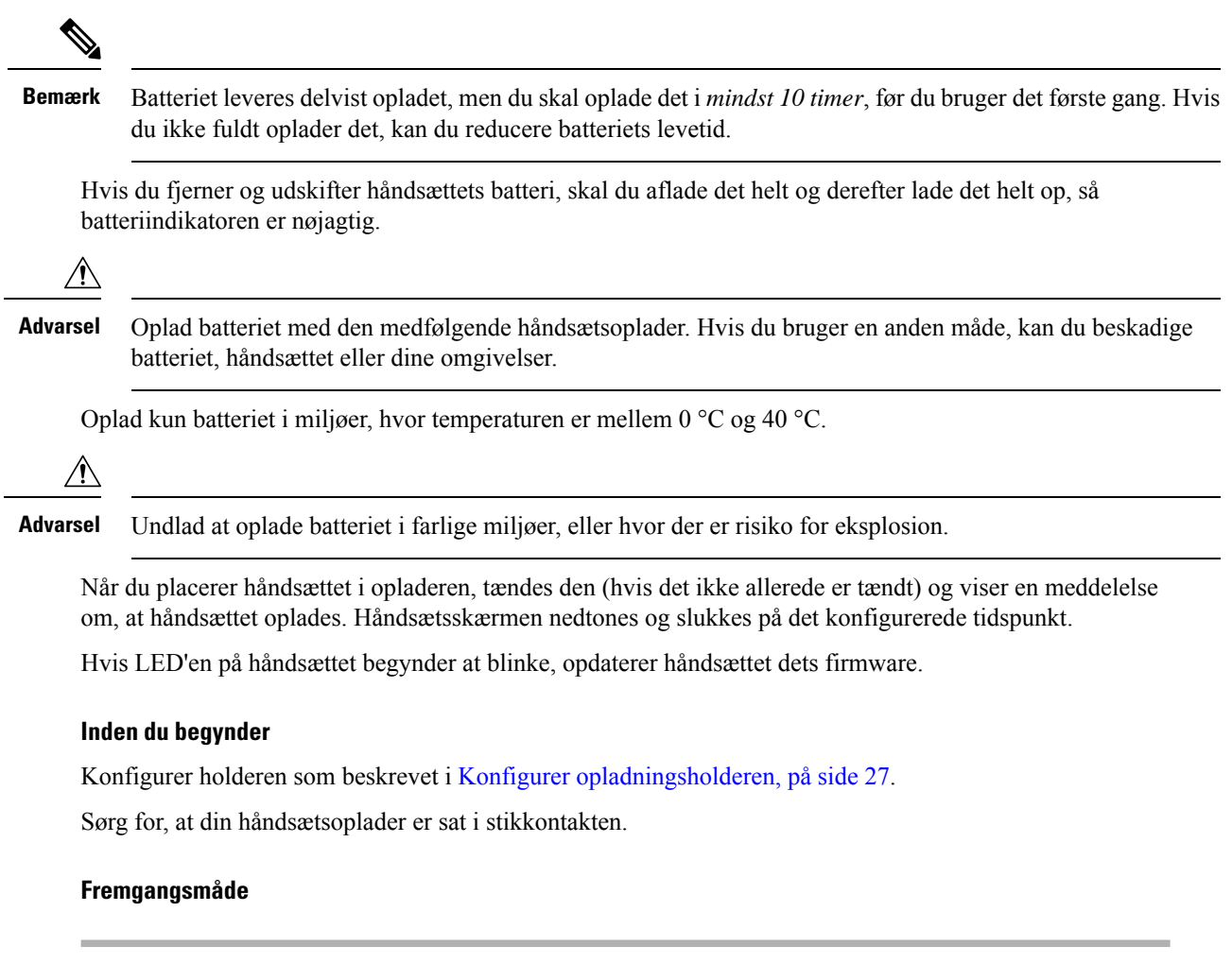

Placer håndsættet i opladeren, så kontakterne i håndsættet og kontakterne i opladeren stemmer overens.

Håndsættet bipper, skærmen tændes og viser en meddelelse om, at håndsættet oplades. Hvis dette ikke sker, skal du fjerne håndsættet fra opladeren og prøve igen.

# **Automatisk konfiguration af håndsæt**

Håndsættet kan konfigureres til automatisk at konfigurere sig selv. Hvis dit håndsæt ikke automatisk konfigureres, kan du gøre det manuelt ved hjælp af oplysninger fra din administrator eller tjenesteudbyder.

### **Konfigurer håndsættet automatisk**

I mange tilfælde begynder håndsættet automatisk at konfigurere sig selv til at kommunikere med basisstationen, første gang du tænder det. Du kan få yderligere instruktioner, hvis der er valgmuligheder eller yderligere oplysninger.

Ш

Når håndsættet registreres korrekt, ser du den registrerede meddelelse, og derefter vises skærmen for inaktiv.

#### **Fremgangsmåde**

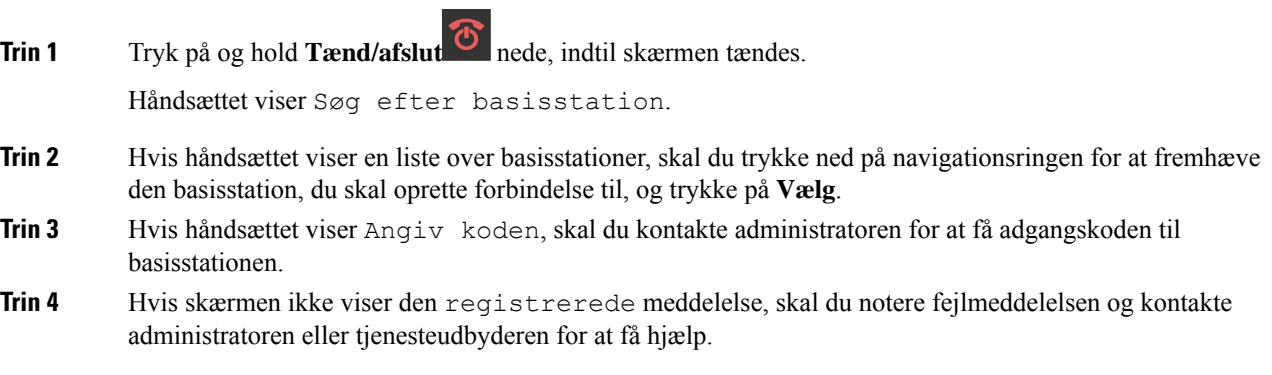

## **Konfigurer automatisk et håndskift med brugernavnet og adgangskoden**

Når du tænder for et nyt håndsæt, registrerer det automatisk sig selv på basestationen, når det er i tilfældig tilstand. Hvis serveren anmoder om godkendelse, skal du angive brugernavnet og adgangskoden. Når du har brug for at registrere flere håndsæt, anbefaler vi, at du tænder ét håndsæt for at angive legitimationsoplysningerne. De andre håndsæt modtager ikke godkendelsesanmodningen, når de registreres.

Brugernavnet og adgangskoden kan være en kombination af bogstaver, tal og symboler. Brugernavnet kan være fra 1 til 24 tegn, og adgangskoden kan være fra 1 til 128 tegn.

Hvis du indtaster et forkert brugernavn eller en forkert adgangskode, vises en fejlmeddelelse. Du har tre forsøg til at indtaste det korrekte brugernavn og den korrekte adgangskode. Hvis alle tre forsøg mislykkes, afregistreres håndsættet fra basestationen. Genstart håndsættet, og Indtast det korrekte brugernavn og den korrekte adgangskode, eller kontakt administratoren.

#### **Inden du begynder**

Din administrator eller tjenesteudbyder giver dig brugernavnet og adgangskoden.

- **Trin 1** Tryk på og hold **Tænd/afslut** nede, indtil skærmen tændes.
- **Trin 2** Angiv **Brugernavn** og **Adgangskode** på skærmen **Logon**.
- **Trin 3** Tryk på **Send**.

### **Konfigurer automatisk et håndsæt med en aktiveringskode**

Når du tænder for et nyt håndsæt, registrerer det automatisk sig selv på basestationen, når det er i tilfældig tilstand. Hvis serveren anmoder om den korte aktiveringskode, skal du angive den korte aktiveringskode. Efter angivelsen af den korte aktiveringskode skal du angive brugernavn og adgangskode, hvisserveren kræver godkendelse. Når du har brug for at registrere flere håndsæt, anbefaler vi, at du tænder ét håndsæt for at angive den korte aktiveringskode. De andre hånd sættene vil ikke modtage godkendelsesanmodningen, når de registreres.

Den korte aktiveringskode starter med # og varierer mellem et nummer på 3 til 16 cifre. Brugernavnet og adgangskoden kan være en kombination af bogstaver, tal og symboler. Brugernavnet kan være fra 1 til 24 tegn, og adgangskoden kan være fra 1 til 128 tegn.

Hvis du indtaster en forkert aktiveringskode, vises der en fejlmeddelelsesskærm. Du har tre forsøg til at angive den korrekte aktiveringskode. Hvis alle tre forsøg mislykkes, afregistreres håndsættet fra basestationen. Genstart håndsættet, og indtast den korrekte korte aktiveringskode, eller kontakt administratoren.

#### **Inden du begynder**

Din administrator eller serviceudbyder giver dig den korte aktiveringskode, brugernavnet og adgangskoden.

#### **Fremgangsmåde**

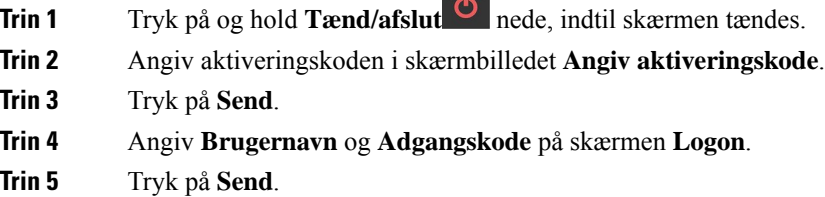

 $\bullet$ 

## **Tilføj håndsættet automatisk i HEBU-tilstand**

Du kan SIP registrere et håndsæt i en basestation i HEBU-tilstanden (Handset Extension by Username). Når du tænder for håndsættet, vises der en logonside til at angive brugernavn og adgangskode. Du skal muligvis angive adgangskoden, før skærmen vises. Hvis det brugernavn og den adgangskode, du indtaster, matcher med det definerede HEBU-Brugernavn og-adgangskode på basestationen, registreres håndsættet til det definerede lokalnummer.

Brugernavnet og adgangskoden kan være en kombination af bogstaver, tal og symboler. Brugernavnet eller adgangskoden kan være fra 1 til 40 tegn.

Hvis du indtaster et forkert brugernavn eller en forkert adgangskode, vises en fejlmeddelelse. Du har tre forsøg til at indtaste det korrekte brugernavn og den korrekte adgangskode. Hvis alle forsøg mislykkes, eller der opstår timeout, afregistreres håndsættet fra basestationen.

Du kan genstarte håndsættet og indtaste det korrekte brugernavn og den korrekte adgangskode eller kontakte administratoren.

I et system med to eller flere celler kan du registrere op til 20 input samtidigt med basestationen i denne tilstand.

#### **Inden du begynder**

Din administrator eller tjenesteudbyder giver dig brugernavnet og adgangskoden.

#### **Fremgangsmåde**

- **Trin 1** Tryk på og hold **Tænd/afslut<sup>t og</sup> nede**, indtil skærmen tændes.
- **Trin 2** Angiv **Brugernavn** og **Adgangskode** på skærmen **Logon**.
- **Trin 3** Tryk på **Send**.

# **Manuel konfiguration af håndsæt**

Nogle gange er du nødt til manuelt at konfigurere håndsættet. Din administrator vil give dig de oplysninger, du har brug til at få adgang til basestationens websider, få adgang til relevante websider og indstille forskellige felter.

Du kan finde instruktioner om manuel konfiguration i *Cisco IP DECT 6800-serie Administrationsvejledning*.

# **Nulstil sproget og teksten til standardindstillingen i håndsættet**

Du kan bruge tasterne på håndsættet til at nulstille sproget og tekstvisningen på håndsættet. Efter nulstilling har håndsættet standardindstillingerne. Standardindstillingerne ændres, når basestationen opdaterer håndsættet.

Indstillingerne for sprog og tekster nulstilles til standardindstillingen, indtil håndsættet opdaterer med nye indstillinger.

#### **Inden du begynder**

Sørg for, at håndsættet er slået fra.

#### **Fremgangsmåde**

Tryk på tasterne 3 og 5, indtil skærmen tænder.

### **Næste trin**

Kontrollér, at sproget og tekstindstillingerne er standardindstillingerne på håndsættet.

# **Opgraderinger til firmwaren til DECT-håndsættet**

Din administrator har nogle gange brug for at opgradere firmwaren på håndsættet. Håndsættet henter den nye firmwarefil fra serveren.

Når overførslen er fuldført, skal håndsættet installere filen. Du ser en meddelelse på håndsættets skærm, der angiver, at du skal sætte håndsættet i opladningsholderen. Når du lægger håndsættet i opladningsholderen, blinker LED'en for at minde dig om, at håndsættet indlæser den nye firmware. Lad håndsættet ligge i opladningsholderen, indtil LED'EN holder op med at blinke.

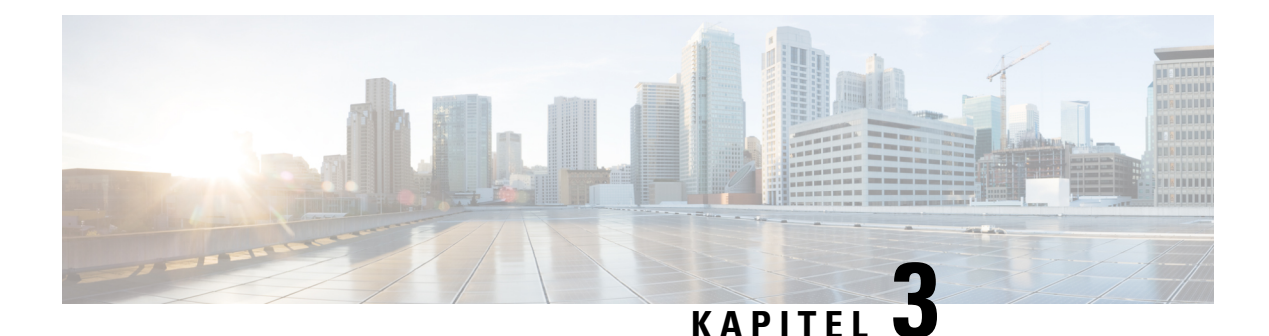

# **Opkald**

- [Foretag](#page-42-0) opkald, på side 33
- Besvar et [opkald,](#page-47-0) på side 38
- Afslut et [opkald,](#page-49-0) på side 40
- Sæt et opkald i [venteposition,](#page-49-1) og genoptag det, på side 40
- Slå lyden fra under et [opkald,](#page-50-0) på side 41
- Opret et [konferenceopkald,](#page-50-1) på side 41
- [Omstilling](#page-51-0) af opkald, på side 42
- BroadWorks Shared Call [Appearance,](#page-53-0) på side 44
- [Stjernekoder,](#page-54-0) på side 45
- [Brug](#page-57-0) push til at tale, på side 48
- [Søger,](#page-57-1) på side 48

# <span id="page-42-0"></span>**Foretag opkald**

Håndsættet fungerer på samme måde som en almindelig telefon. Men vi gør det nemmere for dig at foretage opkald.

## **Foretag et opkald**

Håndsættet kan have mere end én linje. Som standard kan du foretage opkald på den primære linje.

### **Fremgangsmåde**

**Trin 1** Når håndsættet er inaktivt, skal du bruge tastaturet til at indtaste telefonnummeret. For at starte nummeret

med plus (+) skal du trykke på og holde **Stjerne**  $\star$  + nede, indtil + vises på skærmen.

**Trin 2** Tryk på **Besvar/Send** .

## **Foretag et nyt opkald med samtaleanlæg**

Du kan foretage et nyt opkald med menuen **Samtaleanlæg** på håndsættet. Du kan indtaste et nummer eller vælge et nummer fra listen med håndsættet til opkald. Håndsættet på listen viser samtaleanlægs-id'et og håndsætnummeret.

### **Fremgangsmåde**

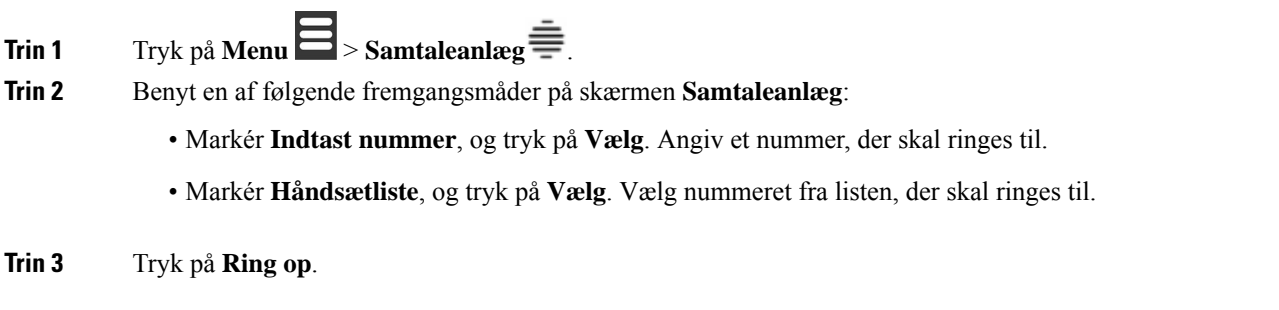

## **Foretag et opkald på en anden linje**

Du kan have mere end én linje på håndsættet. Som standard vælger håndsættet den første linje. Men du kan foretage et opkald fra den anden linje.

#### **Fremgangsmåde**

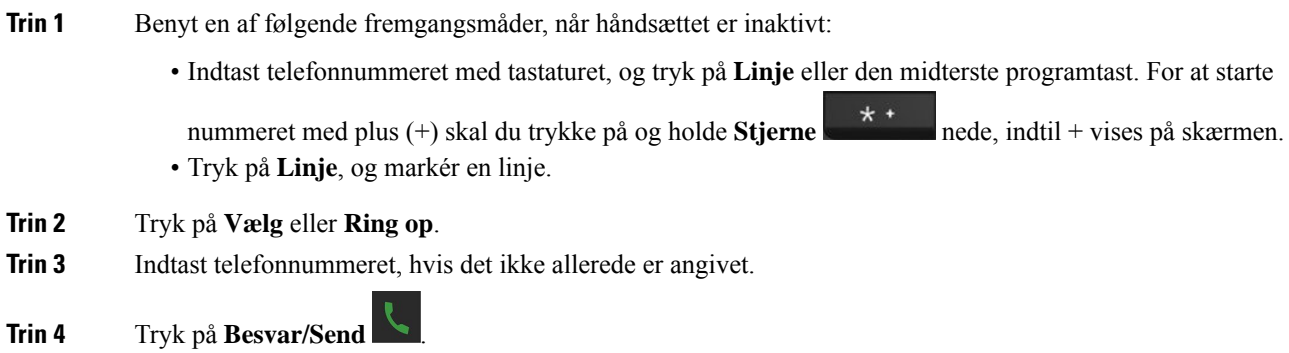

## **Foretag et opkald via højttalertelefonen**

#### **Fremgangsmåde**

**Trin 1** Når håndsættet er inaktivt, skal du bruge tastaturet til at indtaste telefonnummeret. For at starte nummeret med plus (+) skal du trykke på og holde **Stjerne**  $\star$  + nede, indtil + vises på skærmen.

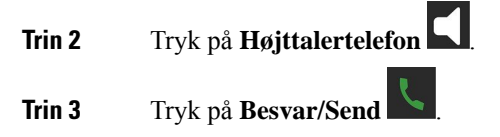

## **Foretag et opkald via en hovedtelefon**

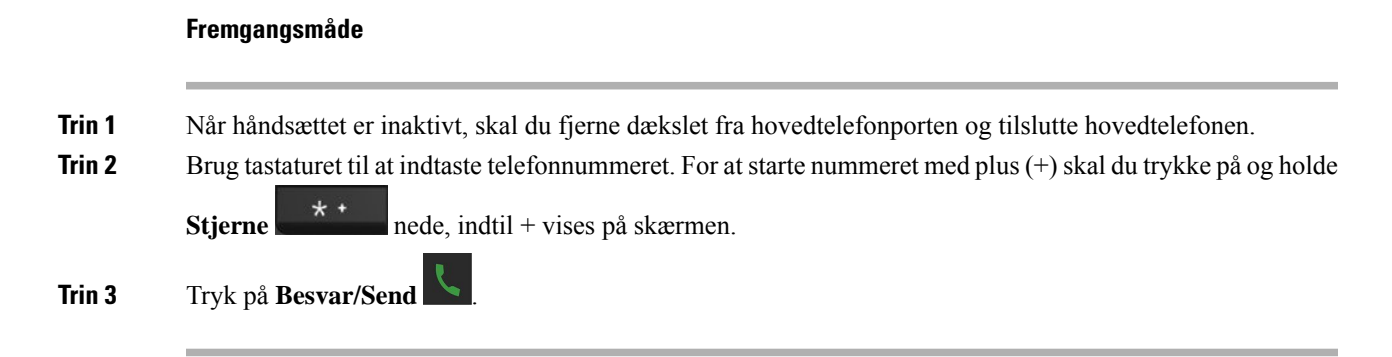

## <span id="page-44-0"></span>**Hurtigopkald**

Hvis du ofte ringer til bestemte telefonnumre, kan du konfigurere håndsættet til hurtigkald. Hurtigopkaldene gør det muligt at trykke på en tast i stedet for at indtaste telefonnummeret. Du kan konfigurere op til 8 hurtigopkaldsnumre.

### **Tildel et hurtigopkaldsnummer**

Du kan tildele et hurtigopkaldsnummer til en kontakt. Du tildeler hurtigopkald til poster 2 til 9. Post 1 bruges til dine hurtigopkald til voicemail.

### **Inden du begynder**

Du skal have mindst én person på din kontaktliste.

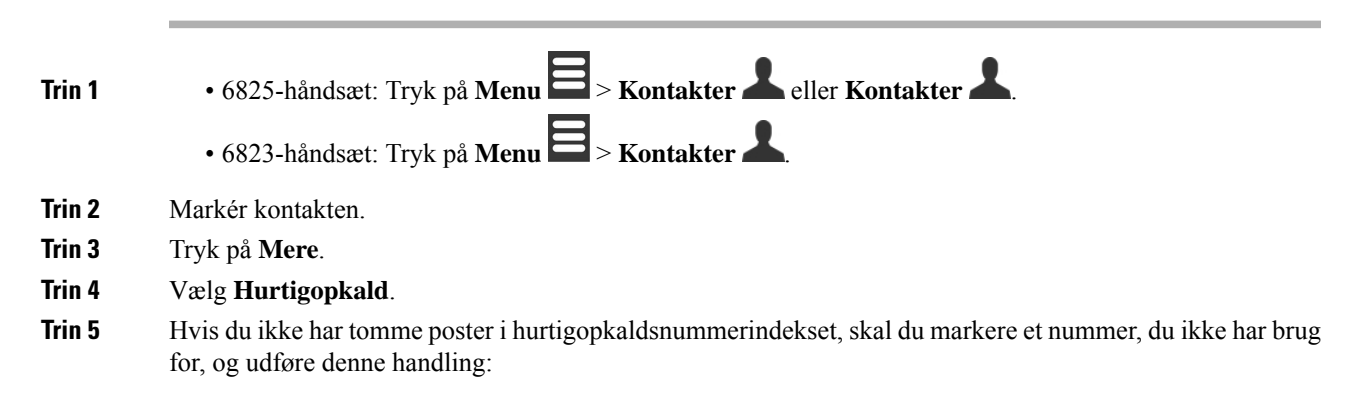

- 6825-håndsæt: Tryk på **Slet**, og tryk på **Ja** for at bekræfte sletningen.
- 6823-håndsæt: Tryk på **Fjern tildeling**, og tryk på **Ja** for at bekræfte sletningen.
- **Trin 6** Markér et tomt hurtigopkaldsindeks, og tryk på **Tilføj**.
- **Trin 7** Tryk på **Tænd/Afslut**

#### **Lignende emner**

Tilføj en lokal [kontakt,](#page-68-0) på side 59

#### **Hurtigopkaldsnumre**

Når du ringer til et nummer på håndsættet, indtaster du en række cifre. Når du konfigurerer et hurtigopkaldsnummer, skal hurtigopkaldsnummeret indeholde alle de cifre, du skal bruge til at ringe op. Hvis du f.eks. har brug for at taste 9 for at få en ekstern linje, skal du angive tallet 9 og derefter det nummer, du vil ringe op.

Du kan også føje andre tastede cifre til nummeret. Eksempler på ekstra cifre omfatter en mødeadgangskode, et lokalnummer, en adgangskode til voicemail, en autorisationskode og en faktureringskode.

Opkaldsstrengen kan indeholde følgende tegn:

- $\cdot$  0 til 9
- Nummertegn (#)
- Stjerne (\*)
- Komma (,) dette er pausetegnet og giver en 2 sekunders forsinkelse i indtastningen. Du kan have flere kommaer i en række. F.eks. repræsenterer to kommaer (,,) en pause på 4 sekunder.
- Semikolon (;) dette er ventetegnet. Håndsættet vil kræve bekræftelse, før der ringes op til nummeret.

Reglerne for opkaldsstrenge er:

- Brug kommaet til at adskille de enkelte dele i en opkaldsstreng.
- En autorisationskode skal altid angives før en faktureringskode i hurtigopkaldsstrengen.
- Et enkelt komma er påkrævet mellem autorisations- og faktureringskoden i strengen.
- Der kræves en hurtigopkaldsetiket til hurtigopkald med autorisationskoder og ekstra cifre.

Før du konfigurerer hurtigopkald, kan du prøve at indtaste cifrene manuelt mindst én gang for at sikre dig, at rækkefølgen af cifre er korrekt.

Håndsættet gemmer ikke autorisationskoden, faktureringskoden eller ekstra cifre fra hurtigopkaldet i opkaldshistorikken. Hvis du trykker på **Genopkald**, efter du opretter forbindelse til en hurtigopkaldsdestination, beder håndsættet dig om at indtaste eventuelt påkrævet autorisationskode, faktureringskode eller ekstra cifre manuelt.

#### **Eksempel**

Hvis du vil konfigurere et hurtigopkaldsnummer for at ringe til en person på et bestemt lokalnummer, og hvis du skal bruge en autorisationskode og en faktureringskode, skal du opfylde følgende krav:

• Du skal taste **9** for at få en ekstern linje.

- Du ønsker at ringe til **5556543**.
- Du skal angive autorisationskoden **1234**.
- Du skal angive faktureringskoden **9876**.
- Du skal vente i 4 sekunder.
- Når opkaldet er forbundet, skal du taste lokalnummeret **56789#**.

I dette tilfælde er hurtigopkaldsnummeret **95556543,1234,9876,,56789#**.

### **Slet et hurtigopkaldsnummer**

Du kan slette et hurtigopkaldsnummer, der er tildelt til post 2 til 9. Post 1 bruges til dine hurtigopkald til voicemail.

#### **Inden du begynder**

Der kræves mindst én kontakt på hurtigopkaldslisten.

#### **Fremgangsmåde**

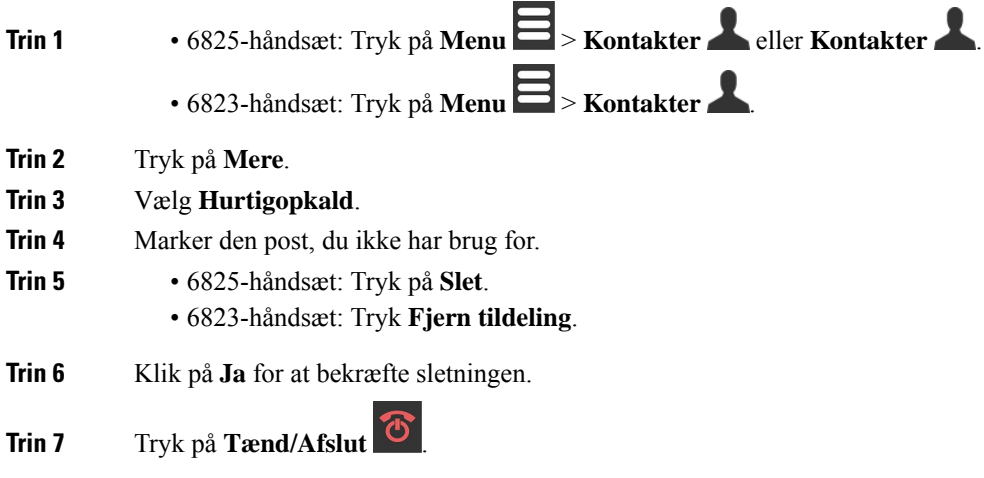

### **Foretag et hurtigkald**

Når du har konfigureret hurtigopkald, som beskrevet i Tildel et [hurtigopkaldsnummer,](#page-44-0) på side 35, kan du foretage et opkald som hurtigopkald. Hurtigkaldsindeks er nr. 2 til 9.

### **Eksempel**

Hvis du har dit private nummer i dine lokale kontakter, kan du tildele det hurtigopkaldsindeks 9. Når du derefter trykker på og holder **9**-tasten nede, ringer håndsættet automatisk til dit hjem.

#### **Inden du begynder**

Du skal bruge hurtigkaldsindekset til kontakten.

### **Fremgangsmåde**

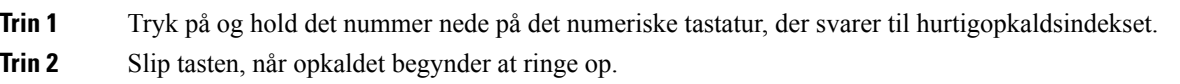

# <span id="page-47-0"></span>**Besvar et opkald**

Hvis du har flere eller delte linjer, viser håndsættet linjen med det indgående opkald.

Hvis du har en Bluetooth®-hovedtelefon tilsluttet håndsættet, besvares opkaldet på hovedtelefonen eller håndsættet, mens du bevarer lydstien til håndsættet. Hvis du ikke har tilsluttet en Bluteooth-hovedtelefon, besvares opkaldet på håndsættet.

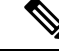

**Bemærk** 6823-håndsæt understøtter ikke Bluetooth.

#### **Fremgangsmåde**

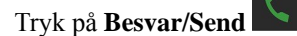

Det valideringsikon, der vises ved siden af telefonnummeret, kan hjælpe dig med at bestemme, om du vil besvare eller afvise det indgående opkald. Valideringsikonet vises, hvis opkaldet er fra en gyldig eller ukendt kilde, eller hvis valideringen mislykkedes. For delte opkald vises ikonet ud for hvert telefonnummer. Disse ikoner vises ved siden af telefonnummeret for at angive valideringsresultatet:

- $\cdot$   $\odot$  Gyldig
- **20** Mislykkedes
- $\cdot \mathbf{Q}$  Ukendt

## **Besvar et alarmopkald (nødsituation)**

Hvis håndsættet er konfigureret som modtageren af alarmopkald (nødsituation), modtager du alarmopkald,

ringe til ét håndsæt eller til et antal håndsæt.

når nogen trykker på knappen **Nødopkald** på håndsættet. Alarmopkald kan konfigureres til at

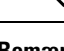

**Bemærk** 6823-håndsæt har ikke en **nødknap**.

Når et alarmopkald ringer, hører du en anden ringetone, og håndsættet angiver, at du har et alarmopkald. Hvis du accepterer opkaldet, gemmes alarmen på listen **Alarmer**. Hvis du afviser opkaldet, gemmes alarmen ikke på listen **Alarmer**.

#### **Fremgangsmåde**

Tryk på **OK** for at besvare opkaldet, eller tryk på **Afvis**.

#### **Lignende emner**

Liste over [nødalarmer](#page-78-0), på side 69

### **Besvar ventende opkald**

Hvis du er midt i et opkald, og der kommer et andet opkald, hører du en tone for ventende opkald, og det indgående opkald vises på håndsættets skærm.

#### **Fremgangsmåde**

Udfør en af disse handlinger:

- Du accepterer opkaldet ved at trykke på **Besvar/Send** . Dit aktive opkald sættes automatisk i venteposition.
- Du kan afvise opkaldet ved at trykke på **Afvis**. Opkaldet sendes til voicemail, hvis det er konfigureret.

## **Gør et indgående opkald lydløst**

Hvis du ikke ønsker at besvare et opkald, kan du afvise eller ignorere opkaldene. Hvis du afviser opkaldet, hører opkalderen mindre af ringetonecyklussen. Hvis du ignorerer opkaldet, hører opkalderen hele ringetonecyklussen.

Opkaldet overføres til din voicemail, hvis voicemail er konfigureret.

#### **Fremgangsmåde**

Når et opkald ringer:

- Tryk på **Afvis** for at sende opkaldet til voicemail (hvis konfigureret).
- Kun 6825-håndsæt: Tryk på **Ignorer** for at gøre ringetonen lydløs. Hvis opkaldet ikke besvares, så sendes det til voicemail (hvis konfigureret).

### **Besvar et opkald i din gruppe**

Du kan besvare et opkald, der ringer på et andet håndsæt inden for din opkaldsgruppe. Din administrator skal tildele dig til mindst én opkaldsgruppe, for at du kan besvare opkaldene.

Når du modtager et samtaleanlægsopkald, viser håndsættet teksten **Samtaleanlæg** på skærmen.

#### **Fremgangsmåde**

Tryk på **Besvar/Send** .

# <span id="page-49-0"></span>**Afslut et opkald**

**Fremgangsmåde** Tryk på **Tænd/Afslut** .

## <span id="page-49-1"></span>**Sæt et opkald i venteposition, og genoptag det**

Du kan sætte et opkald i venteposition og genoptage det.

**Fremgangsmåde**

**Trin 1** Tryk på **Venteposition** under et aktivt opkald. **Trin 2** Tryk på **Genoptag** for at besvare opkaldet igen.

## **Skift mellem aktive opkald og opkald i venteposition**

Når du har et aktivt opkald og et opkald i venteposition, kan du nemt skifte opkald. Det aktuelle aktive opkald sættes i venteposition og det opkald, der tidligere var i venteposition, bliver det aktive opkald.

#### **Fremgangsmåde**

Udfør én af følgende handlinger:

• 6823-håndsæt, 6825-håndsæt: Tryk op eller ned på navigationsringen.

• 6825-håndsæt: Tryk på **Skift**.

## **Sæt i venteposition, og foretag et nyt opkald med samtaleanlæg**

Du kan sætte et aktivt opkald i venteposition og foretage et nyt opkald med menuen **Samtaleanlæg**. Du kan genoptage opkaldet med indstillingen **Genoptag**.

### **Fremgangsmåde**

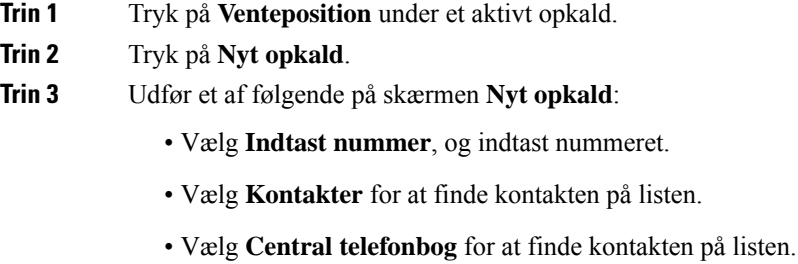

• Vælg **Samtaleanlæg**, og indtast samtaleanlægsnummeret.

**Trin 4** Tryk på **Ring op**.

# <span id="page-50-0"></span>**Slå lyden fra under et opkald**

Du kan slå lyden fra for dig selv, så andre deltagere i opkaldet ikke kan høre dig.

#### **Fremgangsmåde**

**Trin 1** Tryk på **Slå lyd fra** .

<span id="page-50-1"></span>**Trin 2** Hvis du vil slå lyden til for dig selv, skal du trykke på **Slå lyd fra** igen.

# **Opret et konferenceopkald**

Du kan føje en anden person til et aktivt opkald for at oprette et trevejskonferenceopkald.

#### **Fremgangsmåde**

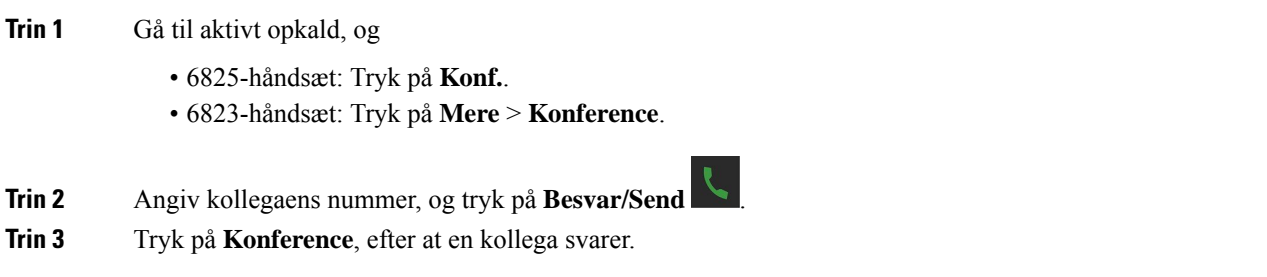

## **Opret et konferenceopkald med samtaleanlæg**

Du kan føje en anden person til et aktivt samtaleanlæg for at oprette et trevejskonferenceopkald. Du kan også oprette et trevejs konferenceopkald mellem samtaleanlægs- og SIP-opkald. Hvis indstillingerne for SIP-og samtaleanlægskonferencen ikke stemmer overens, er konferenceopkaldet mellem dem ikke mulig.

#### **Fremgangsmåde**

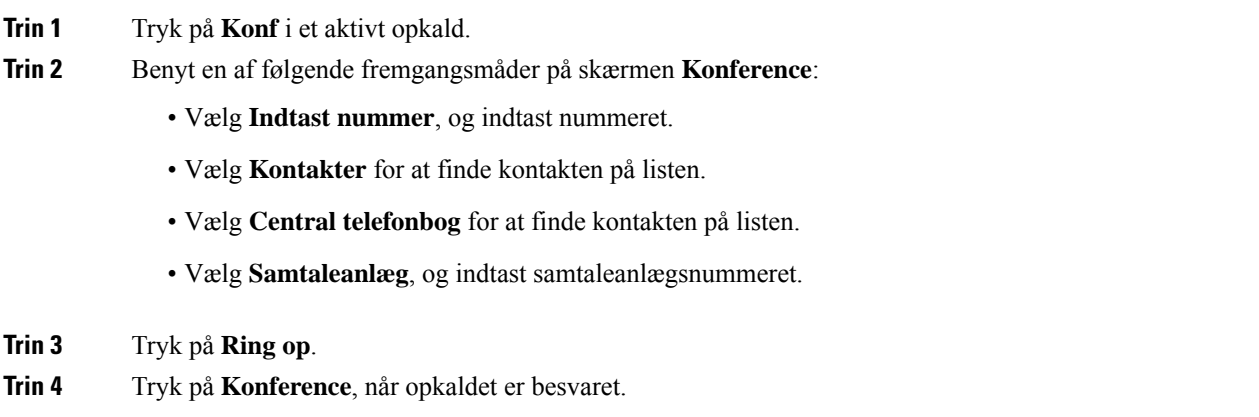

# <span id="page-51-1"></span><span id="page-51-0"></span>**Omstilling af opkald**

Med funktionen til omstilling af opkald kan du omdirigere et forbundet opkald fra telefonen til et andet nummer. Efter opkaldsoverførslen afbrydes dit opkald, og det overførte opkald oprettes som en ny opkaldsforbindelse.

Du kan omstille et aktivt opkald direkte til et andet nummer eller selv igangsætte omstillingen.

## **Omstil et opkald (direkte overførsel)**

Du kan viderestille et opkald til en kollega. Du kan viderestille opkaldet uden at vente på, at din kollega besvarer det, eller tale med din kollega, før du viderestiller opkaldet.

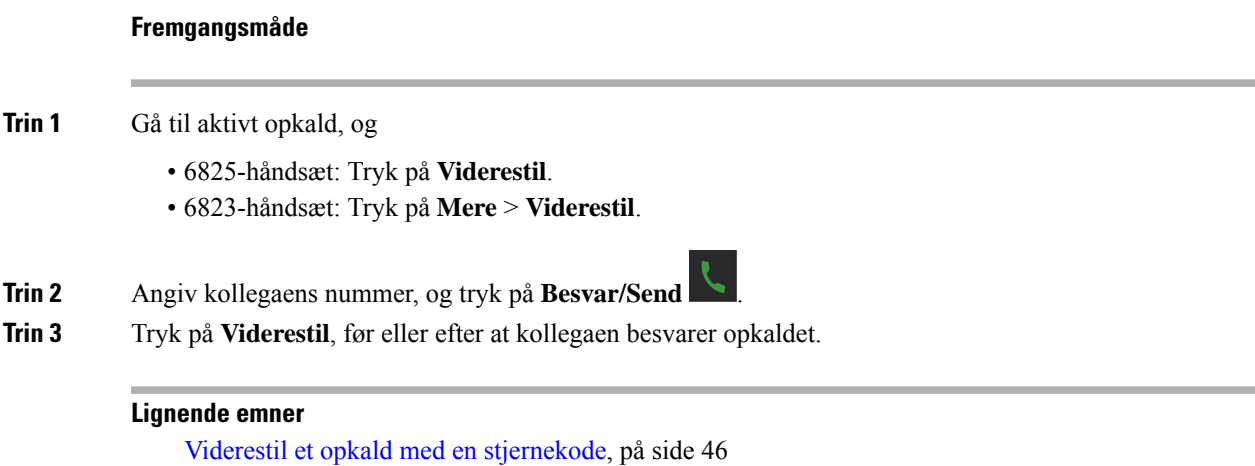

## **Igangsæt og gennemfør omstilling af et opkald (brugerinitieret omstilling)**

Før du omstiller et opkald, kan du tale med den person, du viderestiller opkaldet til.

#### **Inden du begynder**

Du er i gang med et opkald, der skal viderestilles.

#### **Fremgangsmåde**

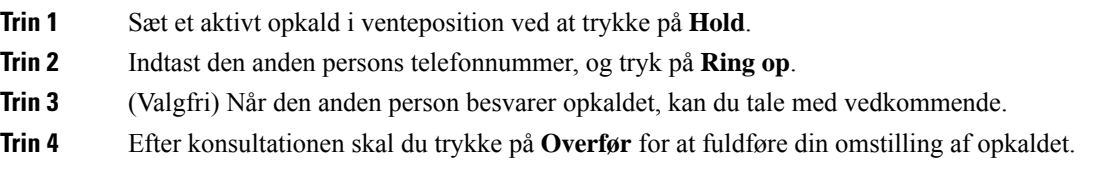

## **Omstil et opkald med samtaleanlæg**

Du kan overføre et opkald til en kollega med menuen **Samtaleanlæg**. Du viderestiller opkaldet uden at vente på, at din kollega besvarer det, eller taler med din kollega, før du viderestiller opkaldet.

#### **Fremgangsmåde**

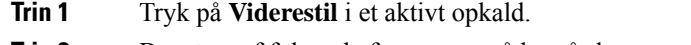

**Trin 2** Benyt en af følgende fremgangsmåder på skærmen **Omstil**:

- Vælg **Indtast nummer**, og indtast nummeret.
- Vælg **Kontakter** for at finde kontakten på listen.
- Vælg **Central telefonbog** for at finde kontakten på listen.

**Trin 3** Tryk på **Omstil**, før eller efter at opkaldet er besvaret.

# <span id="page-53-0"></span>**BroadWorks Shared Call Appearance**

Din organisation kan bruge BroadWorks Shared Call Appearance-funktionen. Håndsæt med denne funktion er konfigureret i grupper. Når den er aktiveret, vises hver håndsæt i gruppen som et felt umiddelbart under overskriftsrækken. Farven på feltet identificerer håndsættets tilstand.

I forbindelse med firmware version 4.7 har de delte linjebokse følgende tilstande:

- Konstant rød: Håndsæt er i brug.
- Konstant grøn: Håndsættet er inaktivt.
- Blinkende grøn: Håndsættet, har et indgående opkald.

I forbindelse med firmware version 4.8 har de delte linjebokse følgende tilstande:

- Konstant grå: håndsættet er inaktivt.
- Konstant rød: håndsættet er ikke aktivt i opkaldet.
- Pulserende rød: håndsættet er ikke aktivt på det opkald, der er i venteposition.
- Blinkende grøn: Håndsættet, har et indgående opkald.
- Konstant grøn: håndsættet er aktivt i opkaldet.
- Pulserende grøn: håndsættet har sat opkaldet i venteposition.

Du kan få oplysninger om dette og andre BroadWorks-funktioner, i dokumentationen til Broadworks.

#### **Lignende emner**

Besvar et [opkald,](#page-47-0) på side 38

### **Foretag et opkald på en delt linje**

Hvis du har en delt linje, kan du bruge den til at foretage et opkald. Håndsættet viser en liste over delte linjer. Håndsættet bruger den primære linje til at foretage opkaldet.

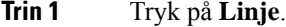

- **Trin 2** Vælg en linje, og tryk på **Ring op**.
- **Trin 3** Angiv et nummer, og tryk på **Ring op**.

## **Deltag i et delt opkald**

Du kan deltage i et opkald på en delt linje for at oprette et trevejsopkald.

### **Fremgangsmåde**

**Trin 1** Tryk på **Linje**, og vælg linjen. **Trin 2** Tryk på **Bryd ind** for at deltage i et opkald.

## **Sæt et opkald i venteposition, og hent det**

Du kan sætte et opkald i venteposition i håndsættet og hente opkaldet med et andet håndsæt med den delte linje.

#### **Fremgangsmåde**

- **Trin 1** Tryk på **Hold** på det håndsæt, hvor du besvarede opkaldet.
- **Trin 2** Tryk på **Linje**, og vælg linjen.
- **Trin 3** Tryk på **Hent** for at besvare opkaldet.

# <span id="page-54-0"></span>**Stjernekoder**

Du kan bruge stjernekoder til at få hurtig adgang til visse funktioner. Disse koder består af en stjerne (\*) og en 2-cifret kode.

Få en liste over stjernekoder ved at kontakte administratoren.

## **Returner et opkald med en stjernekode**

Du kan ringe til den seneste person, der ringede til dig med en stjernekode i stedet for at bruge listen **Seneste**. Brug den stjernekode, du fik af administratoren eller tjenesteudbyderen.

### **Fremgangsmåde**

Mens håndsættet er inaktivt, skal du angive stjernekoden for returner opkald.

### **Lignende emner**

Ring til en person på listen over [seneste](#page-73-0) opkald, på side 64

### <span id="page-55-0"></span>**Viderestil et opkald med en stjernekode**

Du kan viderestille et opkald til en kollega med det samme. Denne type viderestilling giver dig ikke mulighed at tale med din kollega først.

Brug den stjernekode, du fik af administratoren eller tjenesteudbyderen.

#### **Fremgangsmåde**

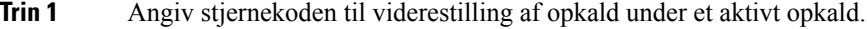

**Trin 2** Indtast det nummer, som opkaldet skal omstilles til.

#### **Lignende emner**

Omstil et opkald (direkte [overførsel\)](#page-51-1), på side 42

### **Aktivér og deaktiver videresendelse af alle opkald med stjernekoder**

Du kan konfigurere håndsættet til at viderestille alle dine opkald til en anden kollega eller til voicemail med en stjernekode.

Brug den stjernekode, du fik af administratoren eller tjenesteudbyderen.

#### **Fremgangsmåde**

- **Trin 1** Mens håndsættet er inaktivt, skal du angive stjernekoden for ubetinget viderestilling af opkald.
- **Trin 2** Indtast det nummer, du vil viderestille opkald til.
- **Trin 3** Angiv stjernekoden for ubetinget at annullere viderestilling af opkald for at foretage opkald på håndsættet igen.

#### **Lignende emner**

Indstil ubetinget [videresendelse](#page-96-0) af opkald, på side 87

## **Aktivér og deaktiver ventende opkald med stjernekoder**

Du kan deaktivere meddelelse om ventende opkald. Når du aktiverer ventende opkald, kan du ikke høre en tone for et indgående opkald, når du er midt i et opkald.

Brug den stjernekode, du fik af administratoren eller tjenesteudbyderen.

#### **Fremgangsmåde**

**Trin 1** Mens håndsættet er inaktivt, skal du angive stjernekoden til blokering af ventende opkald.

**Trin 2** Hvis du vil høre tonen igen, skal du angive stjernekoden for at aktivere ventende opkald.

## **Bloker og fjern blokering af oplysninger om udgående opkalder med en stjernekode**

Du kan stoppe håndsættets afsendelse af opkalderoplysninger. Du skal gøre dette af sikkerhedsmæssige årsager. Brug den stjernekode, du fik af administratoren eller tjenesteudbyderen.

### **Fremgangsmåde**

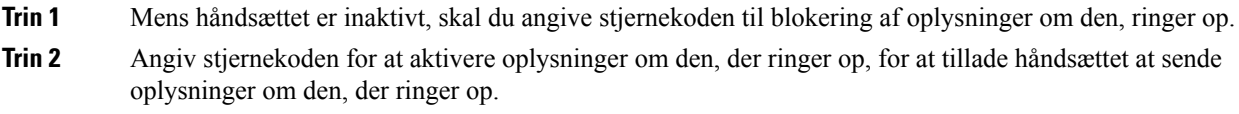

#### **Lignende emner**

Skjul dit [opkalds-id,](#page-96-1) når du foretager et opkald, på side 87

## **Bloker og fjern blokering af anonyme opkald med en stjernekode**

Du kan sikre, at det kun er opkald med et korrekt opkalder-id, der ringer på håndsættet, med en stjernekode. Brug den stjernekode, du fik af administratoren eller tjenesteudbyderen.

#### **Fremgangsmåde**

**Trin 1** Mens håndsættet er inaktivt, skal du angive en stjernekode for at blokere anonyme opkald. **Trin 2** For at tillade, at opkald kan ringe igen, skal du angive stjernekoden for at tillade anonyme opkald.

### **Slå Forstyr ikke til og fra med en stjernekode**

Når du ikke ønsker at blive forstyrret af indgående opkald, kan du slå Forstyr ikke (DND) til. Når dit håndsæt er i DND-tilstand, sendes det indgående opkald til voicemail.

Brug den stjernekode, du fik af administratoren eller tjenesteudbyderen.

Hvis du vil bruge den funktion, skal systemadministratoren aktivere DND.

#### **Fremgangsmåde**

**Trin 1** Mens håndsættet er inaktivt, skal du angive stjernekoden for forstyr ikke.

**Trin 2** Indtast koden til at annullere forstyr ikke for at deaktivere forstyr ikke.

### **Lignende emner**

Indstil [Forstyr](#page-95-0) ikke, på side 86

# <span id="page-57-0"></span>**Brug push til at tale**

Du kan bruge håndsættet som en tovejsradio med Tryk for at tale-funktionen. Meddelelsen afspilles automatisk via håndsættets højttaler. Kun 1 person ad gangen kan bruge Tryk for at tale. Hvis du trykker på **Slå lyd fra**, mens du modtager en Tryk for at tale-meddelelse, slås lyden af håndsættets højttaler fra.

 $\bigcap$ 

#### **Inden du begynder**

- Tryk for at tale skal være aktiveret på håndsættet.
- Mindst ét eller flere håndsættet i systemet skal have Tryk for at tale aktiveret.

#### **Fremgangsmåde**

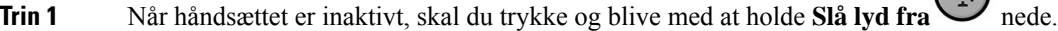

- **Trin 2** Når skærmen med forbindelse oprettet vises, kan du tale.
- **Trin 3** Når meddelelsen er fuldført, skal du slippe **Slå lyd fra**.

#### **Lignende emner**

[Anvend](#page-100-0) Tryk for at tale, på side 91

## <span id="page-57-1"></span>**Søger**

Du kan søge en gruppe af telefoner eller telefonlinjer. Administratoren kan oprette op til tre paging-grupper. Hver enkelt paging-gruppe har et entydigt nummer. Administratoren giver dig de konfigurerede søgegruppenumre. Når dit håndsæt modtager en side, kan du se eller høre beskeden. Du hører en biptone eller biptonemeddelelse, der er defineret på websiden for statustoner for opkald på basestationen. Du behøver ikke acceptere søgningen.

Her er paging-scenarier, når dit håndsæt modtager en søgning:

- Hvis håndsættet er inaktivt, sker søgningen gennem højttalertelefonen.
- Hvis håndsættet er aktivt, bestemmer prioriteten af søgningen den virkemåde, der er beskrevet i følgende tabel.

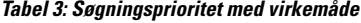

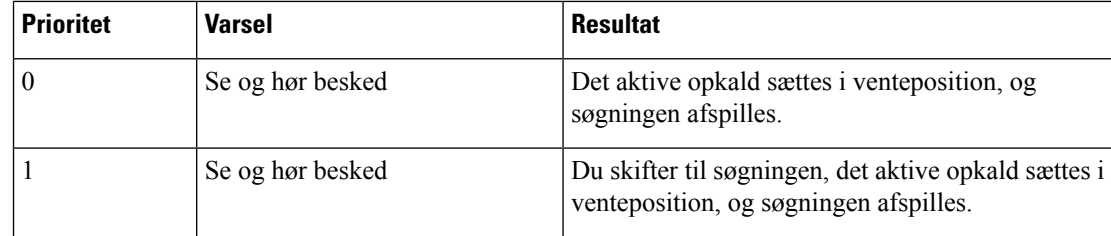

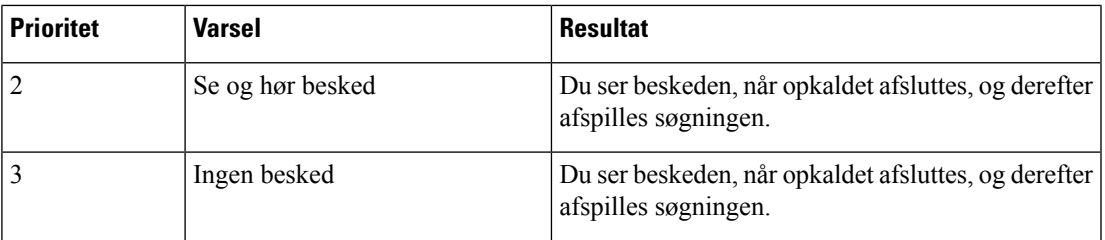

- Hvis håndsættet modtager en anden søgning med en aktiv søgning, vilsøgningen med den højere prioritet afbryde søgningen med den lavere prioritet. Når begge søgninger har samme prioritet, fortsætter den aktive søgning med at blive afspillet, og den indgående søgning sættes i venteposition.
- Hvis systemet har skub til tale og paging konfigureret, afbryder en søgning en skub til tale-session.
- Hvis håndsættet har fået indstillet DND-tilstanden, blokerer det søgningerne for alle prioriteter.

#### **Relaterede links**

[Send](#page-58-0) en side, på side 49

## <span id="page-58-0"></span>**Send en side**

Du kan søge efter en person eller en gruppe af personer med et paging-gruppenummer. Alle de håndsæt, der er konfigureret i gruppen, modtager søgningen, der afspilles automatisk på højttalertelefonen.

### **Inden du begynder**

Du skal have et paging-gruppenummer.

- **Trin 1** Ring til paging-gruppenummeret.
- **Trin 2** Tryk på **Besvar/Send**

Ш

 $\mathbf I$ 

i.

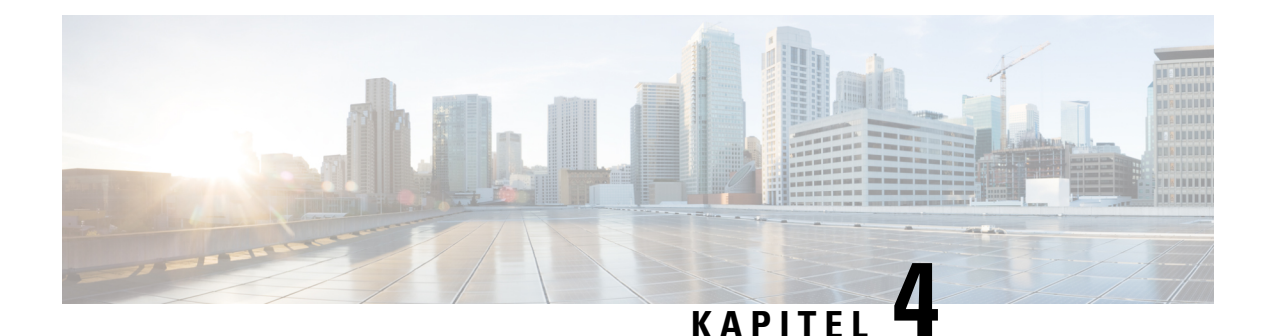

# **Sms'er**

- [Sms-beskeder,](#page-60-0) på side 51
- Send en [sms-besked,](#page-60-1) på side 51
- [Besvar](#page-61-0) straks en sms, på side 52
- Føj [sms-afsender](#page-62-0) til dine lokale kontakter, på side 53
- Føj en [sms-afsender](#page-62-1) til en lokal kontakt, på side 53
- [Videresend](#page-63-0) en sms, på side 54
- Slet en sms med det [samme,](#page-64-0) på side 55
- Slet alle [sms'er,](#page-64-1) på side 55
- Få vist [sms-oversigten,](#page-64-2) på side 55
- Sådan konfigurerer du [sms-indstillinger,](#page-67-0) på side 58

# <span id="page-60-0"></span>**Sms-beskeder**

Administratoren kan gøre det muligt at sende og modtage sms'er fra kolleger i systemet. Du kan muligvis også sende sms'er til personer uden for systemet. Administratoren skal angive eventuelle begrænsninger i forhold til sms'er.

Du kan se en oversigt over dine sms-beskeder, og du kan angive nogle meddelelsesparametre efter dine behov.

# <span id="page-60-1"></span>**Send en sms-besked**

Du kan sende en meddelelse på op til 160 tegn.

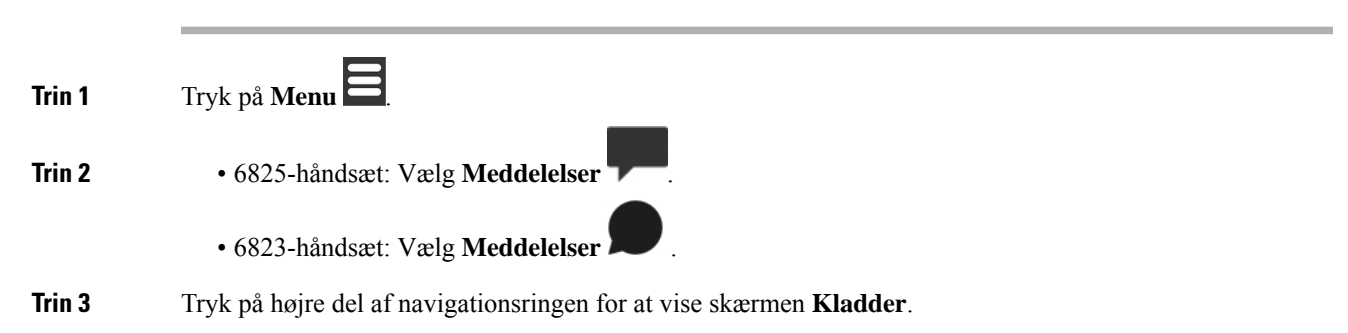

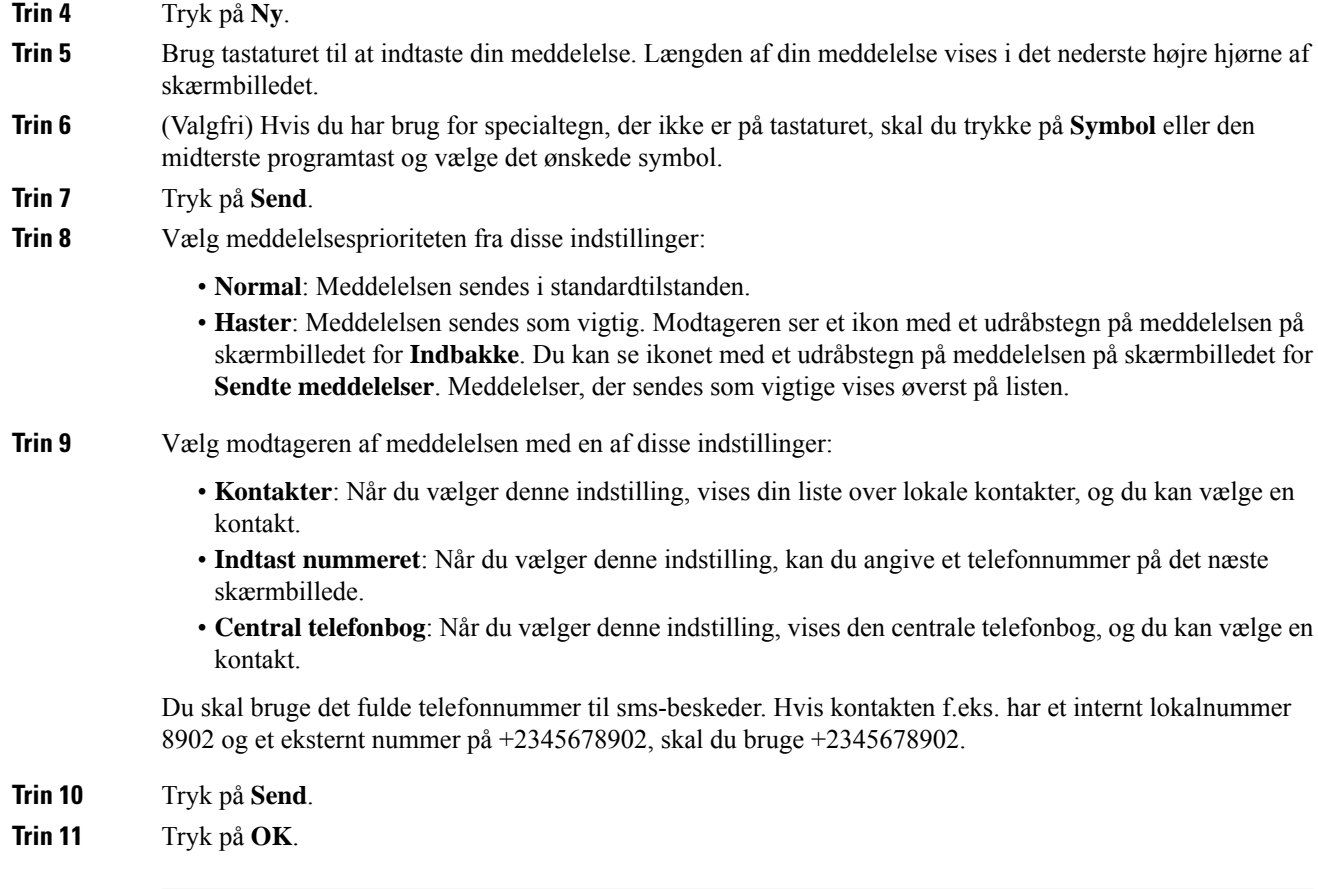

# <span id="page-61-0"></span>**Besvar straks en sms**

Når du modtager en sms, kan du besvare den hurtigt fra sms-skærmbilledet. Du kan også besvare senere fra sms-oversigten.

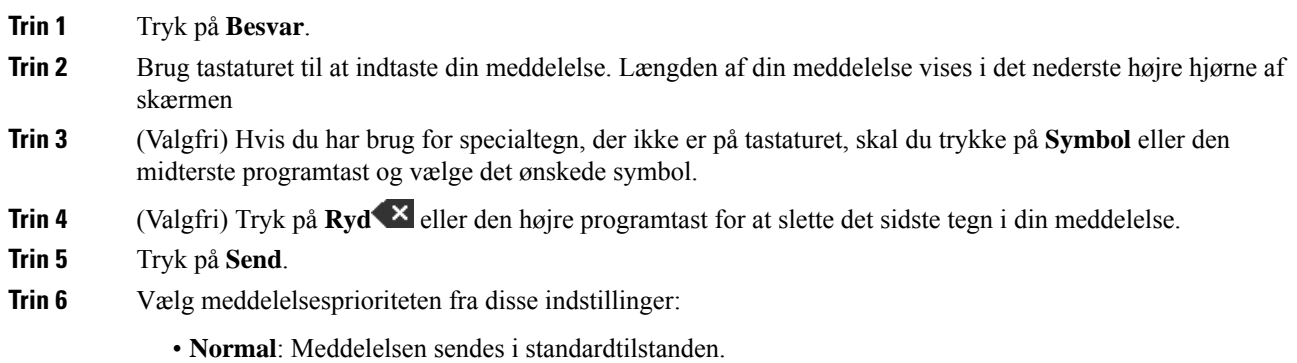

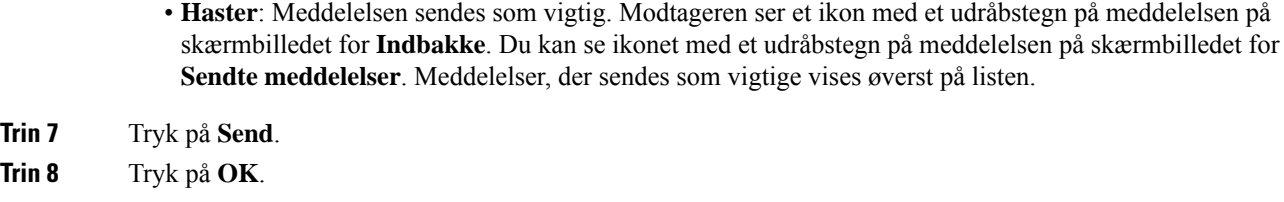

### **Lignende emner**

Besvar en sms fra din [tekstoversigt](#page-65-0), på side 56

# <span id="page-62-0"></span>**Føj sms-afsender til dine lokale kontakter**

Når du modtager en sms, kan du føje personen til dine lokale kontakter fra sms-skærmbilledet. Du kan også tilføje personen senere fra sms-oversigten.

#### **Inden du begynder**

Du skal have vist en sms.

#### **Fremgangsmåde**

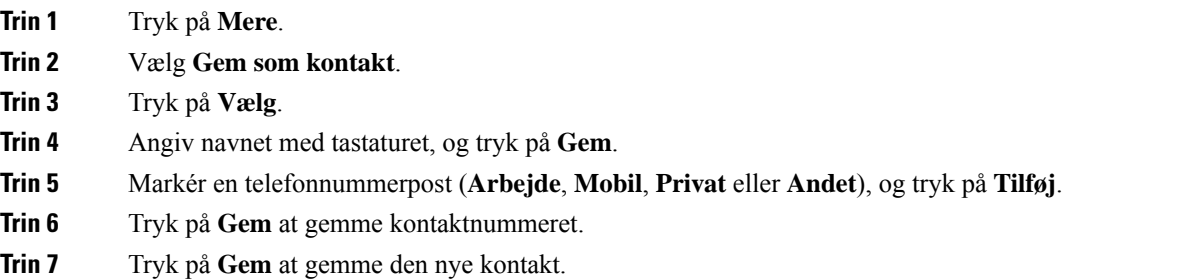

# <span id="page-62-1"></span>**Føj en sms-afsender til en lokal kontakt**

Når du modtager en sms, kan du føje oplysninger om personen til en eksisterende lokal kontakt fra sms-skærmbilledet. Du kan også tilføje oplysningerne senere fra sms-oversigten (se Få vist [sms-oversigten,](#page-64-2) på [side](#page-64-2) 55).

#### **Inden du begynder**

Du skal have vist en sms.

#### **Fremgangsmåde**

**Trin 1** Tryk på **Mere**.

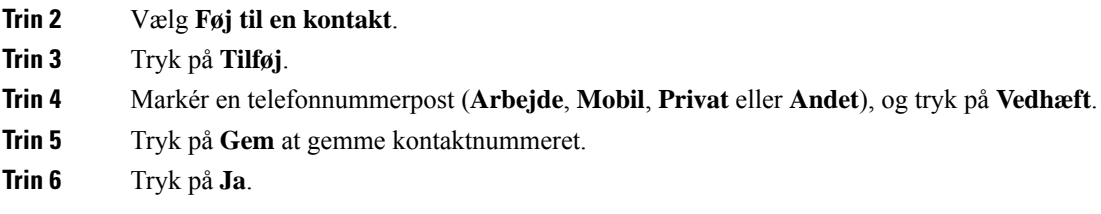

# <span id="page-63-0"></span>**Videresend en sms**

Når du modtager en sms, kan du hurtigt videresende den fra sms-skærmbilledet.

### **Inden du begynder**

Du skal have vist en sms.

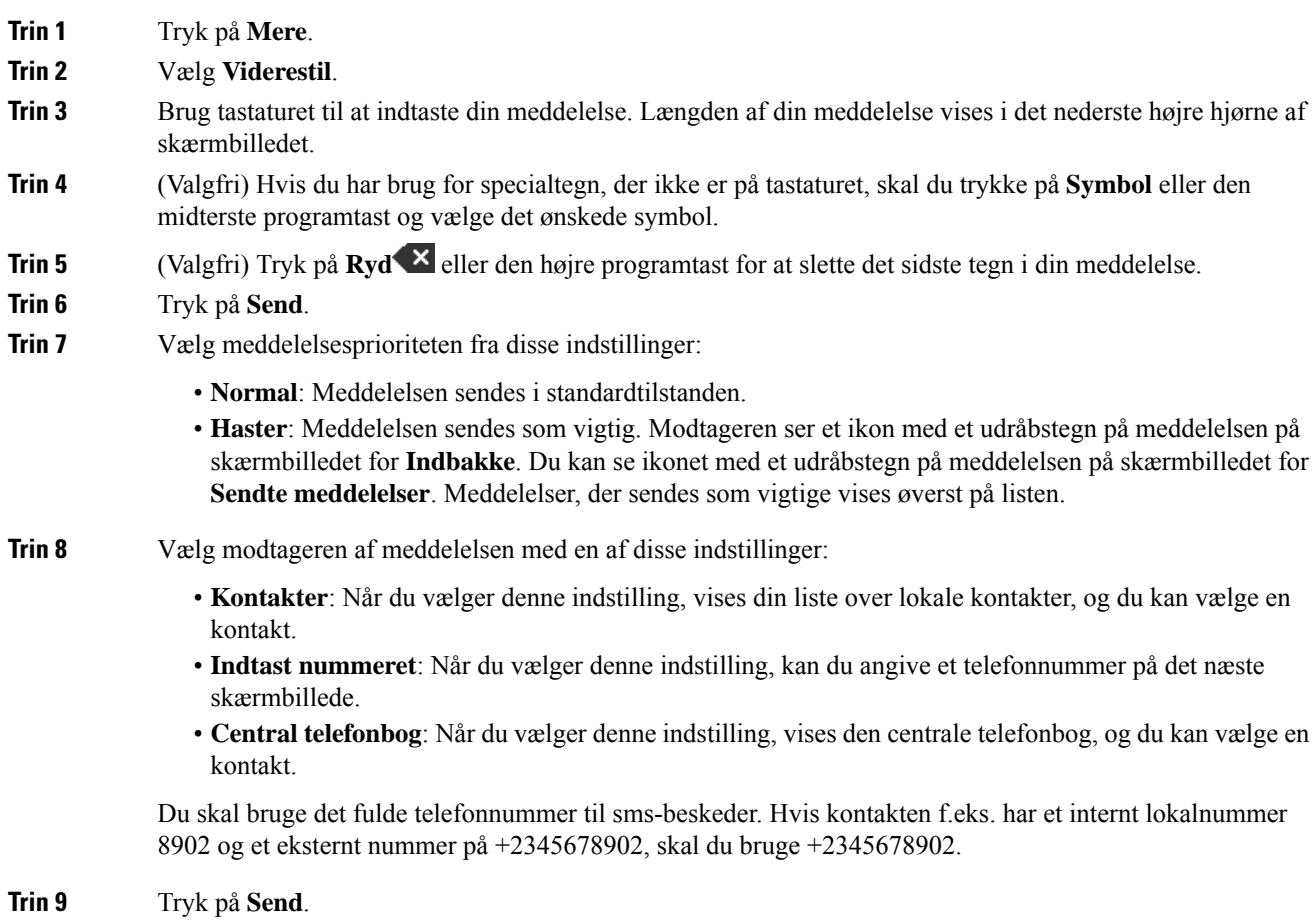

**Trin 10** Tryk på **OK**.

# <span id="page-64-0"></span>**Slet en sms med det samme**

Du kan slette en sms-besked, når du har læst den.

#### **Inden du begynder**

Du skal have vist en sms.

#### **Fremgangsmåde**

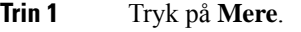

**Trin 2** Vælg **Slet meddelelse**.

**Trin 3** Tryk på **Ja**.

#### **Lignende emner**

Slet en sms fra [sms-oversigten](#page-66-0), på side 57

# <span id="page-64-1"></span>**Slet alle sms'er**

Du kan slette alle modtagne sms'er, når du har læst meddelelsen. Meddelelser i din sms-indbakke slettes.

#### **Inden du begynder**

Du skal have vist en sms.

### **Fremgangsmåde**

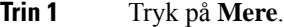

- **Trin 2** Vælg **Slet alle meddelelser**.
- <span id="page-64-2"></span>**Trin 3** Tryk på **Ja**.

**Lignende emner**

Slet alle sms'er fra [sms-oversigten,](#page-66-1) på side 57

# **Få vist sms-oversigten**

Sms-oversigten kan indeholde op til 250 meddelelser. Hvis du har mere end dette antal meddelelser, styrer feltet Overskriv gamle meddelelser under meddelelsesindstillinger, om håndsættet overskriver gamle

Meddelelserne vises på forskellige lister:**Indbakke**, **Kladder**,**Sendte meddelelser**. Når du åbner **Meddelelser**, vises **Indbakke**.

### **Fremgangsmåde**

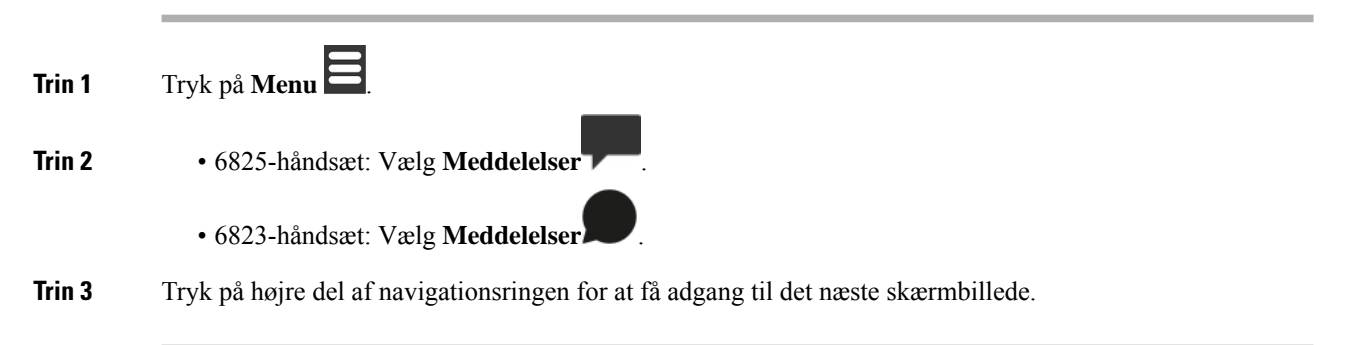

## <span id="page-65-0"></span>**Besvar en sms fra din tekstoversigt**

Du kan besvare en sms senere fra sms-oversigten.

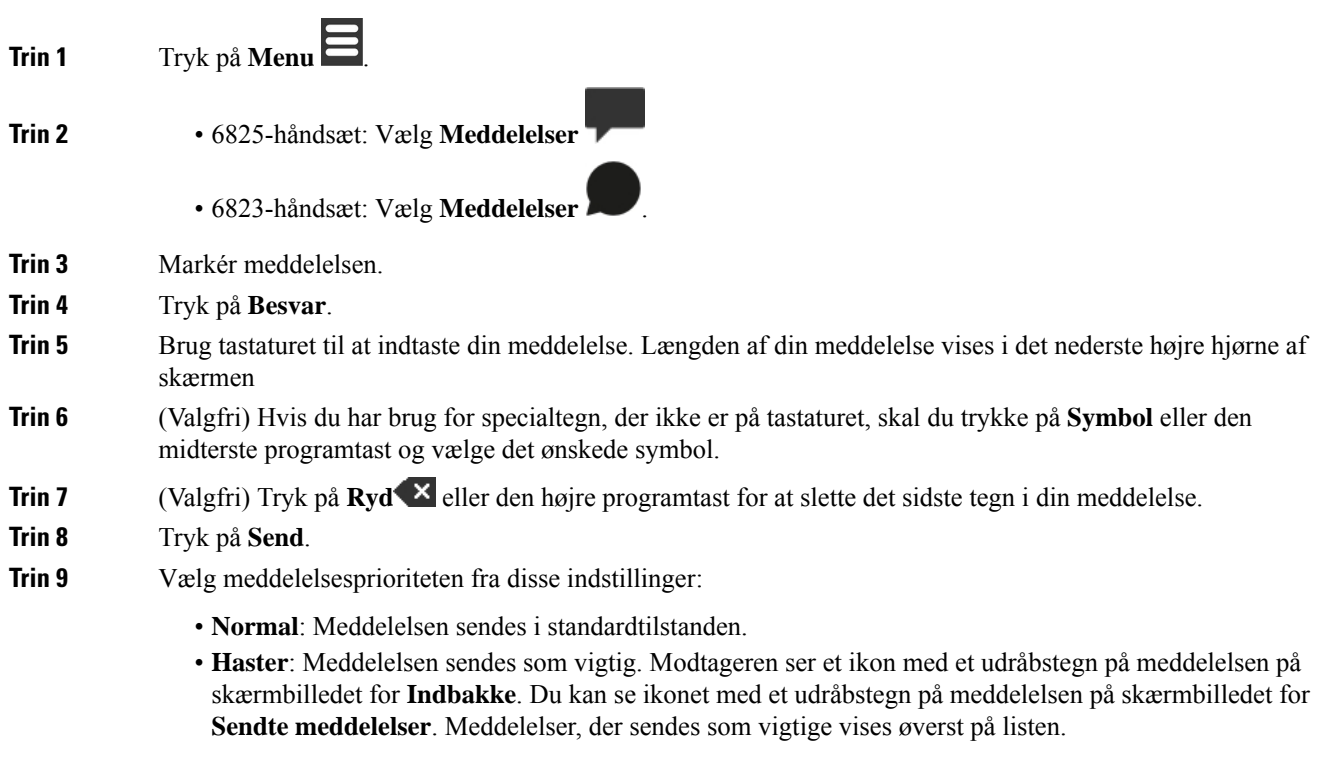

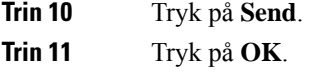

#### **Lignende emner**

[Besvar](#page-61-0) straks en sms, på side 52

## <span id="page-66-0"></span>**Slet en sms fra sms-oversigten**

Du kan slette en sms i sms-oversigten i mappen **Indbakke**, **Kladder** eller **Sendte meddelelser**.

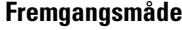

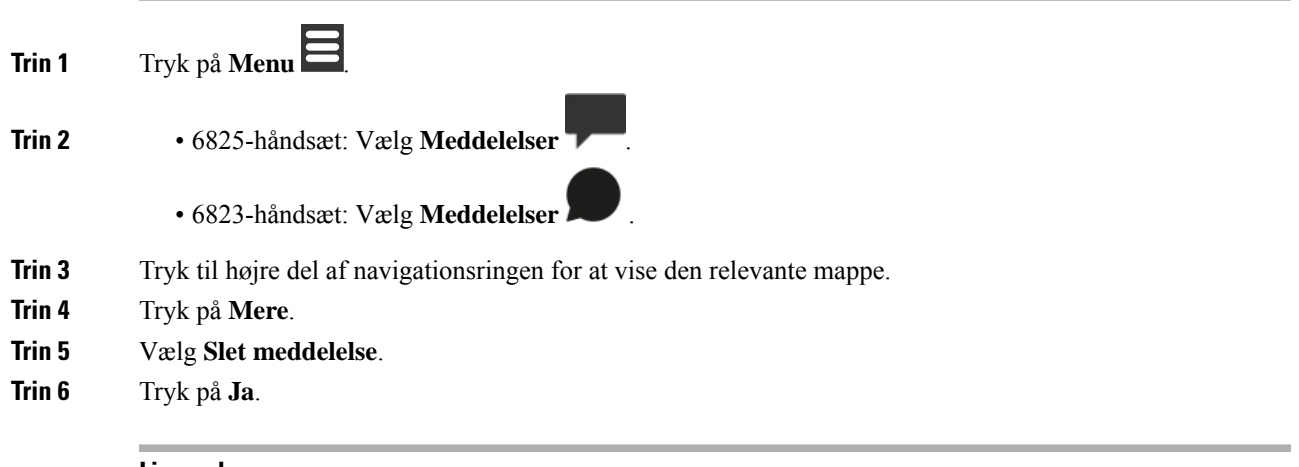

#### **Lignende emner**

Slet en sms med det [samme,](#page-64-0) på side 55

# <span id="page-66-1"></span>**Slet alle sms'er fra sms-oversigten**

Du kan slette alle sms'er i tekstoversigten i mappen **Indbakke**, **Kladder** eller **Sendte meddelelser**.

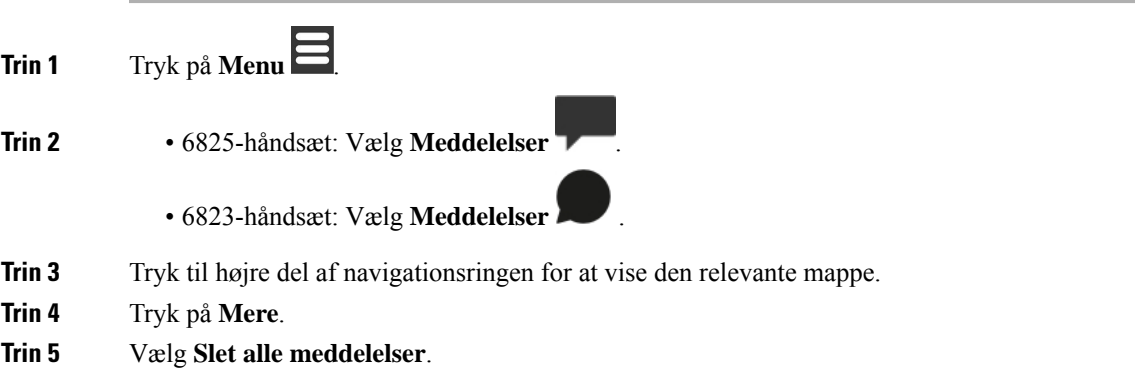

**Trin 6** Tryk på **Ja**.

### **Lignende emner**

Slet alle [sms'er,](#page-64-1) på side 55

# <span id="page-67-0"></span>**Sådan konfigurerer du sms-indstillinger**

Du kan konfigurere håndsættet til disse handlinger:

- Overskriv gamle meddelelser, når sms-oversigten når grænsen. Du kan beholde op til 250 meddelelser. Hvis du ikke giver håndsættet mulighed for at overskrive gamle meddelelser, skal du manuelt slette meddelelser, når sms-oversigten er fuld.
- Gem de meddelelser, du sender, i sms-oversigten. Som standard gemmes dine meddelelser i sms-oversigten.
- Angiv, hvordan en ny meddelelse vises, når håndsættet er inaktivt. Når du modtager en ny meddelelse, kan du indstille håndsættet til følgende:
	- Vis kun, at du har en ny meddelelse.
	- Vis straks hele meddelelsen. Dette er standardindstillingen.

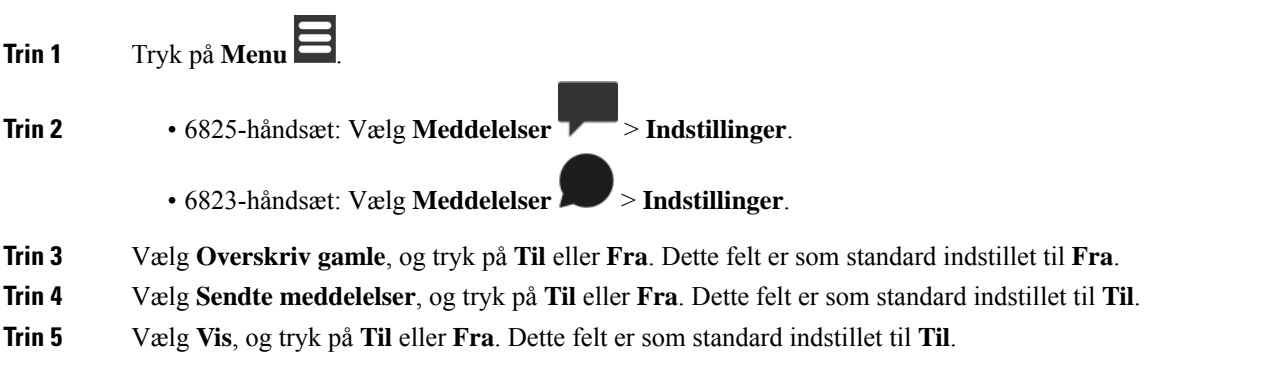

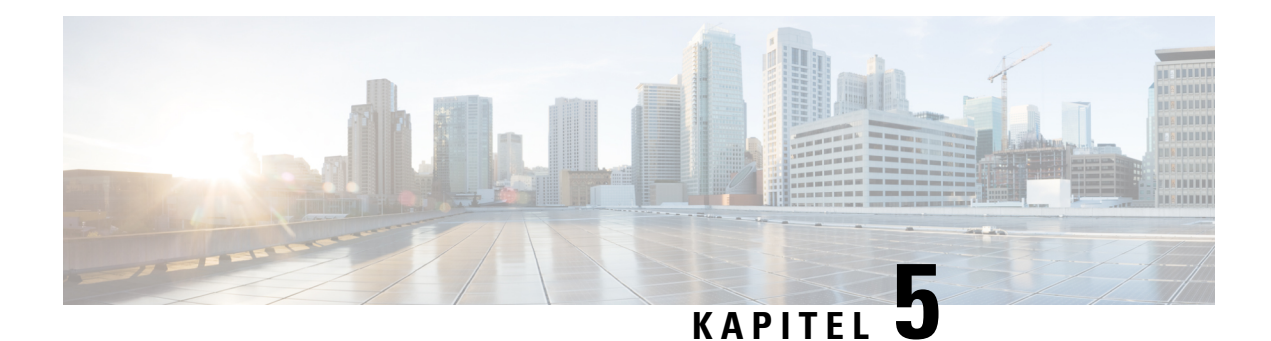

# **Kontakter og telefonbøger**

- Lokale [kontakter,](#page-68-1) på side 59
- [Telefonbøger,](#page-71-0) på side 62

# <span id="page-68-1"></span>**Lokale kontakter**

Du kan oprette og gemme oplysninger om dine kontakter i den lokale kontaktliste. Din liste over lokale kontakter kan indeholde op til 250 poster i 6825-håndsæt og 100 poster i 6823-håndsæt. Hver kontakt kan have fire telefonnumre.

Når du tilføjer kontakter, kan du nemt ringe til en kontakt. Du kan konfigurere hurtigopkald til dine lokale kontakter. Din administrator kan også uploade en liste over lokale kontakter til håndsættet og eksportere listen over kontakter.

Du kan få adgang til listen over kontakter fra hovedskærmbilledet eller fra **menuen** .

### **Lignende emner**

Føj en person, der har ringet op for nylig, til din [kontaktliste,](#page-73-1) på side 64

## <span id="page-68-0"></span>**Tilføj en lokal kontakt**

Du kan føje en person til din kontaktliste. Du kan tilføje oplysningerne fra en person på din liste over lokale kontakter, der har ringet for nylig.

### **Fremgangsmåde**

**Trin 1** • 6825-håndsæt: Tryk på den venstre programtast **Kontakter** .

• 6823-håndsæt: Tryk på **Menu** > **Kontakter** .

- **Trin 2** Tryk på **Mere**.
- **Trin 3** Markér **Tilføj kontakt**, og tryk på **Vælg**.
- **Trin 4** Tryk på **Rediger**.
- **Trin 5** Angiv navnet på kontakten.

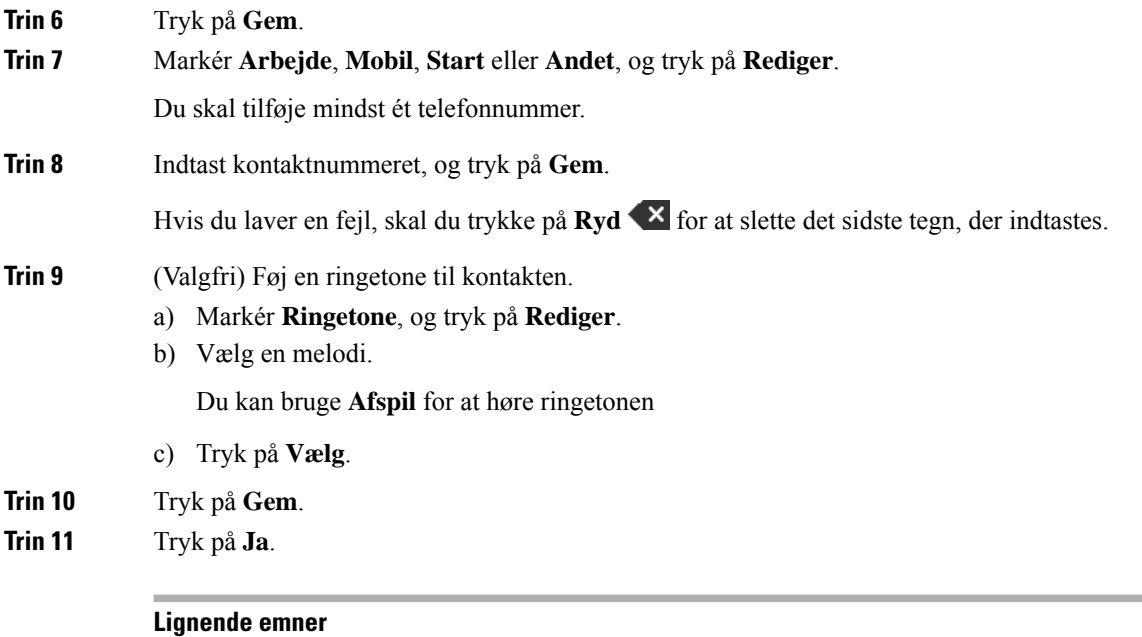

Tildel et [hurtigopkaldsnummer,](#page-44-0) på side 35

# **Ring til en lokal kontakt**

Du kan ringe til en kontakt fra din kontaktliste. Hvis der er konfigureret mere end ét telefonnummer for kontakten, kan du vælge, hvilket nummer du vil ringe op.

### **Fremgangsmåde**

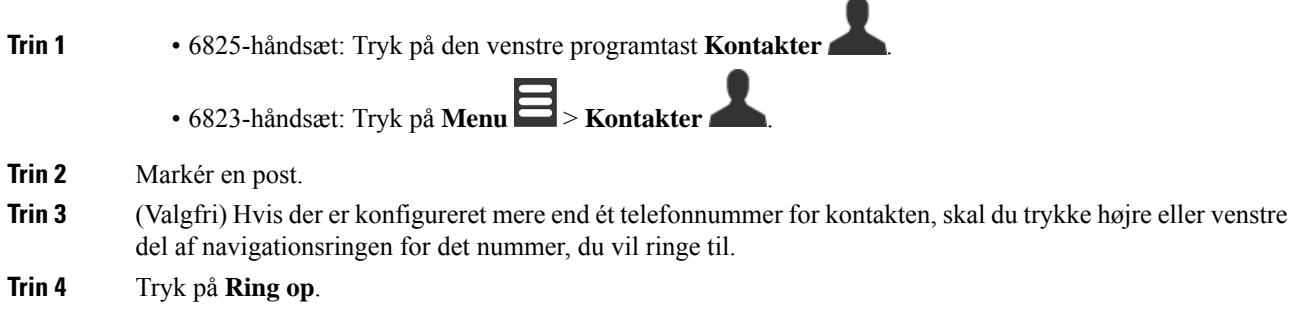

## **Rediger en lokal kontakt**

Du kan redigere en kontaktpost på din kontaktliste.

### **Fremgangsmåde**

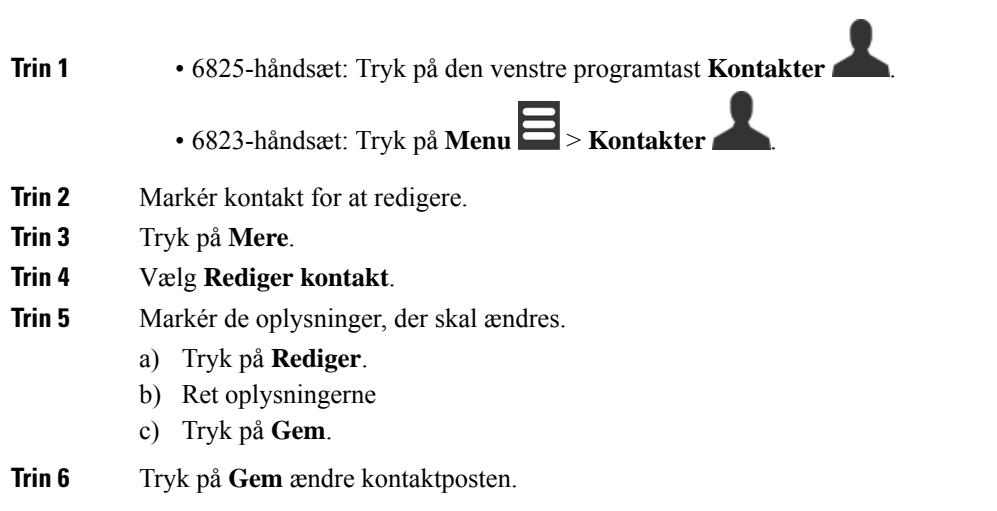

## **Slet en lokal kontakt**

Du kan slette en kontakt fra din kontaktliste.

### **Fremgangsmåde**

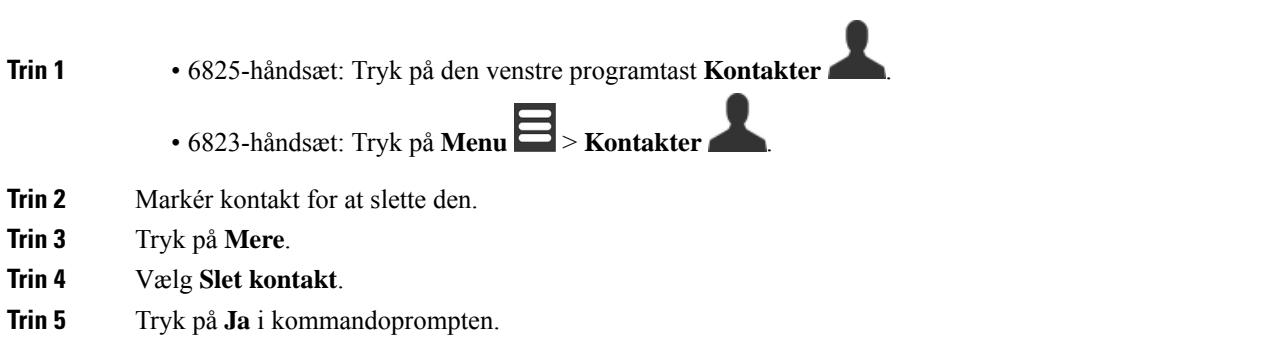

# **Slet alle lokale kontakter**

Du kan slette alle kontakterne fra din kontaktliste.

### **Fremgangsmåde**

**Trin 1** • 6825-håndsæt: Tryk på den venstre programtast **Kontakter** .

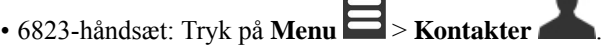

- **Trin 2** Tryk på **Mere**.
- **Trin 3** Vælg **Slet alle kontakter**.
- **Trin 4** Tryk på **Ja** i kommandoprompten.

# <span id="page-71-0"></span>**Telefonbøger**

Administratoren kan konfigurere en central telefonbog for din organisation. Telefonbogen giver dig mulighed for at søge og ringe til et hvilket som helst nummer i telefonbogen.

Du kan få adgang til telefonbogen fra hovedskærmen eller **menuen** .

## **Ring til en kontaktperson i den centrale telefonbog**

Du kan søge i, få vist og ringe til et nummer i telefonbogen. Hvilken type af søgning du kan bruge, afhænger af den metode, din administrator har brugt til at konfigurere telefonbogen og tilgængeligheden af undertelefonbøger. Du kan f.eks. se en **Alle**-telefonbog for alle personer i din organisation og en separat post for din afdeling.

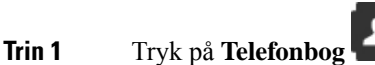

- **Trin 2** Udfør en af disse handlinger:
	- Rul ned for at markere en post.
	- Tryk på **Søg**, vælg en telefonbog, indtast en del eller hele fornavnet på brugeren, og tryk på **Søg**.
- **Trin 3** (Valgfri) Tryk på **Linje**, og vælg en linje, du vil ringe på.
- **Trin 4** Tryk på **Vælg**.
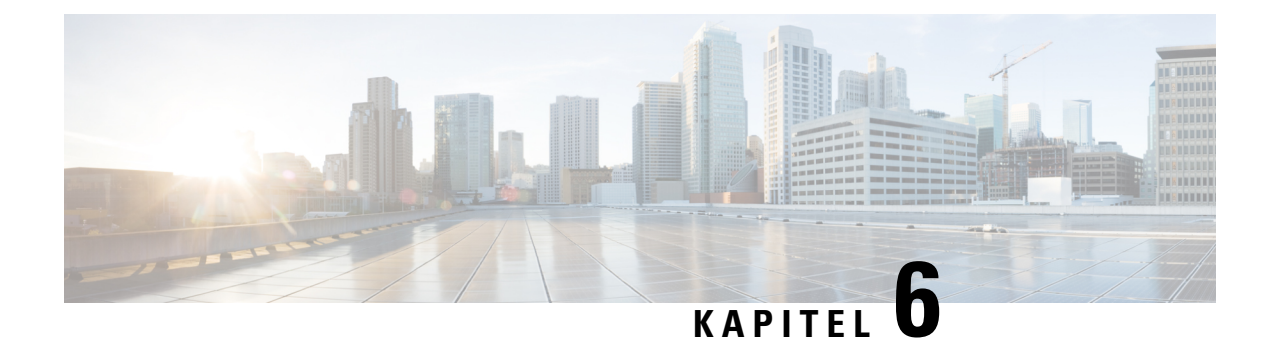

# **Seneste opkald og voicemail**

- Liste med seneste [opkald,](#page-72-0) på side 63
- Adgang til din [voicemail,](#page-74-0) på side 65

# <span id="page-72-0"></span>**Liste med seneste opkald**

Håndsættet indsamler oplysninger om alle opkald til og fra håndsættet og gemmer dem på en liste overseneste opkald. Når du får vist listen over seneste opkald, kan du:

- Få vist alle opkald.
- Få vist alle besvarede opkald.
- Få vist alle foretagne opkald.
- Få vist ubesvarede opkald.

### **Se seneste opkald**

Håndsættet har en logfil med alle seneste opkald. Der gemmes op til 50 opkald på listen over seneste. Du kan få vist alle opkald, du har besvaret, opkald, du har foretaget (foretagne opkald), og opkald, du ikke har besvaret.

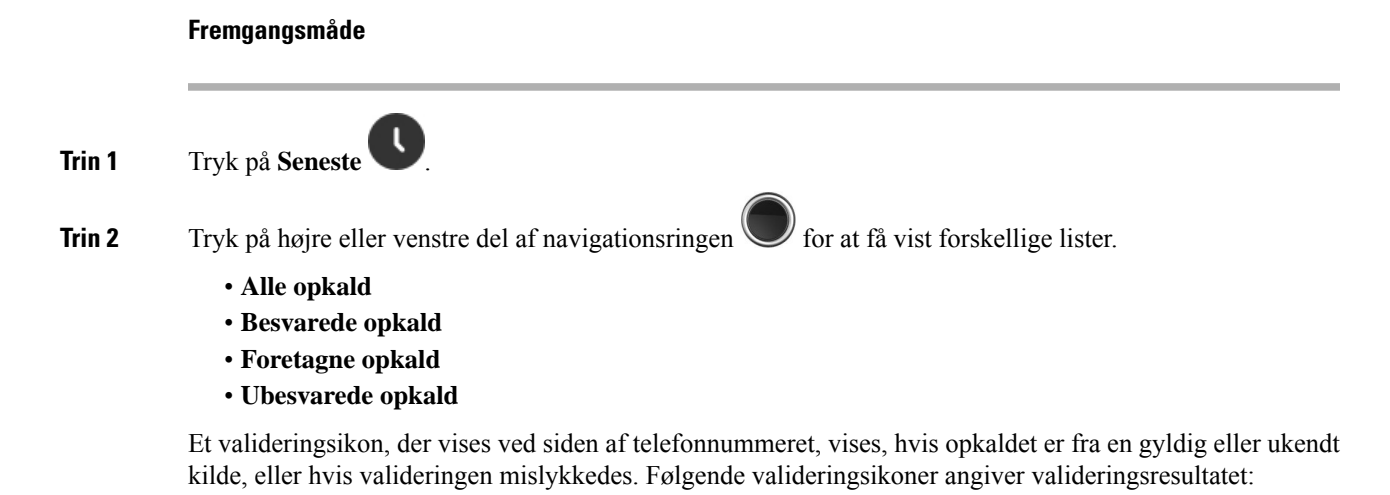

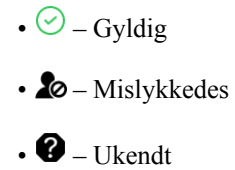

## **Ring til en person på listen over seneste opkald**

Du kan ringe til alle, der vises på listen over seneste opkald.

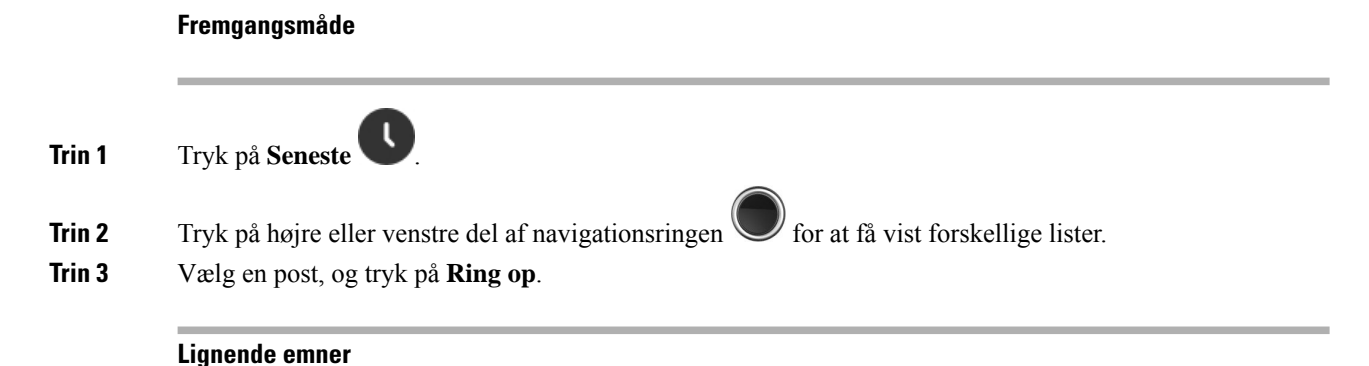

# **Føj en person, der har ringet op for nylig, til din kontaktliste**

Returner et opkald med en [stjernekode](#page-54-0), på side 45

Du kan tilføje oplysningerne fra en person, der har ringet op for nylig, til din liste over lokale kontakter.

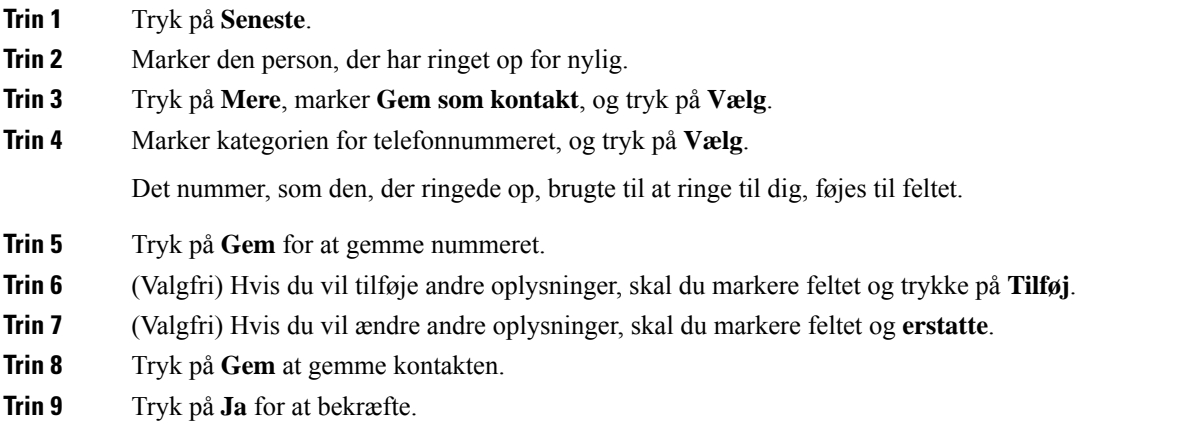

П

# <span id="page-74-0"></span>**Adgang til din voicemail**

Du kan få adgang til dine talemeddelelser direkte fra håndsættet. Men din administrator skal konfigurere din voicemail-konto og kan også konfigurere din telefon til at få adgang til voicemailsystemet. Hvis den er

konfigureret, kan du bruge **En til at få adgang til din voicemail.** 

Når du ikke har dit håndsæt tilgængeligt, kan du ringe fra en vilkårlig enhed til din voicemailsystem for at få adgang til din voicemail. Din administrator kan give dig telefonnummeret til voicemail-systemet.

Når du har en voicemail, ser du voicemail-ikonet is kærmhoveddelen. Du hører muligvis også en hakkende tone spille fra dit håndsæt, hovedtelefoner eller højttalertelefon, når du bruger en telefonlinje. Den hakkende tone er linjespecifik. Du hører den kun, når du bruger en linje, der har talebeskeder.

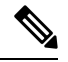

**Bemærk**

Da alle voicemail-systemer er forskellige, kan vi ikke oplyse, hvordan du anvender dit voicemail-system. Se oplysninger om voicemail-kommandoer i brugerdokumentationen til voicemail-systemet, eller kontakt administratoren.

#### **Fremgangsmåde**

**Trin 1** Tryk på og hold **Ét 1**<sup>**e**</sup> nede, indtil opkaldet ringer.

**Trin 2** Følg de automatiserede anvisninger.

 $\mathbf I$ 

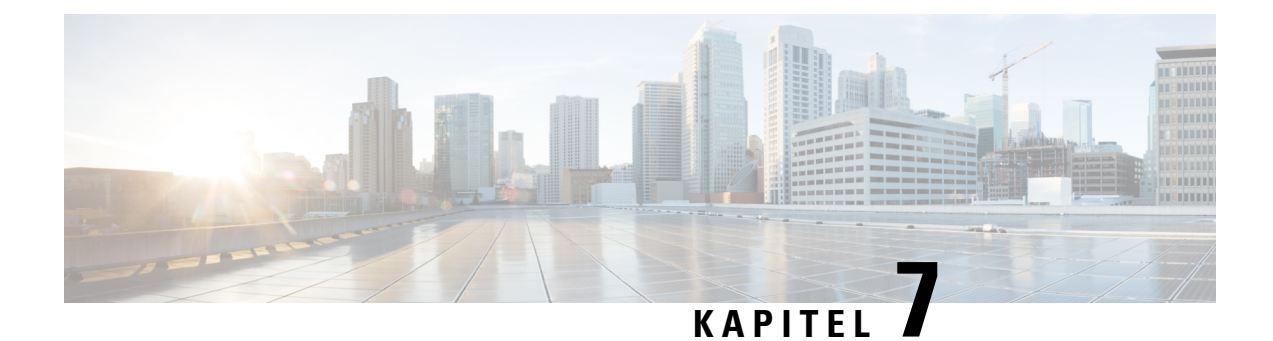

# **Alarmur, liste over nødalarmer og funktionstaster**

- [Alarmur,](#page-76-0) på side 67
- Liste over [nødalarmer,](#page-78-0) på side 69
- [Funktionstaster,](#page-79-0) på side 70

# <span id="page-76-0"></span>**Alarmur**

Du kan bruge håndsættet som et alarmur. Når alarmen ringer, kan du afvise alarmen eller angive, at håndsættet skal ringe op om et par minutter. Du kan angive en enkelt tidsalarm eller en tilbagevendende alarm.

Skærmbilledet **Alarmer** vises:

- Engangsposten **Alarm** viser tidspunktet for alarmen (hvis den er indstillet).
- I firmware version 4.7 viser posten for **tilbagevendende alarm** tidspunktet for alarmen og de dage, der er valgt for alarmen (hvis angivet).
- I firmwarefrigivelse V450 og V460 viser posten **Tilbagevendede alarm** tidspunktet for den næste alarm (hvis angivet).
- Posten for udsættelsestid viser, hvor lang tid der går, før alarmen ringede igen.

### <span id="page-76-1"></span>**Angiv en alarm**

Du kan indstille, at håndsættet skal give dig en påmindelse på bestemt tidspunkt med en alarmtidsindstilling. Når tidsindstillingen udløber, og håndsæt ringer, går alarmfeltet tilbage til **Fra**.

Du kan kun angive én engangsalarm ad gangen.

#### **Fremgangsmåde**

**Trin 1** Tryk på **Menu** .

**Trin 2** • 6825-håndsæt: Vælg **Alarmer** > **Alarm**.

• 6823-håndsæt: Vælg **Alarmer** > **Alarm**.

**Trin 3** Angiv tidspunktet for alarmen.

- Tryk venstre eller højre del af navigationsringen  $\cup$  for at flytte fra felt til felt.
- Tryk op eller ned på navigationsringen for at forøge eller formindske posten.
- Brug tastaturet til at indtaste nummeret.

```
Trin 4 Tryk på Gem.
```
## <span id="page-77-0"></span>**Angiv en tilbagevendende alarm**

Du kan indstille håndsættet, så det giver dig en påmindelse på et bestemt tidspunkt hver dag med en tilbagevendende alarmtidsindstilling. Du kan kun angive én tilbagevendende alarm på håndsættet.

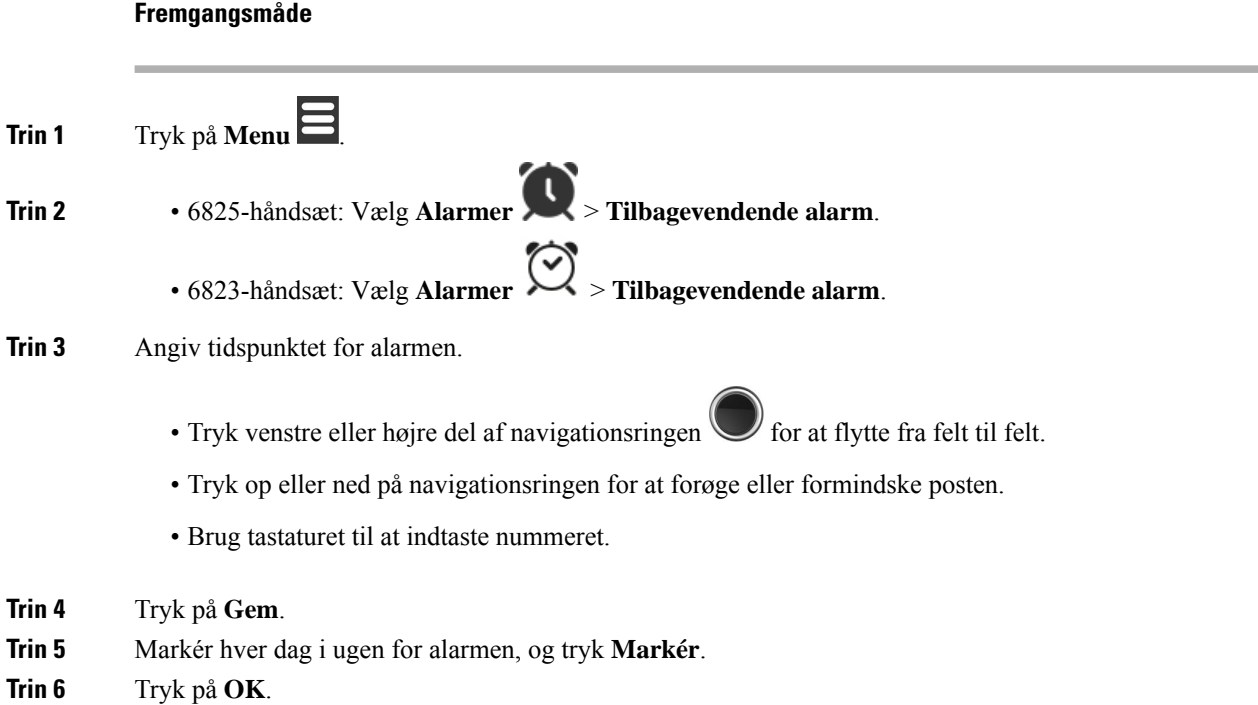

## <span id="page-77-1"></span>**Indstil udsættelsestiden**

Når en alarm ringer, kan du trykke på **Udsæt** for at få alarmen til at ringe igen på det konfigurerede tidspunkt. Som standard er forsinkelsen 10 minutter, men du kan angive en forsinkelse på 1 til 10 minutter.

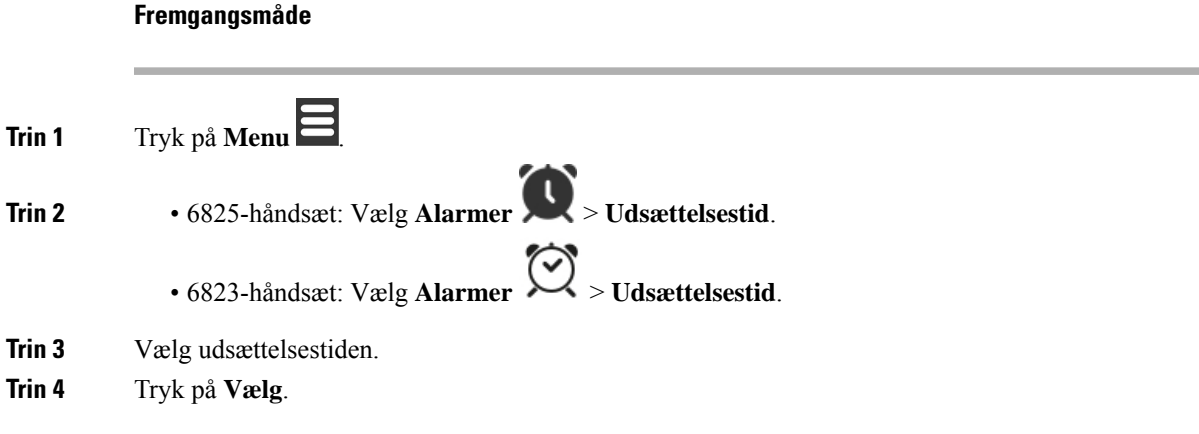

### **Reager på en alarm**

På det konfigurerede alarmtidspunkt ringer håndsættet, og du reagerer på alarmen. Hvis du er midt i et opkald, ringer alarmen ikke igennem, indtil du afslutter opkaldet.

#### **Inden du begynder**

Du skal enten have konfigureret en engangsalarm eller en tilbagevendende alarm. Se Angiv en [alarm,](#page-76-1) på side [67](#page-76-1) eller Angiv en [tilbagevendende](#page-77-0) alarm, på side 68.

#### **Fremgangsmåde**

Udfør én af følgende handlinger:

- Tryk på **Udsæt** for at få alarmen til at ringe igen ved det valgte interval (se Indstil [udsættelsestiden,](#page-77-1) på [side](#page-77-1) 68).
- Tryk på **Afvis**.

# <span id="page-78-0"></span>**Liste over nødalarmer**

Du kan få vist listen over nødopkaldsalarmer, du har modtaget, hvis nødopkaldsalarmer er konfigureret til at ringe på håndsættet.

#### **Lignende emner**

Besvar et alarmopkald [\(nødsituation\)](#page-47-0), på side 38

### **Få vist de modtagne nødalarmer**

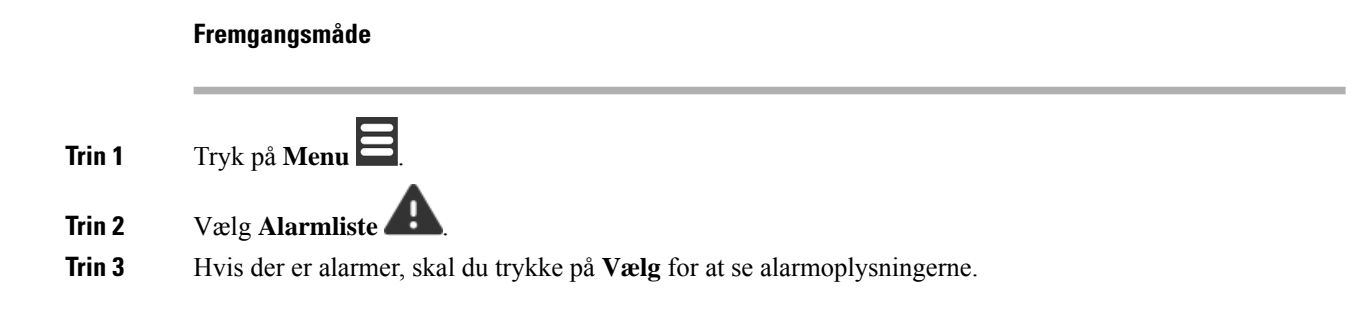

# <span id="page-79-0"></span>**Funktionstaster**

Du kan konfigurere funktionstaster (kaldes ogsåF-taster eller hurtigopkald) for at få adgang til telefonnumre. Du kan f.eks. konfigurere en funktionstast eller hurtigopkaldstast til at ringe til din sikkerhedsafdeling. Når du har konfigureret en funktionstast, kan du føje den til hurtigkaldslisten.

6825-håndsæt kalder disse funktionstaster, mens 6823-håndsæt kalder disse hurtigopkald.

## **Konfigurer en funktionstast**

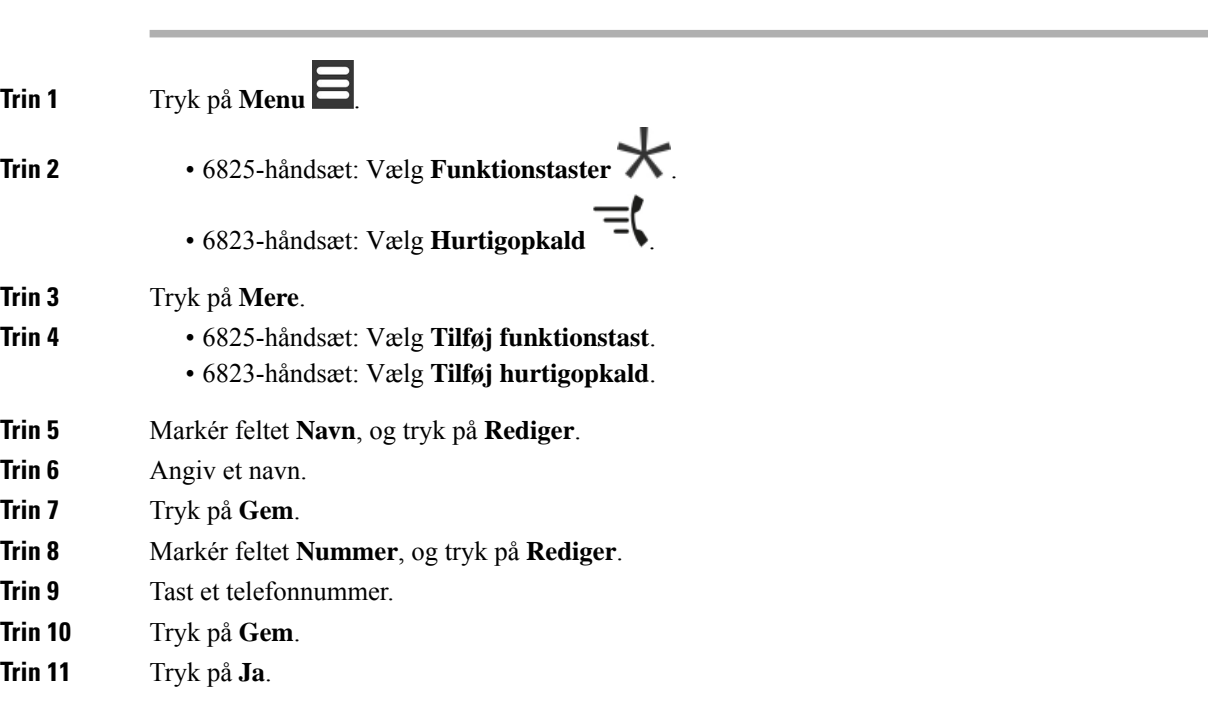

Ш

## **Foretag et opkald med en funktionstast eller et hurtigopkald**

Du kan ringe til en person via funktionstastposten eller hurtigopkaldsposten.

### **Fremgangsmåde**

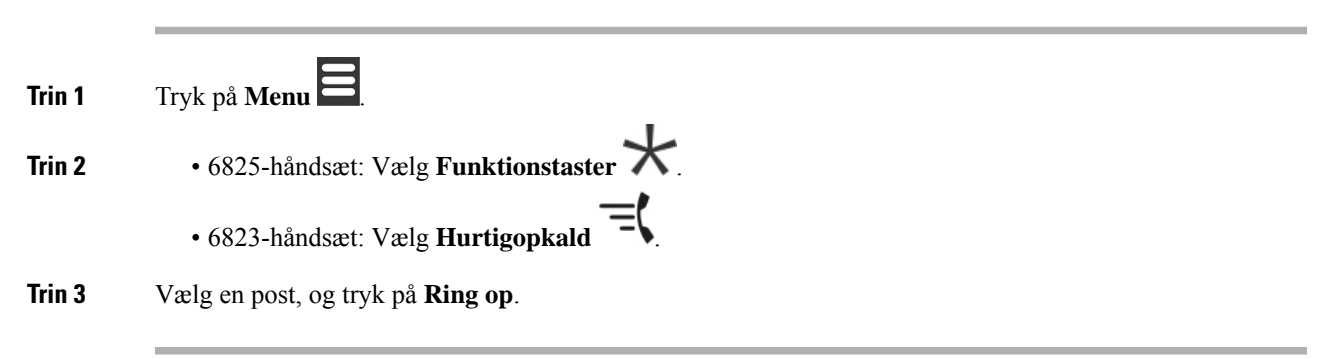

## **Føj en funktionstast eller et hurtigopkald til din liste over hurtigopkald**

Du kan tilføje en funktionstast eller et hurtigopkald til din liste over hurtigopkald.

### **Inden du begynder**

Du skal bruge en defineret funktionstast eller et defineret hurtigopkald.

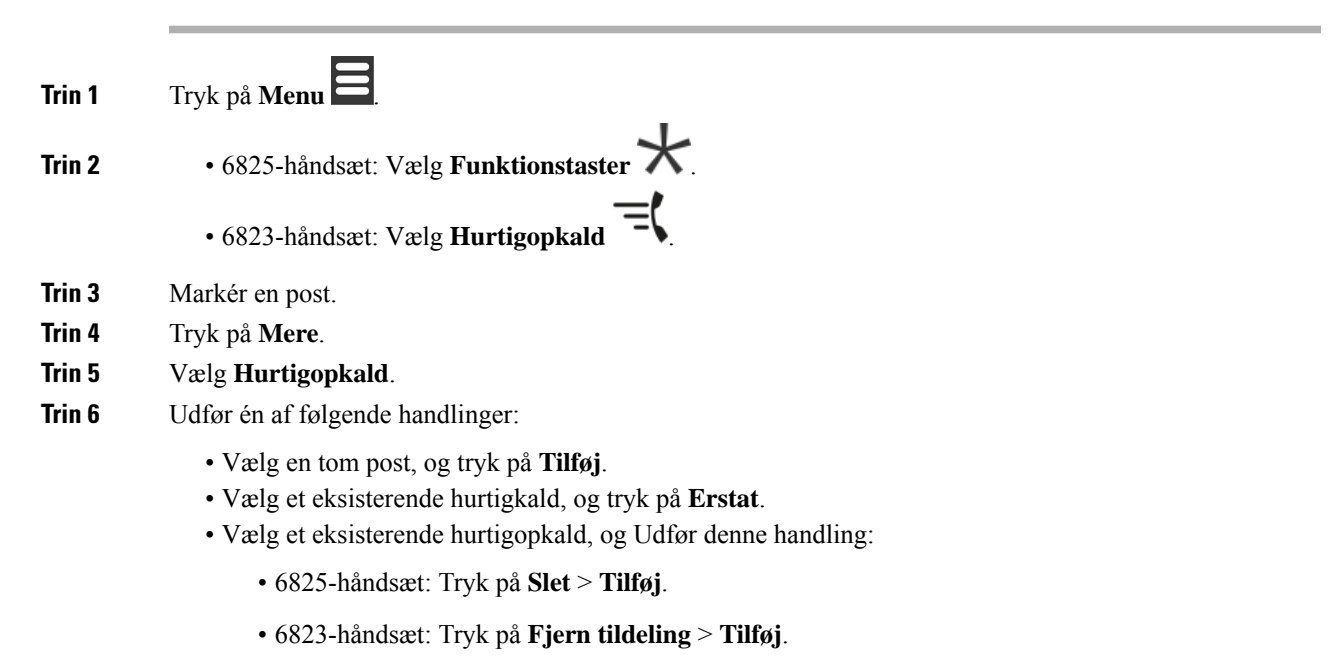

## **Slet en funktionstast eller et hurtigopkald**

#### **Fremgangsmåde**

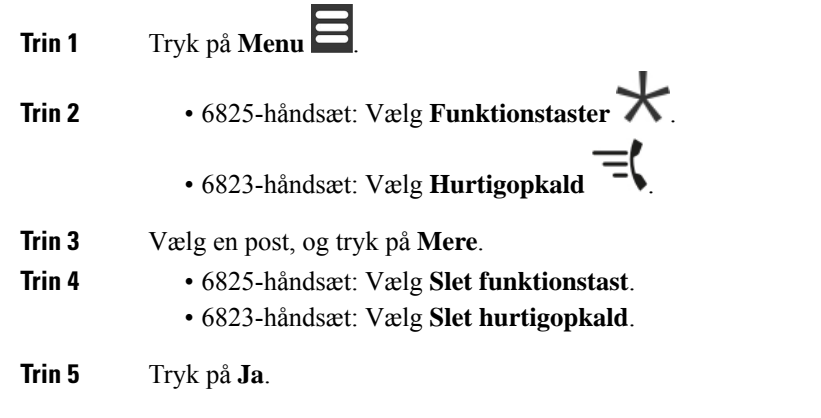

## **Slet alle funktionstaster eller hurtigopkald**

#### **Fremgangsmåde**

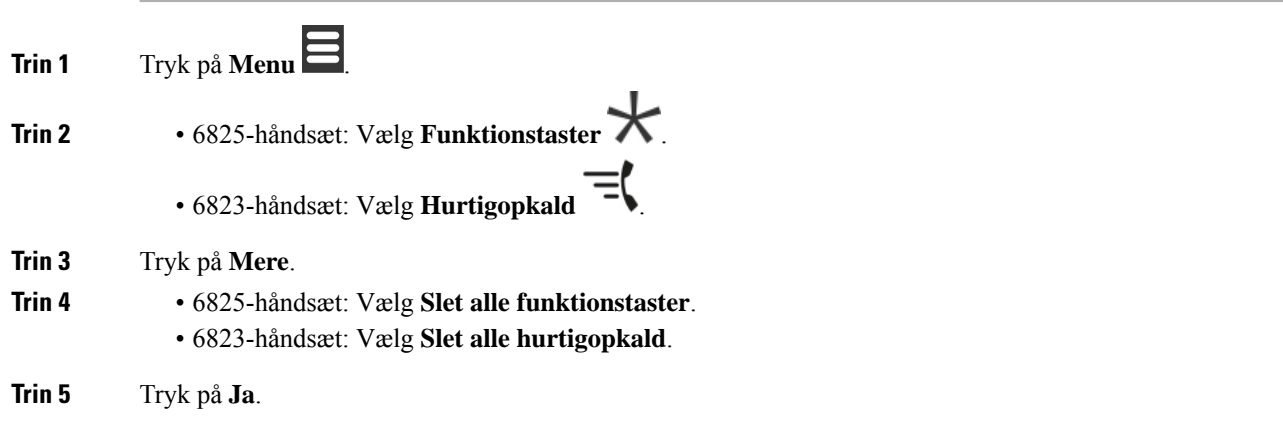

# **Få vist hurtigkaldslisten**

#### **Fremgangsmåde**

**Trin 1** Tryk på **Menu** .

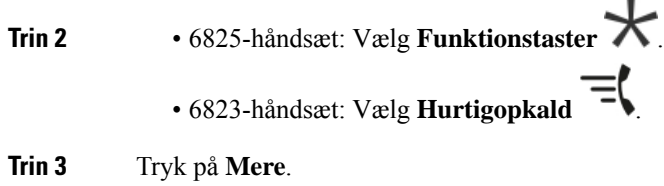

- 
- 

 $\mathbf l$ 

**Trin 4** • 6825-håndsæt: Vælg **Hurtigopkald**. • 6823-håndsæt: Vælg **Hurtigopkald**.

I

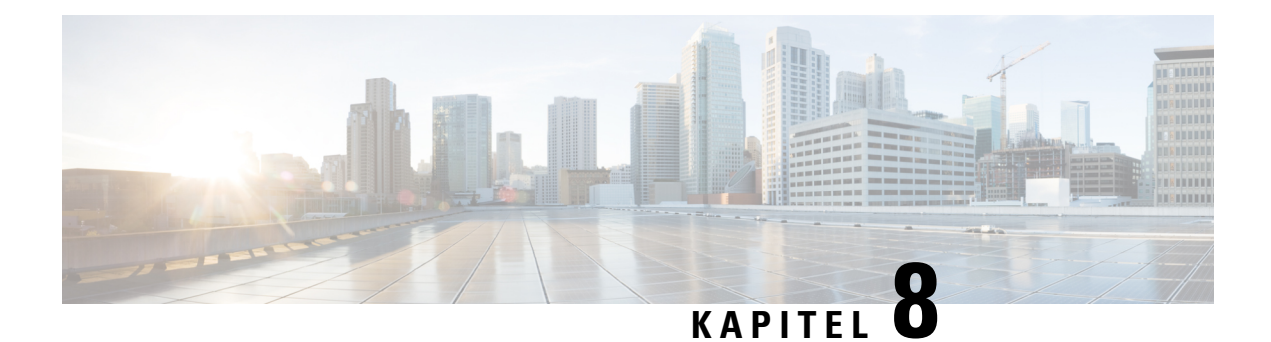

# **Indstillinger**

- Menuen [Indstillinger,](#page-84-0) på side 75
- Indstil lydstyrken af [ringetonen](#page-100-0) for et indgående opkald, på side 91
- Juster opkaldets [lydstyrke,](#page-101-0) på side 92

# <span id="page-84-0"></span>**Menuen Indstillinger**

Du kan tilpasse dit håndsæt fra menuen **Indstillinger**.

## **Menuen Lydindstillinger**

### **Indstil lydløs tilstand i menuen Indstillinger**

Du kan forhindre håndsættet i at ringe, når der er et indgående opkald. Dette kaldes lydløs tilstand.

Når håndsættet er i lydløs tilstand, vises indgående opkald på skærmen, men håndsættet afspiller ikke en ringetone.

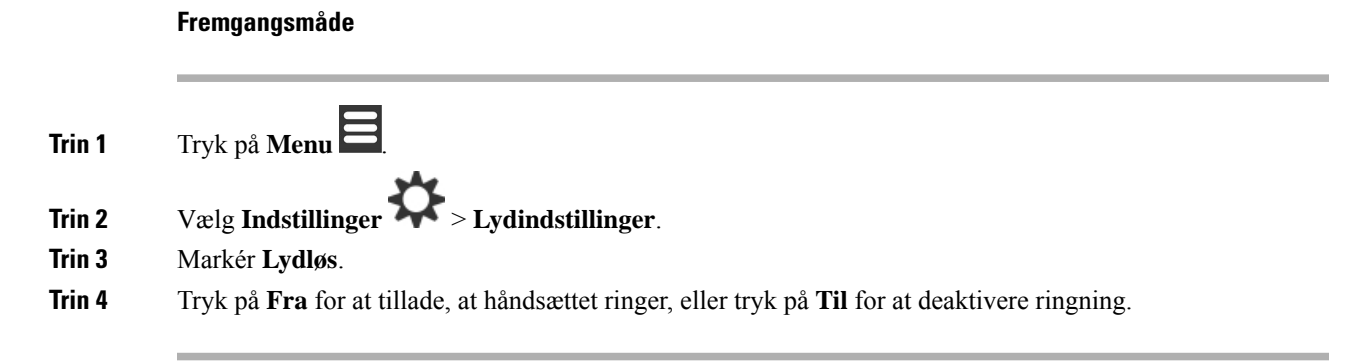

### <span id="page-84-1"></span>**Indstil ringelydstyrken i menuen Indstillinger**

Du kan ændre lydstyrken for ringetonen. Denne lydstyrke påvirker ikke lydstyrkeniveauet, når du er midt i et opkald.

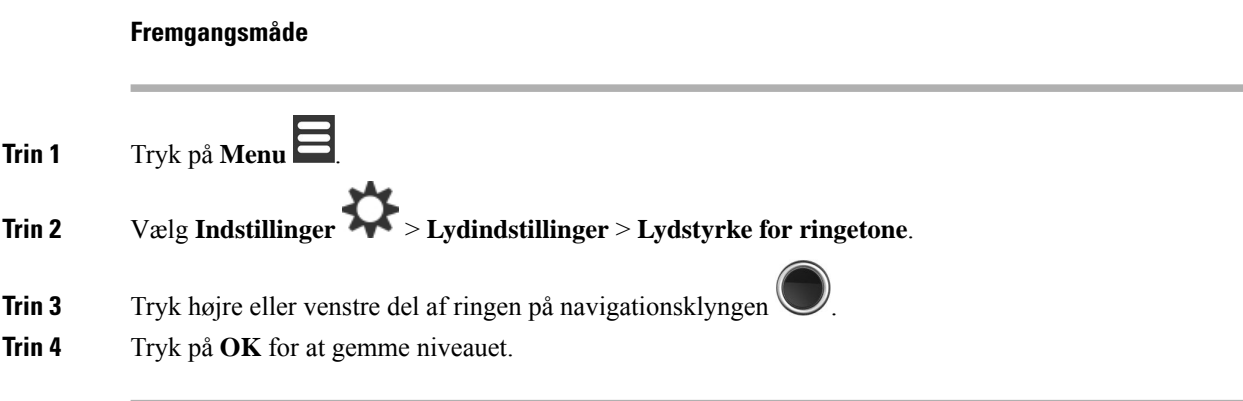

#### **Lignende emner**

Indstil lydstyrken af [ringetonen](#page-100-0) for et indgående opkald, på side 91

### **Indstil ringetonen For forskellige opkaldstyper**

Du kan angive forskellige ringetoner for disse opkaldstyper:

- Normalt opkald
- Normal meddelelse
- Meddelelse, der haster
- Nødsituation høj, mellem og lav
- Varsel

#### **Fremgangsmåde**

**Trin 1** Tryk på **Menu** 

**Trin 2** Vælg **Indstillinger** > **Lydindstillinger**.

- **Trin 3** Vælg den ringetone, du vil ændre.
	- 6823-håndsæt: Ringemelodi
	- 6825-håndsæt:
		- Ringemelodi
		- Ring ved normal meddelelse
		- Ring ved hastemeddelelse
		- Ring ved nødopkald
		- Ring i nødsituation høj
		- Ring i nødsituation mellem
		- Ring i nødsituation lav

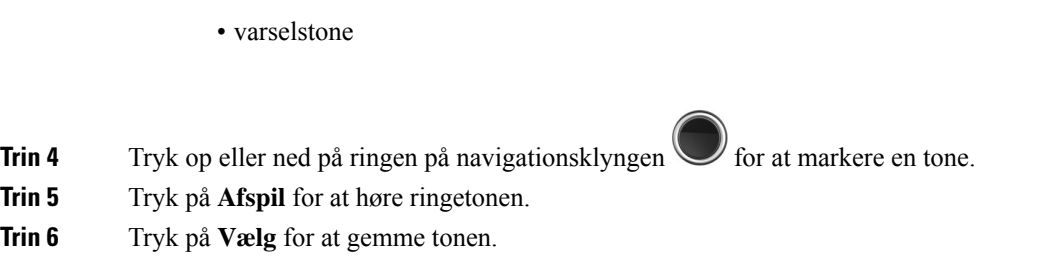

### **Indstil ringetone for højt miljø**

Du kan indstille den høje ringetone, så du kan håndsættet i et støjende miljø. Denne indstilling tilsidesætter den brugerdefinerede ringetone for en lokal kontakt. Denne indstilling giver imidlertid mulighed for justering af håndsættets lydstyrke og gør, at håndsættet kan ringe i lydløs tiltand.

#### **Fremgangsmåde**

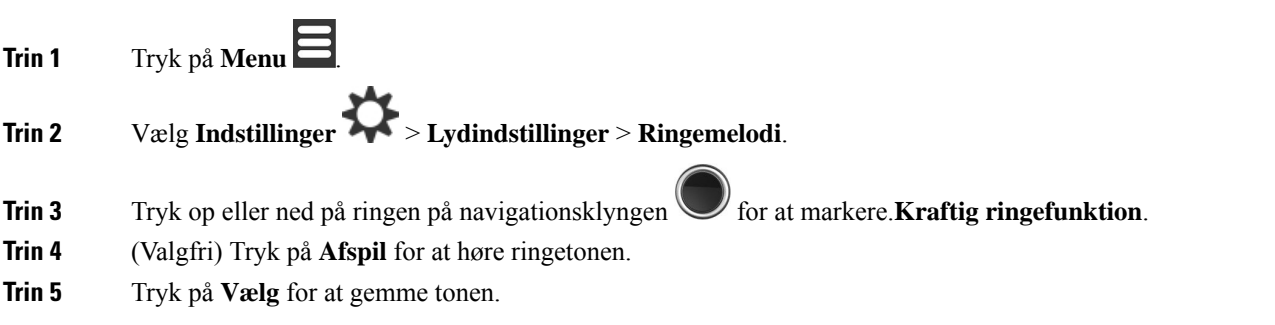

### **Indstil lydstyrke for besked**

Du kan ændre lydstyrken af den tone, du hører, når du trykker på **Nødsituation** . Du kan ikke ændre lydstyrken for beskeden for 6823-håndsæt.

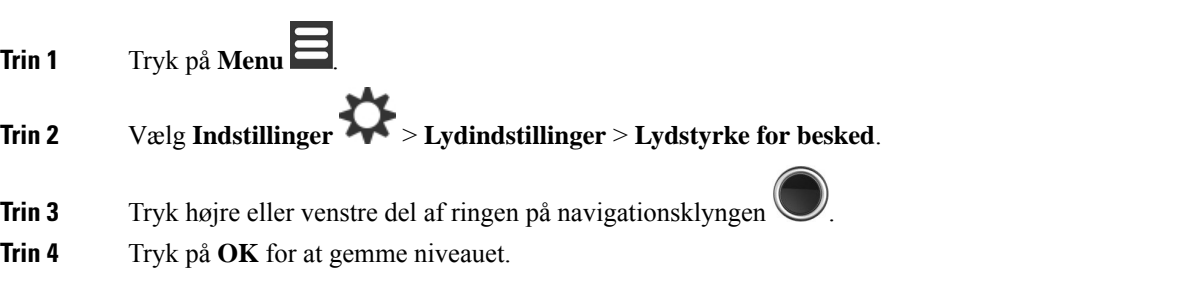

### **Indstil håndsættets vibrationstilstand**

Du kan indstille håndsættet til at vibrere, når du får et indgående opkald.

Du kan ikke indstille 6823-håndsæt til vibrationstilstand.

#### **Fremgangsmåde**

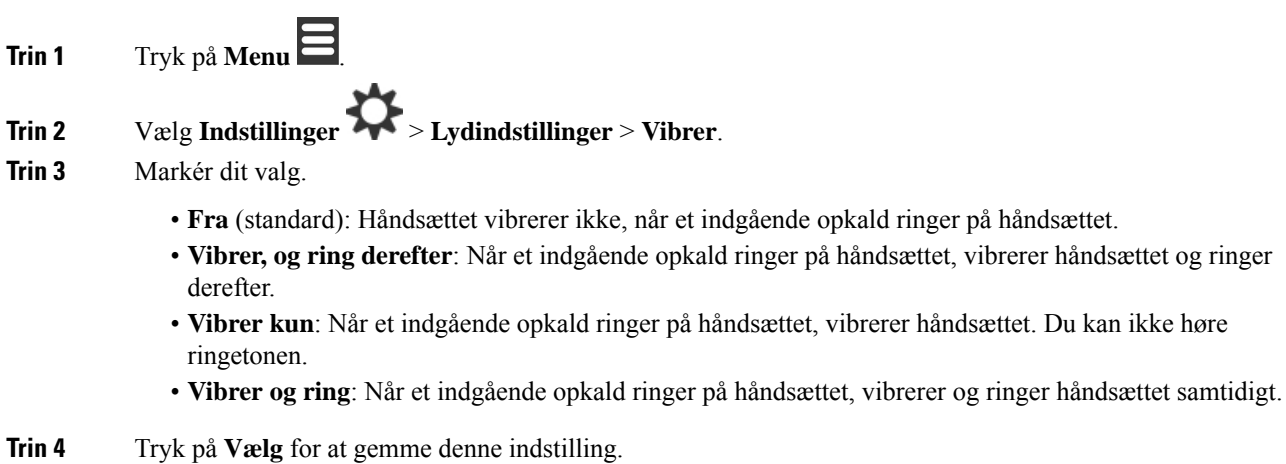

# **Indstil tonen, når der trykkes på en tast**

Du kan indstille den lyd, du hører, når du trykker på en tast.

#### **Fremgangsmåde**

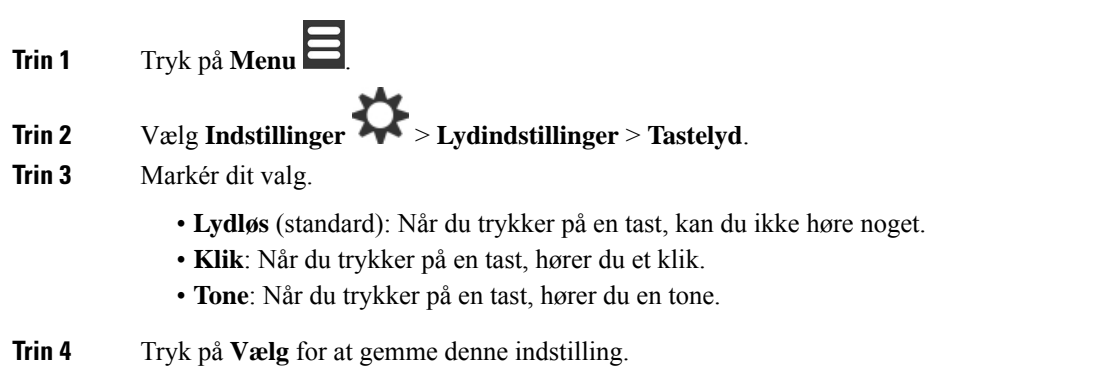

### **Indstil bekræftelseslyden**

Du kan indstille håndsættet til at afspille en tone, når du ændrer en indstilling på håndsættet.

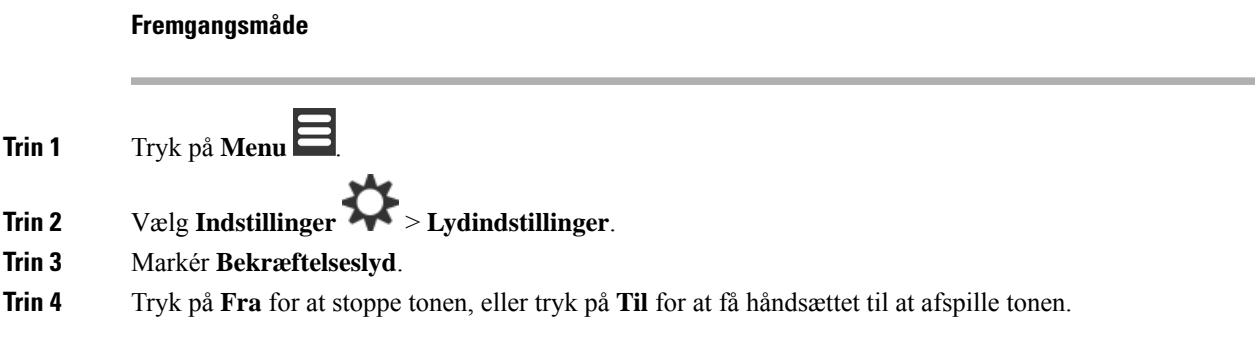

### **Indstil dækningsadvarslen**

Hvis du er i gang med et opkald, er det let at flytte ud af basestationen eller repeaterens rækkevidde. Når du går uden for rækkevidde, afbrydes opkaldet pludseligt.

Du kan konfigurere håndsættet, så du får en tone, når signalet fra basestationen eller repeateren bliver for svagt. Når du hører tonen, ved du, at du skal gå tættere på basestationen eller repeateren.

Hvis du ikke er i gang med et opkald og går uden for rækkevidde, ser du det røde ikon for  $\sim$  på skærmen.

#### **Fremgangsmåde**

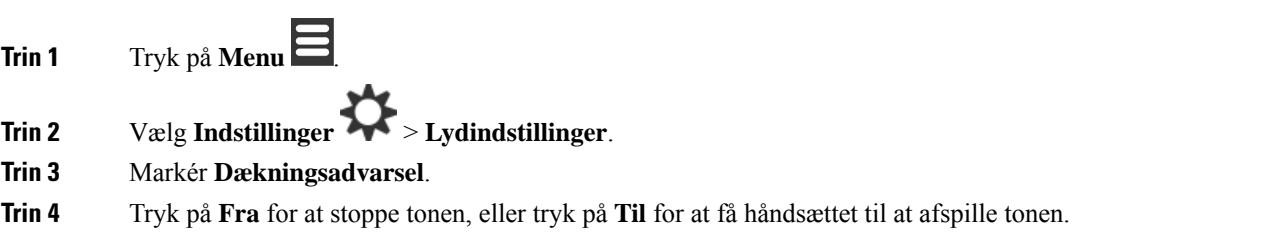

### **Indstil opladeradvarsel**

Du kan indstille håndsættet til at afspille en tone, når du sætter håndsættet i opladeren.

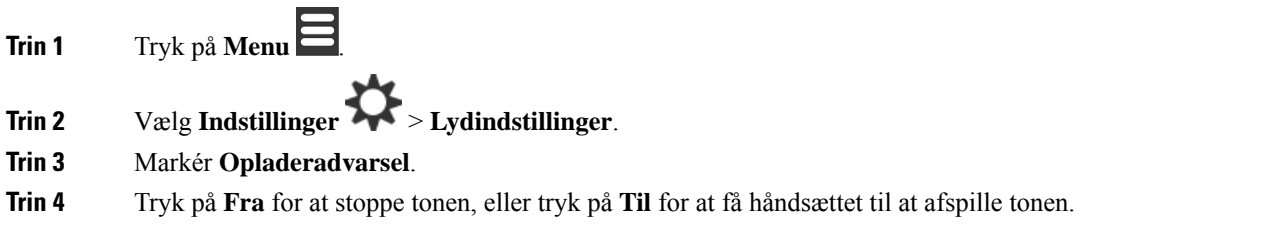

### **Menuen Tidspunkt og dato**

### **Indstil tidsformatet**

Du kan angive den måde, tiden vises på, på håndsættet.

#### **Fremgangsmåde**

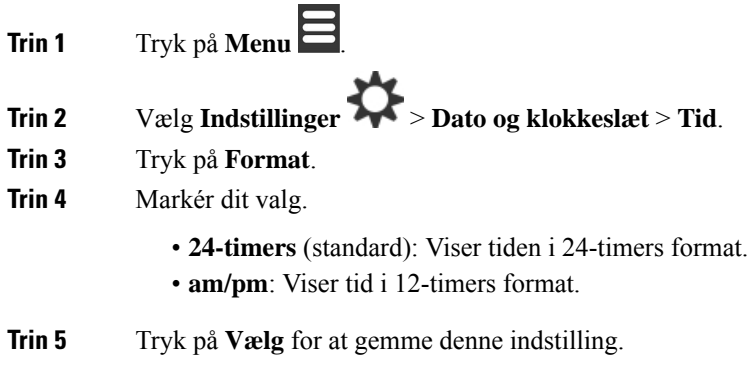

### **Indstil datoformatet**

Du kan angive den måde, datoen vises på, på håndsættet.

Med denne procedure bruges 24. august 2018 til valgmulighederne. Valgmulighederne vises i datoen på håndsættet.

#### **Fremgangsmåde**

- **Trin 1** Tryk på **Menu** .
- **Trin 2** Vælg **Indstillinger** > **Dato og klokkeslæt** > **Dato**.
- **Trin 3** Tryk på **Format**.
- **Trin 4** Markér dit valg.
	- **24-08-2018** (standard): viser datoen i formatet dd-mm-ååå.
	- **08/24/2018**: viser datoen i formatet mm/dd/åååå.
	- **24-aug-2018**: viser datoen i formatet dd-mmm-åååå.
	- **24/08/2018**: viser datoen i formatet dd/mm/åååå.
	- **24.08.2018**: viser datoen i formatet dd.mm.yyyy.
	- **2018-08-24**: viser datoen i formatet åååå-mm-dd.

#### **Trin 5** Tryk på **Vælg** for at gemme denne indstilling.

## **Vælg håndsættets sprog**

Du kan angive sproget, der vises i håndsættet.

#### **Fremgangsmåde**

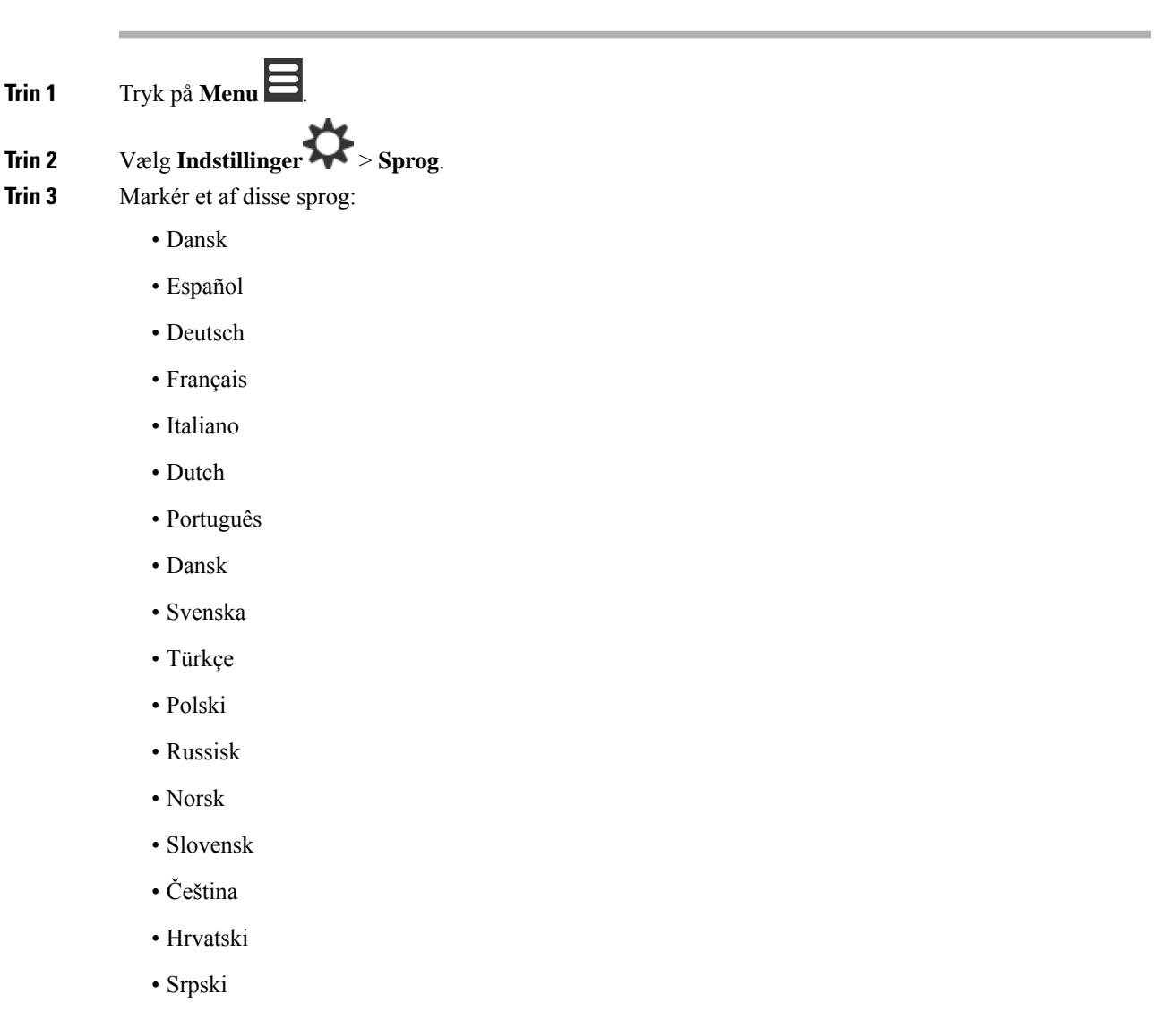

• Magyar

**Trin 4** Tryk på **Vælg** for at gemme denne indstilling.

## **Indstil håndsættets LED**

LED'en øverst på håndsættet kan lyse grønt, rødt eller gult. Du kan indstille den farve, du vil bruge i bestemte situationer.

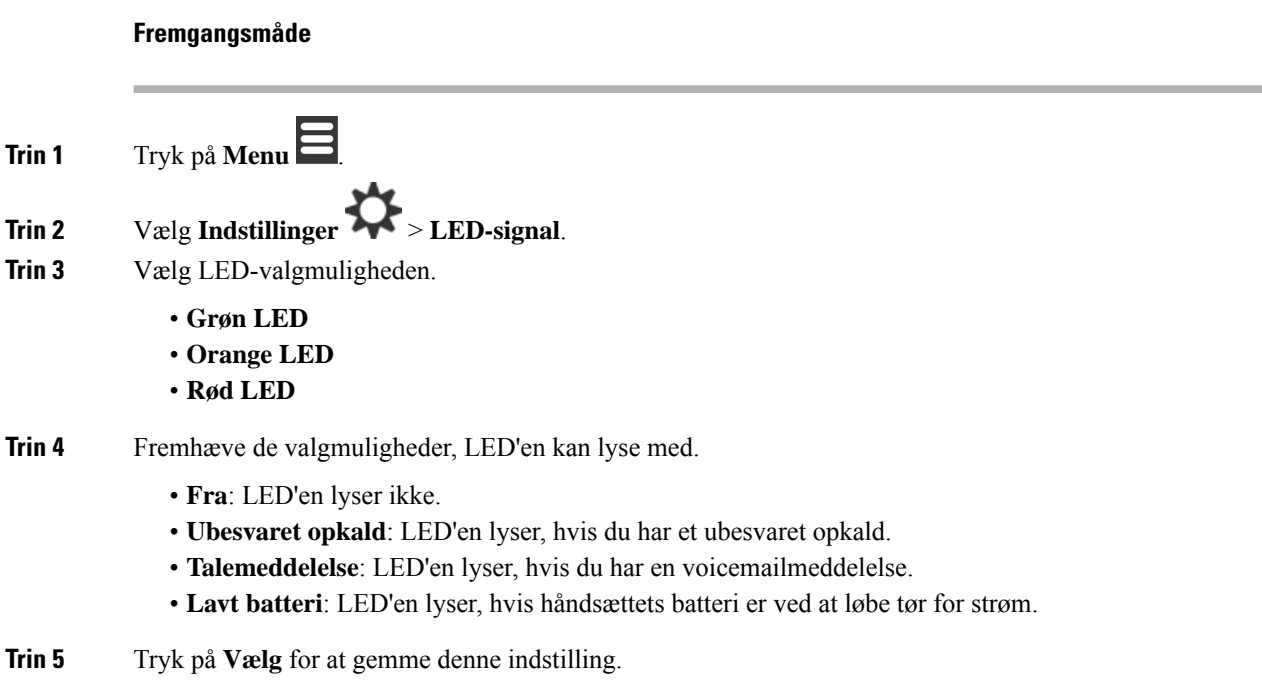

# <span id="page-91-0"></span>**Indstil timeren til at slukke skærmen**

Du kan indstille telefonen til at slukke skærmen efter et bestemt tidsrum. Før skærmen slukkes, nedtones den efter et bestemt tidsrum uden aktivitet.

#### **Fremgangsmåde**

- **Trin 1** Tryk på **Menu** .
- **Trin 2** Vælg **Indstillinger** > **Strømbesparelse**.
- **Trin 3** Markér dit valg.
	- **5 sekunder**: Skærmen nedtones efter 2 sekunder og slukkes efter 5 sekunder.
	- **10 sekunder**: Skærmen nedtones efter 5 sekunder og slukkes efter 10 sekunder.
	- **20 sekunder**: Skærmen nedtones efter 5 sekunder og slukkes efter 20 sekunder.
	- **30 sekunder**: Skærmen nedtones efter 10 sekunder og slukkes efter 30 sekunder.
	- **45 sekunder**: Skærmen nedtones efter 10 sekunder og slukkes efter 45 sekunder.
	- **60 sekunder**: Skærmen nedtones efter 10 sekunder og slukkes efter 60 sekunder.

#### **Trin 4** Tryk på **Vælg** for at gemme denne indstilling.

## **Menuen Sikkerhed**

### **Angiv håndsætlås og pinkode**

Du kan konfigurere håndsættet til at anmode om en pinkode for kunne at låse den op.

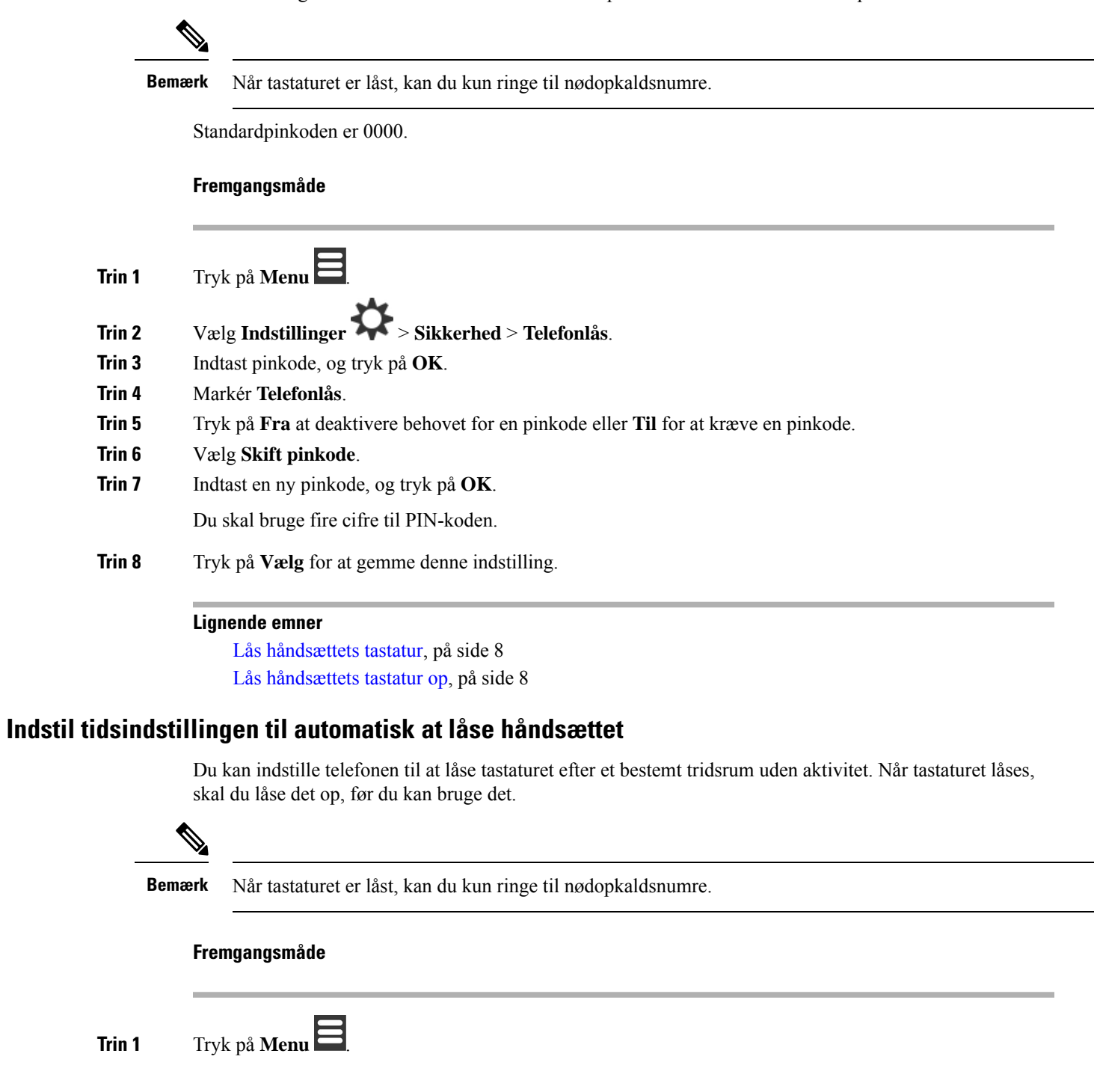

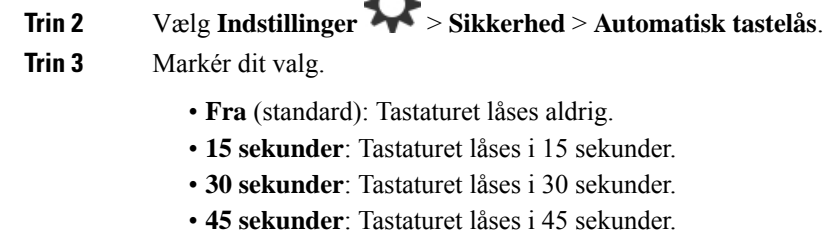

Ŵ

- **1 minut**: Tastaturet låses i 1 minut.
- **2 minutter**: Tastaturet låses i 2 minutter.
- **3 minutter**: Tastaturet låses i 3 minutter.
- **4 minutter**: Tastaturet låses i 4 minutter.
- **5 minutter**: Tastaturet låses i 5 minutter.

**Trin 4** Tryk på **Vælg** for at gemme denne indstilling.

#### **Lignende emner**

Lås [håndsættets](#page-17-0) tastatur, på side 8 Lås [håndsættets](#page-17-1) tastatur op, på side 8

### **Skift pinkode for indstillinger**

Du kan angive, at håndsættet skal kræve en pinkode, før håndsættet kan nulstille til standardindstillingerne. Standardpinkoden er 0000.

#### **Fremgangsmåde**

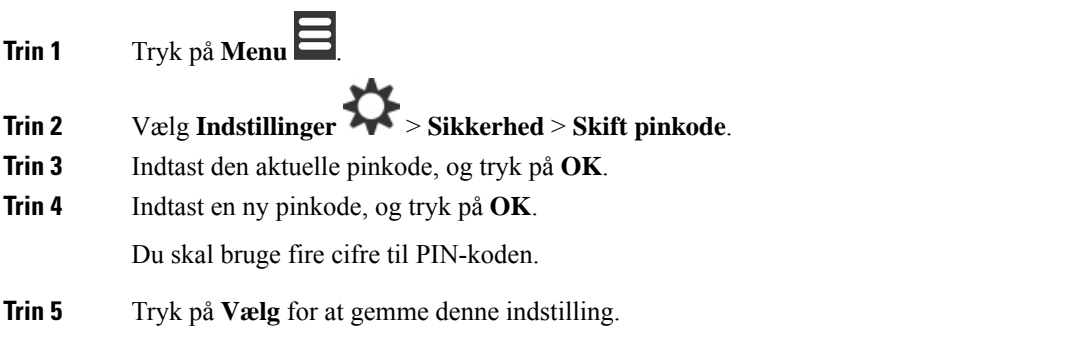

## **Angiv navnet på håndsættet**

Du kan give håndsættet et navn. Navnet vises på håndsættets hovedskærm.

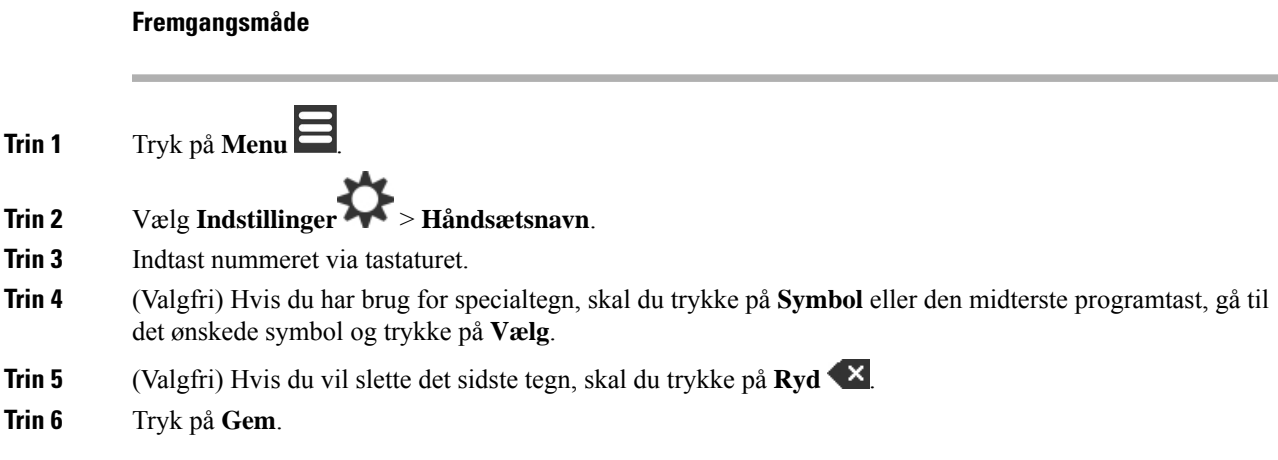

## **Vælg standardlinjen**

Hvis du har flere linjer, kan du vælge den linje, der skal bruges som den primære linje. Du kan vælge den sekundære linje, når du skal bruge den.

#### **Fremgangsmåde**

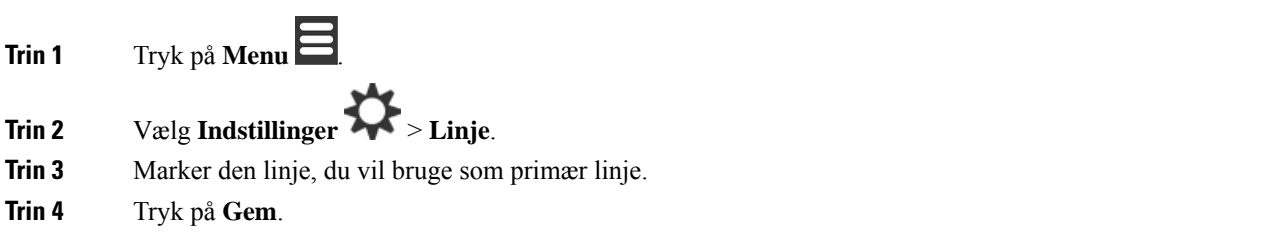

## **Indstil automatisk svar på DECT-håndsættet**

Du kan angive den måde, håndsættet håndterer indgående opkald på.

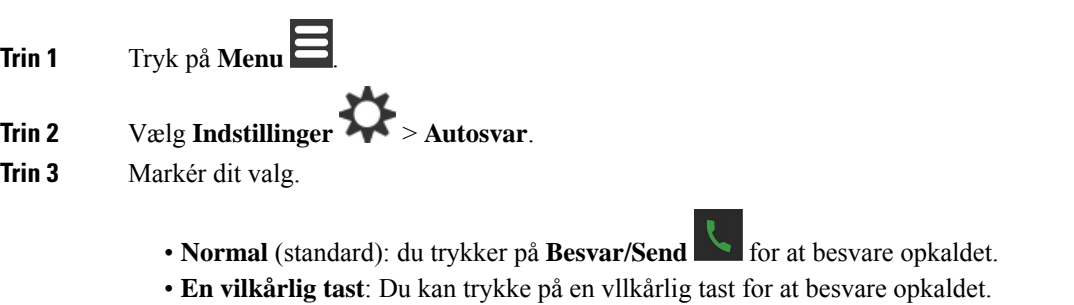

- **Automatisk**: Det indgående opkald besvares automatisk.
- **Trin 4** Tryk på **Vælg** for at gemme denne indstilling.

## **Tillad, at -håndsættet kan ringe under opladning**

Hvis du ikke ønsker, at håndsættet skal ringe, når det oplades, kan du deaktivere ringetonen. Indgående opkald bliver fortsat vist på skærmen.

#### **Fremgangsmåde**

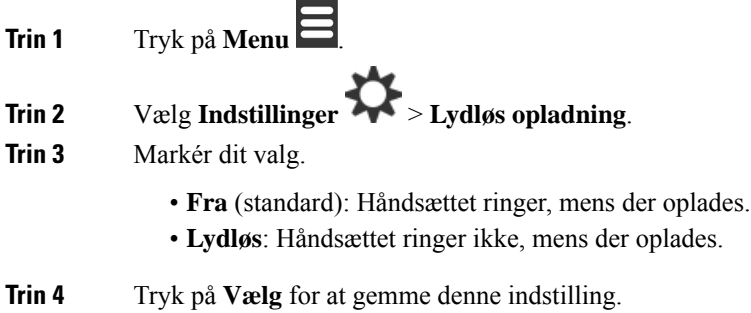

## **Indstil Forstyr ikke**

Du kan indstille håndsættet til ikke at forstyrre dig, når du modtager et indgående opkald. Dette kaldes Forstyr

ikke-tilstanden (Do Not Disturb - DND). Når du er i denne tilstand, vises DND-ikonet i skærmhoveddelene. Hvis du modtager et opkald, mens DND er aktiveret, sendes opkaldet til voicemail.

Når DND er aktiveret, vil mange af de ikoner, der vises i hoveddelen, være anderledes end normalt.

Hvis du vil bruge den funktion, skal systemadministratoren aktivere DND.

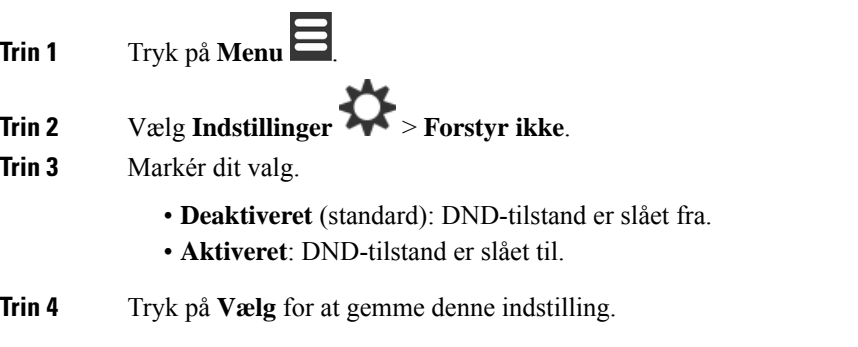

Ш

#### **Lignende emner**

Slå Forstyr ikke til og fra med en [stjernekode,](#page-56-0) på side 47 [Hoveddelsikoner](#page-23-0), på side 14

### **Skjul dit opkalds-id, når du foretager et opkald**

#### **Fremgangsmåde**

**Trin 1** Tryk på **Menu** .

- **Trin 2** Vælg **Indstillinger** > **Skjul nummer**.
- **Trin 3** Markér dit valg.
	- **Fra** (standard): Dit opkalder-id sendes altid.
	- **På tilnæste opkald**: Dit opkalder-id sendesikke til det næste opkald. Efterfølgende opkald vil få tilsendt opkalder-id'et.
	- **Altid til**: Håndsættet sender aldrig opkalder-id'et.

#### **Trin 4** Tryk på **Vælg** for at gemme denne indstilling.

#### **Lignende emner**

Bloker og fjern blokering af [oplysninger](#page-56-1) om udgående opkalder med en stjernekode, på side 47

### **Menuen Viderestil opkald**

### **Indstil ubetinget videresendelse af opkald**

Du kan indstille håndsættet til at viderestille alle opkald til et bestemt telefonnummer. Når håndsættet viderestilles, kan du se ikonet Viderestil alle var på skærmhoveddelen.

#### **Fremgangsmåde**

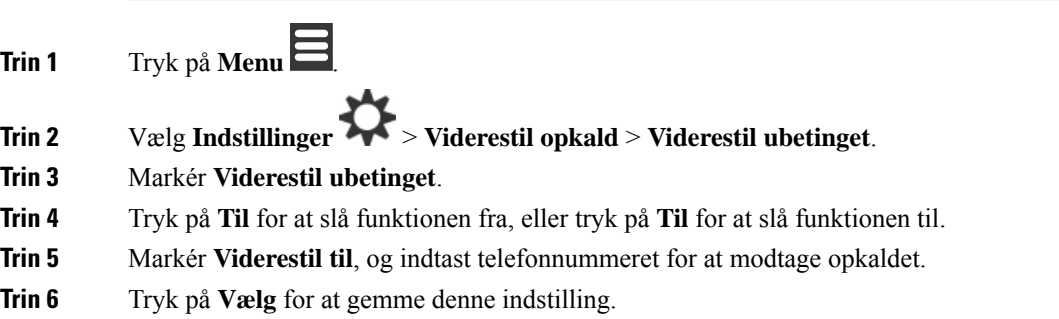

#### **Lignende emner**

Aktivér og deaktiver [videresendelse](#page-55-0) af alle opkald med stjernekoder, på side 46

### **Indstil Videresend opkald, når der ikke svares**

Du kan indstille håndsættet til at viderestille ubesvarede opkald til et bestemt telefonnummer. Når håndsættet viderestilles, kan du se ikonet Viderestil alle  $\mathbb{R}$  på skærmhoveddelen.

#### **Fremgangsmåde**

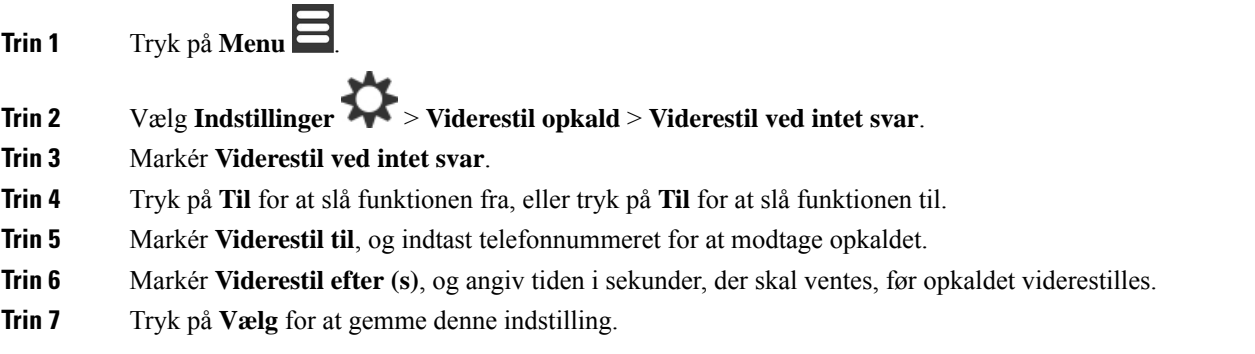

### **Indstil videresendelse af opkald, når linjen er optaget**

Du kan indstille håndsættet til at viderestille opkald til et specifikt telefonnummer, når du er midt i et opkald (optaget). Når håndsættet viderestilles, kan du se ikonet Viderestil alle  $\mathbb{R}$  på skærmhoveddelen.

#### **Fremgangsmåde**

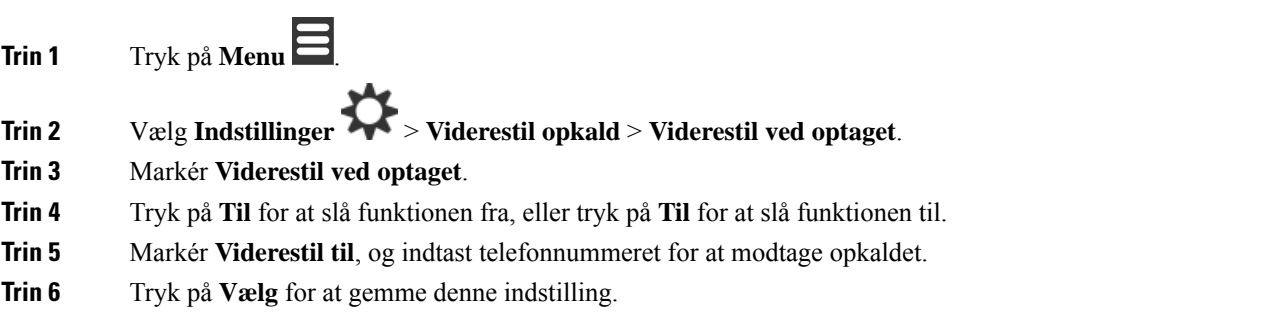

## **Indstil den inaktive pauseskærm**

Når håndsættet er i opladeren, kan du styre skærmvisningen.

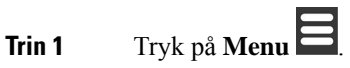

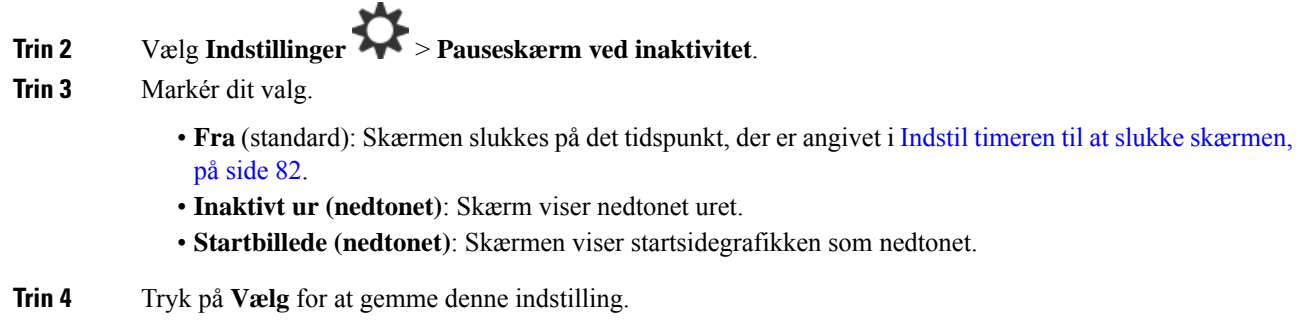

# **Indstil det inaktive ur**

Du kan styre, om tiden vises på startskærmen, når håndsættet er inaktiv.

#### **Fremgangsmåde**

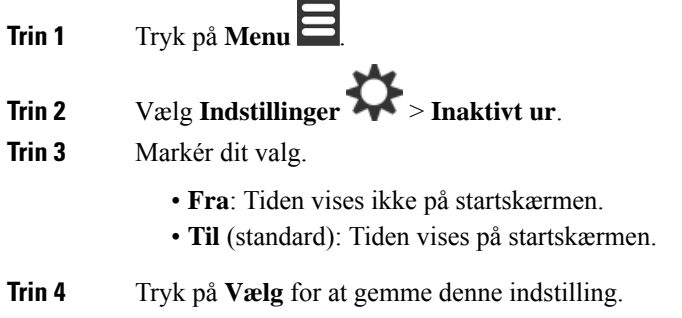

## <span id="page-98-0"></span>**Menuen Bluetooth**

Du kan bruge en Bluetooth® -hovedtelefon med dit håndsæt. Hvis du vil bruge hovedtelefonerm, skal du slå Bluetooth til og parre (forbinde) hovedtelefonen med håndsættet.

6823-håndsæt understøtter ikke Bluetooth.

### **Bluetooth og håndsættet**

Bluetooth-tilslutninger fungerer bedst, når du er inden for 1 til 2 meter fra håndsættet, men du kan muligvis gå helt op til 20 meter væk. Bluetooth-tilslutningen kan forringes, hvis der er en barriere (en væg, en dør, et vindue), store metalgenstande eller andre elektroniske enheder mellem telefonen og den tilsluttede enhed.

### **Aktivér Bluetooth**

Du kan bruge en Bluetooth® -hovedtelefon med dit håndsæt. Bluetooth er som standard deaktiveret. Når Bluetooth er aktiveret, bruger håndsættet mere batteri.

Når Bluetooth er aktiveret, kan du se ikonet for Bluetooth **i** i skærmhoveddelen. Ikonet ændres, når du har parret håndsættet med Bluetooth-hovedtelefonen.

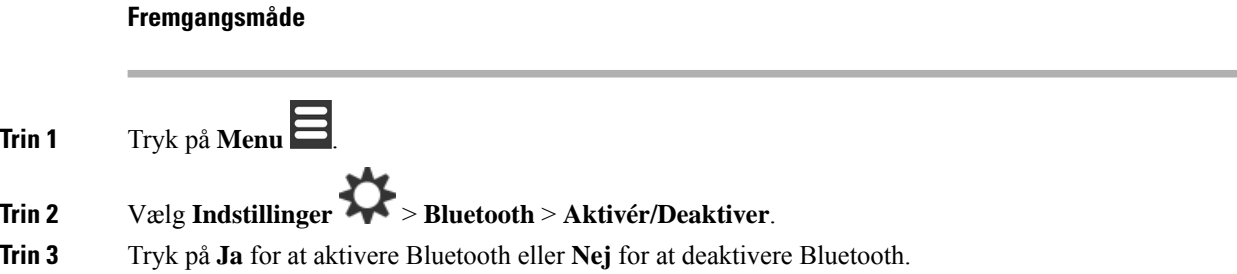

### **Søg efter og par en Bluetooth-enhed**

Du kan få vist en liste over parrede Bluetooth® -enheder.

#### **Fremgangsmåde**

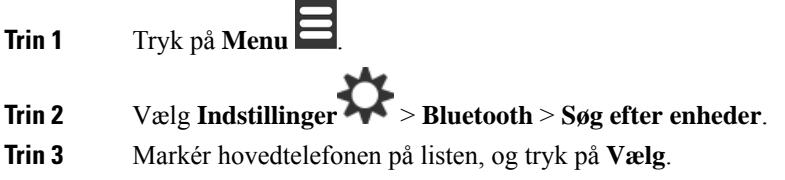

### **Administrer de parrede Bluetooth-enheder**

#### **Fremgangsmåde**

**Trin 1** Tryk på **Menu** . **Trin 2** Vælg **Indstillinger** > **Bluetooth** > **Parrede enheder**.

- **Trin 3** Markér den hovedtelefon, du vil administrere, og udfør en af følgende handlinger:
	- Tryk på **Afbryd**for at afbryde den tilsluttede hovedtelefon. Hovedtelefonen forbliver parret til håndsættet, men er ikke aktiv. Du skal trykke på **Tilslut** for at oprette forbindelse igen til håndsættet.
	- Tryk på **Mere**, og vælg **Skift navn** for at redigere navnet på hovedtelefonen.
	- Tryk på **Mere**, og vælg **Slet alle** for at slette (fjerne parringen) alle hovedtelefoner på listen. Du skal bekræfte sletningen.
	- Tryk på **Mere**, og vælg **Slet** for at slette (fjerne parringen) af hovedtelefonen på listen. Du skal bekræfte sletningen.

• Tryk på **Mere**, og vælg **Info** for at få vist flere oplysninger om hovedtelefonen.

## **Anvend Tryk for at tale**

Du kan bruge håndsættet som en tovejsradio for at tale med andre aktive håndsæt i systemet. Du trykker på en bestemt tast for at starte og afslutte en konversation, så funktionen kaldes Tryk for at tale.

Før du kan bruge denne funktion, skal du aktivere den på håndsættet.

#### **Fremgangsmåde**

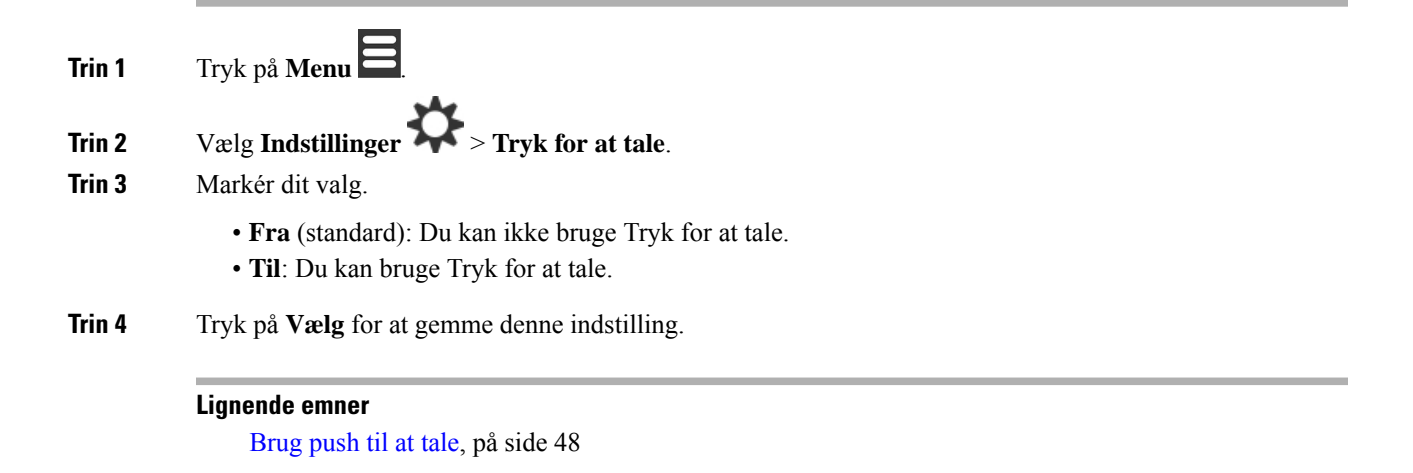

# <span id="page-100-0"></span>**Indstil lydstyrken af ringetonen for et indgående opkald**

**Fremgangsmåde**

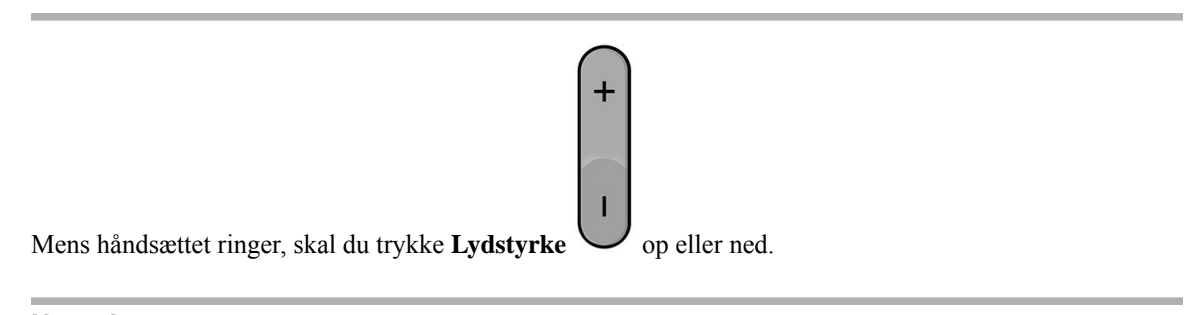

#### **Lignende emner**

Indstil [ringelydstyrken](#page-84-1) i menuen Indstillinger, på side 75

# <span id="page-101-0"></span>**Juster opkaldets lydstyrke**

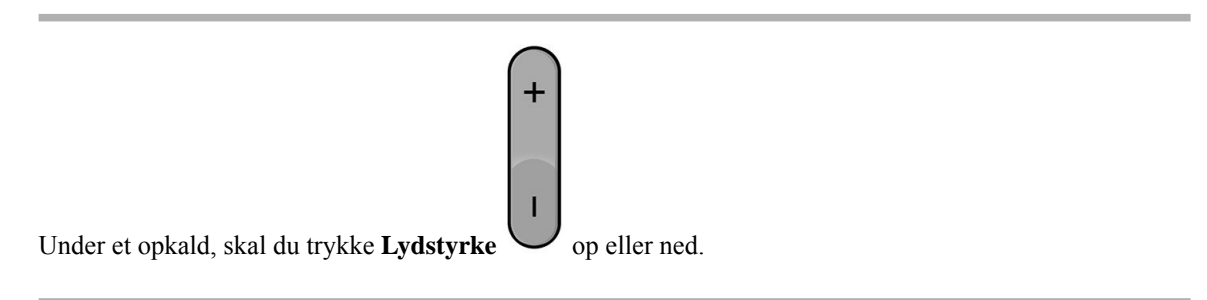

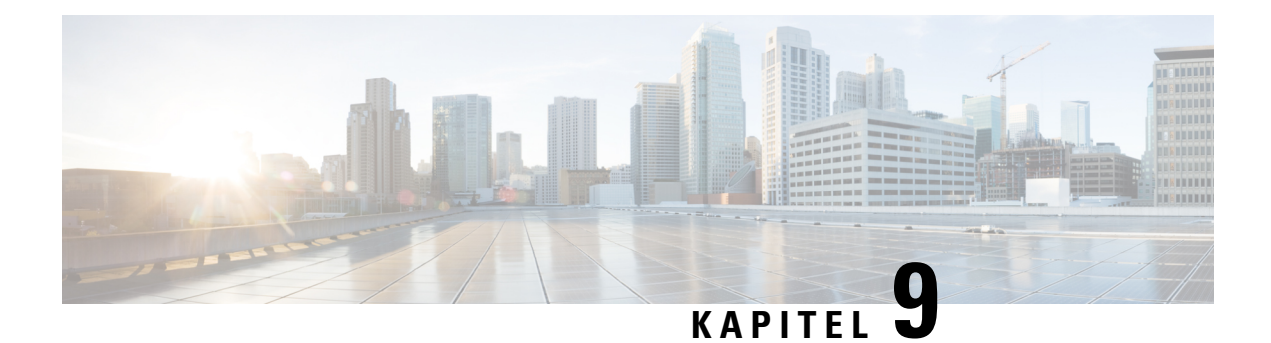

# **Tilbehør**

- Understøttede [hovedtelefoner,](#page-102-0) på side 93
- Vigtige [sikkerhedsoplysninger](#page-102-1) om hovedtelefoner, på side 93
- [Lydkvalitet,](#page-103-0) på side 94

# <span id="page-102-0"></span>**Understøttede hovedtelefoner**

Du kan bruge disse typer hovedtelefoner sammen med håndsættet:

- Hovedtelefon med et 3,5 mm lydstik
- Bluetooth LE-hovedtelefon

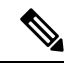

**Bemærk** 6823-håndsæt understøtter ikke Bluetooth.

**Lignende emner**

Menuen [Bluetooth,](#page-98-0) på side 89

# <span id="page-102-1"></span>**Vigtige sikkerhedsoplysninger om hovedtelefoner**

Â

Højt lydtryk – undlad at lytte ved høj lydstyrke i længere tid ad gangen for at undgå mulig beskadigelse af hørelsen.

Når du tilslutter din hovedtelefon, skal du skrue ned for lydstyrken for hovedtelefonens højttaler, før du tager hovedtelefonen på. Hvis du husker at skrue ned for lydstyrken, før du tager hovedtelefonen af, vil lydstyrken starte fra et lavere niveau, når du tilslutter hovedtelefonen igen.

Vær opmærksom på dine omgivelser. Når du bruger hovedtelefonen, kan det blokere vigtige eksterne lyde, især i nødstilfælde eller i miljøer med meget støj. Brug ikke hovedtelefonen under kørslen. Efterlad ikke hovedtelefon eller hovedtelefonkabler i et område, hvor personer eller kæledyr kan snuble over dem. Overvåg altid børn, der er i nærheden af hovedtelefon eller hovedtelefonkabler.

# <span id="page-103-0"></span>**Lydkvalitet**

Foruden den fysiske, mekaniske og tekniske ydelse skal lyddelen i et par hovedtelefoner lyde godt for brugeren og personen i den anden ende. Lydkvalitet er subjektivt, og Cisco kan ikke garantere, at nogen tredjepartshovedtelefon vil leve op til alle og enhvers forventninger. Men mange hovedtelefoner fra førende producenter skulle fungere godt sammen med Cisco IP-telefoner.

Cisco anbefaler eller tester ikke tredjepartershovedtelefoner i forhold til sine produkter. Gå til producentens websted for at få oplysninger om understøttelse af tredjepartshovedtelefoner til Cisco-produkter.

Cisco tester Cisco-hovedtelefonerne med Cisco IP-telefoner. Se [https://www.cisco.com/c/en/us/products/](https://www.cisco.com/c/en/us/products/collaboration-endpoints/headsets/index.html) [collaboration-endpoints/headsets/index.html](https://www.cisco.com/c/en/us/products/collaboration-endpoints/headsets/index.html) for at få oplysninger om support til Cisco-hovedtelefoner og Cisco IP-telefon.

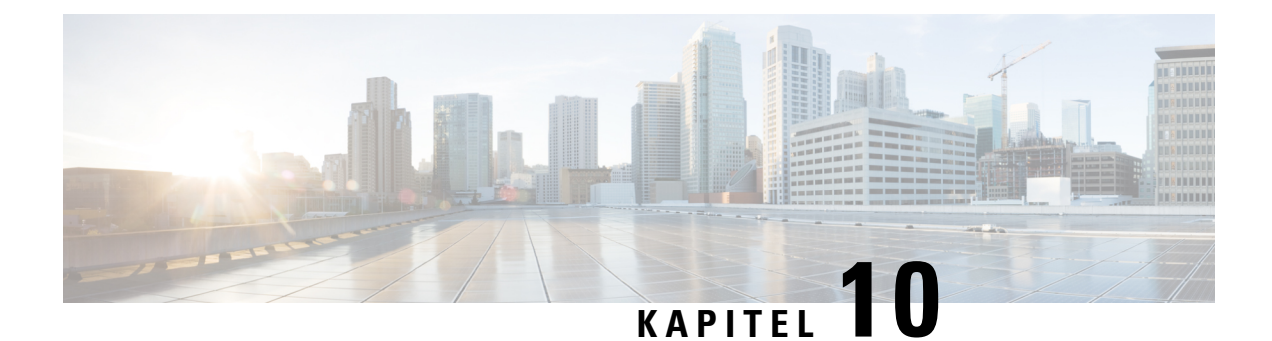

# **Fejlfinding**

- Generel [fejlfinding,](#page-104-0) på side 95
- Få vist [håndsættets](#page-107-0) status, på side 98
- Nulstil håndsættets [indstillinger,](#page-107-1) på side 98

# <span id="page-104-0"></span>**Generel fejlfinding**

Du kan bruge dette kapitel til at foretage fejlfinding af almindelige problemer, du kan støde på.

### **Håndsættet kan ikke tændes**

#### **Problem**

Håndsættet har et batteri installeret, men tændes ikke.

#### **Årsag**

Batteriet har ikke tilstrækkelig opladning, plastiktappen over batterikontakterne er ikke fjernet, eller batteriet er fejlbehæftet.

#### **Løsning**

**1.** Sæt håndsættet i opladeren, og overvåg det. Hvis skærmen tændes efter nogle få minutter, var batteriet

tømt og skal oplades helt. Du kan bekræfte batteriniveauet på skærmen **Menu** > **Indstillinger** > **Status**, mens håndsættet er i opladeren.

Dette sker, hvis håndsættet ikke er blevet brugt i lang tid.

**2.** Hvis håndsættet ikke tændes efter 10 minutter i opladeren, skal du fjerne batteriet og udskifte det med et batteri, hvor du ved, at det er opladet. Hvis håndsættet fungerer nu, kan batteriet være fejlbehæftet.

## **Håndsættet forbliver ikke tændt**

#### **Problem**

Håndsættet forbliver ikke tændt, når det ikke er i opladningsholderen. Når håndsættet er i opladningsholderen, tændes håndsættet.

#### **Løsning**

Kontrollér:

- Er der sat i et batteri i håndsættet? Du kan bruge håndsættet i holderen uden batteri, men det har brug for batteriet, så snart du har fjernet det fra holderen.
- Hvis håndsættet er nyt, er plastiktappen over batteriets kontakter så blevet fjernet?
- Har du prøvet at bruge håndsættet med et opladet batteri fra et andet håndsæt?

### **Handsæt ringer ikke**

#### **Problem**

Telefonen kan modtage opkald, men der høres ingen ringetone.

#### **Årsag**

Telefonen kan være i lydløs tilstand, og ikonet for lydløs tilstand **v**ises i skærmheaderen.

#### **Løsning**

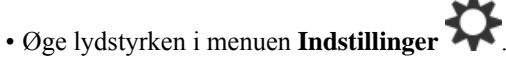

• Tryk og hold nummertegnstasten (#) nede i to sekunder, mens telefonen er inaktiv, for at deaktivere lydløs tilstand.

## **Håndsæt reagerer ikke på tastetryk**

#### **Problem**

Intet sker, når du trykker på en tast på håndsættet.

#### **Årsag**

Tastaturet er formentligt låst.

#### **Løsning**

Tryk på og hold stjernetasten (\*) nede i 2 sekunder for at oplåse tastaturet.

## **Håndsættet bipper kontinuerligt i opladeren**

#### **Problem**

Håndsættet bipper konstant, når den placeres i opladeren.

#### **Løsning**

Kontrollér disse scenarier:

- Håndsættet blev ikke placeret i opladeren, således at kontakterne på håndsættet og opladeren berøres.
- Håndsættet er nyt, og det er første gang, at det er placeret i opladeren. Kontrollér, at plastikken på batteriet er blevet fjernet.

Hvis ingen af scenarierne gælder, kan batteriet være defekt. Sæt et batteri, som du ved virker, i håndsættet, og placer håndsættet i opladeren. Hvis håndsættet ikke bipper, er det oprindelige batteri defekt.

### **Håndsættes skærm viser "Søger"**

#### **Problem**

Håndsættet viser meddelelsen Søger.

#### **Årsag**

Håndsættet er for langt fra nærmeste basestation, eller også er basestationen ikke aktiv.

#### **Løsning**

- Hvis håndsættet har været stationært, kan basestationen være ved at genstarte eller er inaktiv.
- **1.** Vent et par minutter for at se, om håndsættet kan kommunikere med basestationen.
- **2.** Hvis problemet fortsætter, skal du kontrollere, om basestationen har strøm Hvis håndsættet var sluttet, mens du søgte efter basestationen, tager det længere tid at registrere, når håndsættet er tændt.
- Hvis håndsættet er blevet båret omkring, kan det være uden for rækkevidde af basestationen.
	- Kortsigtet løsning: Flyt håndsættet tættere på basestationen.
	- Langsigtet løsning for systemet med basestation med en enkelt celle:
		- Tilføj endnu en 110-basestation med én celle for at opsætte et system med to celler.
		- Tilføj repeater for at forbedre dækningen.
	- Langsigtet løsning til system med to celler: Skift basestationerne til 210-basestation med flere celler eller tilføj repeater for at forbedre dækningen.

# <span id="page-107-0"></span>**Få vist håndsættets status**

Du kan se statussen for håndsættet som hjælp til fejlfinding af problemer. Oplysninger omfatter den firwareversion, der er installeret på telefonen, samt oplysninger om den tilsluttede basestation.

#### **Fremgangsmåde**

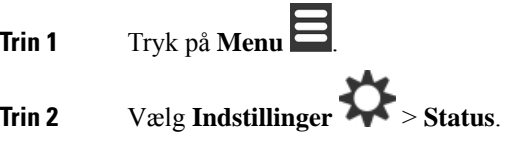

# <span id="page-107-1"></span>**Nulstil håndsættets indstillinger**

Systemadministratoren kan bede dig om at nulstille håndsættet. Når dette sker, slettes dine brugerindstillinger (for eksempel indstillingsmenuen , lokale kontakter, hurtigopkald, men håndsættet forbliver registreret med basestationen.

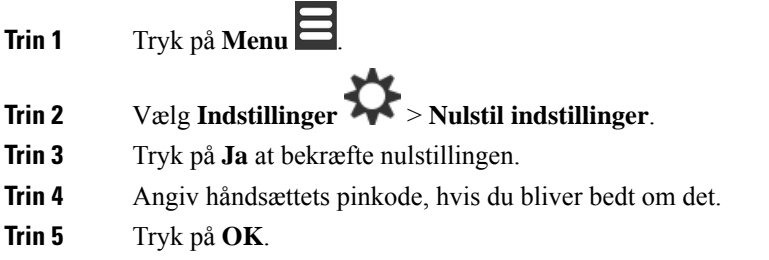
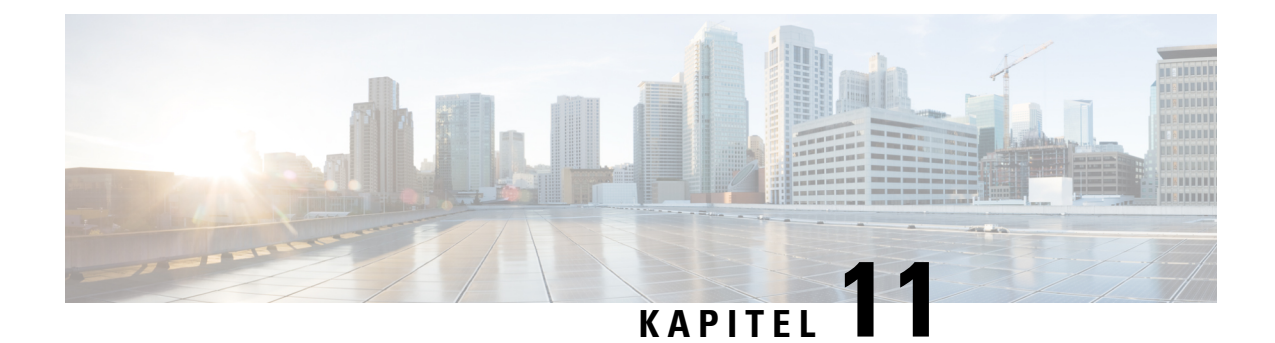

# **Produktsikkerhed**

- [Oplysninger](#page-108-0) om sikkerhed og ydeevne, på side 99
- [Overensstemmelseserklæringer,](#page-111-0) på side 102
- Oversigt over sikkerhed for [Cisco-produkter,](#page-114-0) på side 105
- Vigtige [onlineoplysninger,](#page-114-1) på side 105

# <span id="page-108-0"></span>**Oplysninger om sikkerhed og ydeevne**

Læs følgende sikkerhedsoplysninger, før du installerer eller bruger IP-telefonen.

#### VIGTIGE SIKKERHEDSANVISNINGER **Advarsel**

Dette advarselssymbol betyder fare. Du befinder dig i en situation med risiko for personskade. Før du benytter udstyret, skal du være opmærksom på farerne ved elektriske kredsløb og sætte dig ind i standardmetoderne til forebyggelse af uheld. Brug det nummer på erklæringen, som angives i slutningen af hver advarsel, til at finde oversættelsen i de oversatte sikkerhedsadvarsler, der fulgte med denne enhed. Erklæring 1071

GEM DISSE ANVISNINGER

Se oversættelser af de advarsler, der vises i denne publikation, i erklæringsnummeret i *Oplysninger om overholdelse af lovgivningen og sikkerhedsoplysninger – Cisco IP DECT 6800-serie* på følgende URL: [https://www.cisco.com/c/dam/en/us/td/docs/voice\\_ip\\_comm/cuipph/MPP/6800-DECT/RCSI/](https://www.cisco.com/c/dam/en/us/td/docs/voice_ip_comm/cuipph/MPP/6800-DECT/RCSI/RCSI-0366-book.pdf) [RCSI-0366-book.pdf](https://www.cisco.com/c/dam/en/us/td/docs/voice_ip_comm/cuipph/MPP/6800-DECT/RCSI/RCSI-0366-book.pdf)

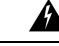

Læs installationsinstruktionerne, før systemet anvendes, installeres eller sluttes til strømkilden. Erklæring 1004 **Advarsel**

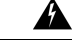

**Advarsel**

Indtalingstjenesten (Voice over IP, VoIP) og nødopkaldstjenesten fungerer ikke, hvis strømmen svigter eller afbrydes. Når strømmen er retableret, skal du måske nulstille eller rekonfigurere udstyret for igen at få adgang til VoIP og nødopkaldstjenesten. Nødnummeret i Danmark er 112. Du skal kende nødnummeret i dit land. Erklæring 361

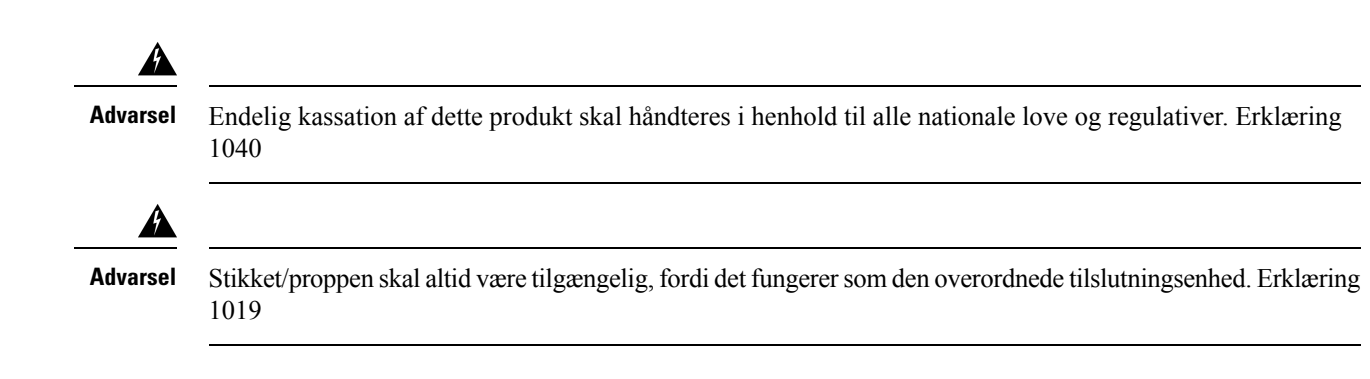

### **Retningslinjer for sikkerhed**

Følgende er sikkerhedsretningslinjer for anvendelse af Cisco IP DECT 6800-serie i specifikke miljøer:

- Brug ikke dette produkt som det primære kommunikationsværktøj i sundhedsmiljøer, da det kan anvende et ureguleret frekvensbånd, der er følsomt over for interferens fra andre enheder eller andet udstyr.
- Brugen af trådløse enheder på hospitaler er begrænset til de grænser, der er sat af hvert hospital.
- Brugen af trådløse enheder på farlige steder er begrænset af de restriktioner, der er opstillet af sikkerhedschefer for sådanne miljøer.
- Brugen af trådløse enheder i flyvemaskiner styres af FAA (Federal Aviation Administration).

### **Sikkerhedsoplysninger for batteriet**

Disse batterisikkerhedsoplysninger gælder for batterier, der er godkendt til Cisco IP DECT 6800-serie.

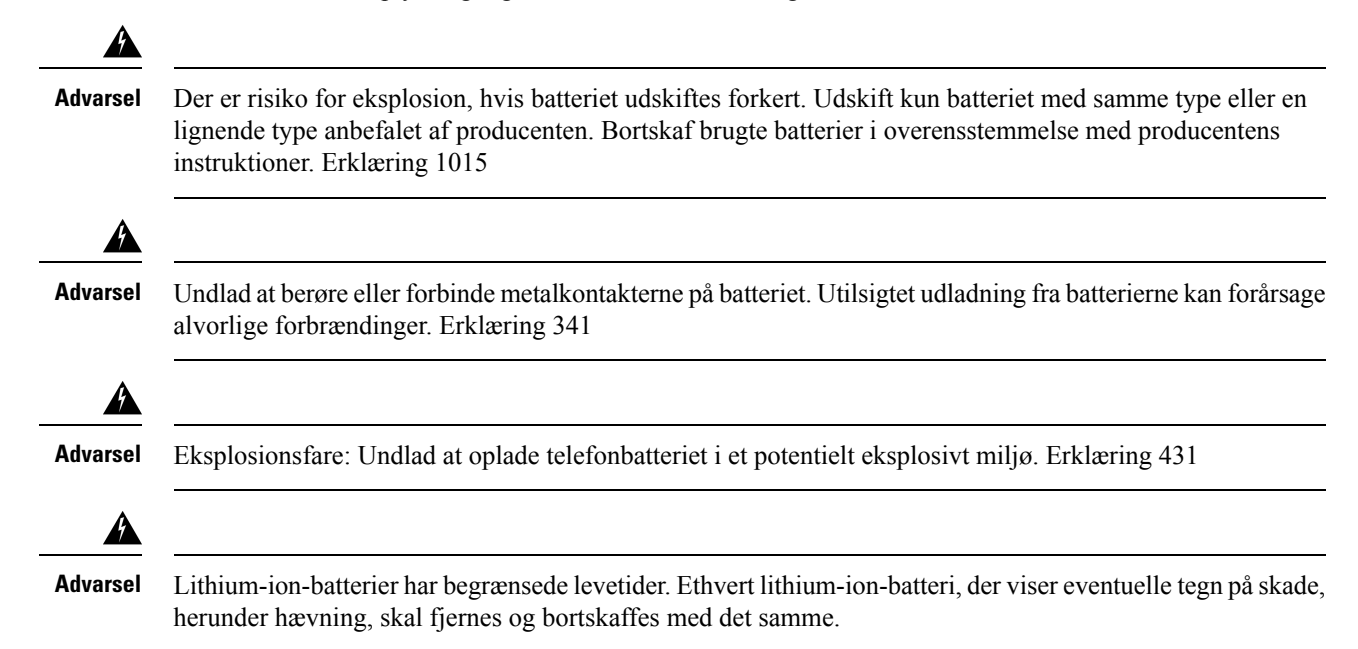

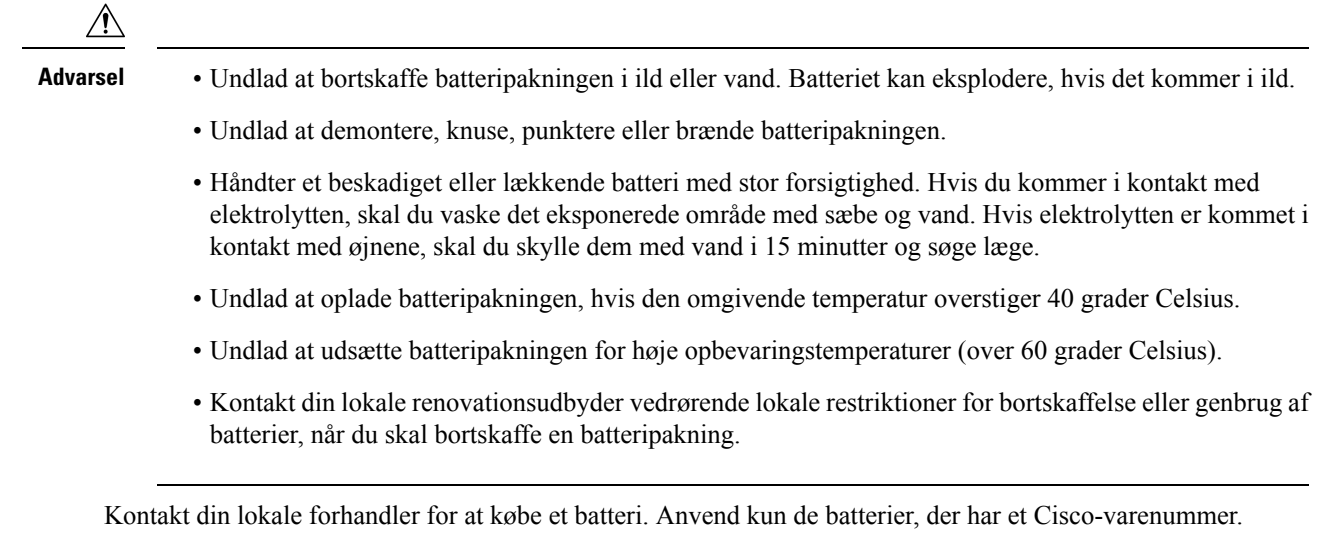

### **Strømafbrydelse**

Mulighed for at få adgang til nødtjenester via telefonen afhænger af, om der er strøm til basestationerne. Hvis strømforsyningen er afbrudt, kan du ikke foretage service- og nødopkald, førstrømforsyningen er genoprettet. I tilfælde af strømsvigt eller andre forstyrrelser i strømforsyningen kan du være nødt til at gendanne standardindstillingerne eller konfigurere udstyret om, før du kan bruge service- og nødopkald igen.

### **Regulatoriske domæner**

Håndsættets radiofrekvens (RF) styres af basestationen. Basestationen er konfigureret til et specifikt regulatorisk domæne. Hvis du anvender dette system uden for det specifikke regulatoriske domæne, vil systemet ikke fungere korrekt, og du kan overtræde lokale bestemmelser.

### **Sundhedsmiljøer**

Dette produkt er ikke en medicinsk anordning og anvender et ulicenseret frekvensbånd, der er følsomt over for interferens fra andre enheder eller andet udstyr.

### **Brug af eksterne enheder**

Følgende oplysninger gælder, når du bruger eksterne enheder med DECT-håndsættet.

Cisco anbefaler brug af eksterne enheder af en god kvalitet (som f.eks. headset), som er beskyttede mod uønskede radiofrekvens- (RF) og lydfrekvenssignaler (AF).

Afhængigt af disse enheders kvalitet og af, hvor tæt de befinder sig på andre enheder, f.eks. mobiltelefoner eller tovejsradioer, kan der stadig forekomme en vis støj. I disse tilfælde anbefaler Cisco, at du benytter en eller flere af følgende fremgangsmåder:

- Flyt den eksterne enhed væk fra kilden til RF- eller AF-signalerne.
- Flyt den eksterne enheds kabler væk fra kilden til RF- eller AF-signalerne.
- Brug afskærmede kabler til den eksterne enhed, eller brug kabler med en bedre afskærmning og et bedre stik.
- Afkort længden på kablet til den eksterne enhed.
- Anvend ferritkerner eller andre enheder på kablerne til den eksterne enhed.

Cisco kan ikke garantere, at systemets ydeevne er optimal, da Cisco ikke har nogen kontrol over kvaliteten af eksterne enheder, kabler og stik. Systemet fungerer tilfredsstillende, når der tilsluttes velegnede enheder med kabler og stik af god kvalitet.

**Advarsel** Brug kun eksterne headset, der er i fuldstændig overensstemmelse med EMC-direktiv [89/336/EC], i EU-lande.

### **Systemets virkemåde, hvis der er meget trafik på netværket**

Alt, hvad der nedsætter netværkets ydeevne, kan påvirke telefonsystemets videokvalitet og i visse tilfælde forårsage et afbrudt opkald. Kilder til nedsat netværksydeevne kan være, men er ikke begrænset til, følgende aktiviteter:

- Administrative opgaver, som f.eks. interne portscanninger eller sikkerhedsscanninger
- Angreb på netværket i form af f.eks. Denial of Service-angreb

### <span id="page-111-0"></span>**Produktetiket**

Produktetiketten er placeret i batterirummet på enheden.

## **Overensstemmelseserklæringer**

### **Overensstemmelseserklæringer for EU**

#### **CE-mærkning**

Følgende CE-mærke er sat på udstyret og emballagen.

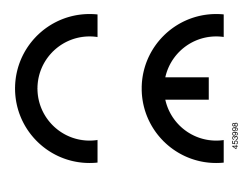

#### **RF-eksponeringserklæring for EU**

Denne enhed er blevet evalueret, og det er konstateret, at den er i overensstemmelse med EU EMF-direktiv 1999/519/EU.

### **Overholdelseserklæringer for USA**

#### **Generel overensstemmelse for RF-eksponering**

Denne enhed er evalueret og fundet i overensstemmelse med ICNIRP's (International Committee on Non-Ionizing Radiation Protection) grænser for human eksponering af RF.

#### **Del 15 radioenhed**

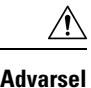

Del 15-radioenheden anvendes på en ikke-interferensbasis med andre enheder, som anvendes på denne frekvens. Eventuelle ændringer eller modificeringer af produktet, som ikke udtrykkeligt er godkendt af Cisco, herunder brugen af ikke-Cisco-antenner, kunne annullere brugerens ret til at anvende denne enhed.

### **Overensstemmelseserklæringer for Canada**

Dette udstyr er i overensstemmelse med Industry Canadas licensundtagne RSS-standard(er). Driften er underlagt følgende to betingelser: (1) denne enhed må ikke forårsage interferens, og (2) denne enhed skal acceptere al interferens, herunder interferens, der kan forårsage uønsket funktion for enheden. Beskyttelse af personlige oplysninger ved kommunikation kan ikke sikres, når du bruger denne telefon.

Dette produkt opfylder de gældende tekniske specifikationer for ISED (Innovation, Science and Economic Development Canada).

#### **Avis de Conformité Canadien**

Cet appareil est conforme aux normes RSS exemptes de licence RSS d'Industry Canada. Le fonctionnement de cet appareil est soumis à deux betingelser: (1) ce périphérique en doit pas causer d'interférence et (2) ce périphérique doit støtte er interférences, y compris celles susceptibles d'entraîner Fjern fonctionnement ikke souhaitable de l'appareil. La beskyttelse des communications en peut pas être assurée lors de l'utilisation de ce téléphone.

Le présent produit est conforme aux spécifications teknikker applicables d'Innovation, Sciences et Développement économique Canada.

#### **Canadisk RF-eksponeringserklæring (**

#### DENNE ENHED OVERHOLDER DE BEGRÆNSNINGER, DER HENVISES TIL AF ISED RSS-102 R5 VEDRØRENDE EKSPONERING TIL RADIOBØLGER

Enheden omfatter en radiosender og -modtager. Den er designet til ikke at overskride (de ukontrollerede) begrænsninger for befolkningen som helhed vedrørende eksponering til radiobølger (radiofrekvens, elektromagnetiske felter), som der henvises til i RSS-102, der henviser til Health Canada Safety Code 6, og omfatter en væsentlig sikkerhedsmargen, der er beregnet på at sørge for sikkerheden af alle personer, uanset alder og sundhedstilstand.

Som sådan er systemerne designet til at blive betjent på en måde, så brugerne kan undgå kontakt med antennerne. Det anbefales at konfigurere systemet et sted, hvor antennerne som minimum kan forblive i en minimumsafstand, som angivet af brugeren, i overensstemmelse med de regulatoriske retningslinjer, som er beregnet på at reducere den samlede eksponering for brugeren eller operatøren.

Enheden er blevet testet, og det er konstateret, at den er i overensstemmelse med de gældende regler som en del af radiocertificeringsprocessen.

#### **Déclaration d'Exposition aux RF Canadienne**

#### CE PÉRIPHÉRIQUERESPECTE LES LIMITES DÉCRITESPARLA NORMERSS-102R5 D'EXPOSITION À DES ONDES RADIO

Votre appareil comprend un émetteur et un récepteur radio. Il est conçu pour ne pas dépasser les limites applicables à la population générale (ne faisant pas l'objet de contrôles périodiques) d'exposition à des ondes radio (champs électromagnétiques de fréquences radio) comme indiqué dans la norme RSS-102 qui sert de référence au règlement de sécurité n°6 sur l'état de santé du Canada et inclut une marge de sécurité importantes conçue pour garantir la sécurité de toutes les personnes, quels que soient leur âge et état de santé.

En tant que tels, lessystèmessont conçus pour être utilisés en évitant le contact avec les antennes par l'utilisateur final. Il est recommandé de positionner le système à un endroit où les antennes peuvent demeurer à au moins une distance minimum préconisée de l'utilisateur, conformément aux instructions des réglementations qui sont conçues pour réduire l'exposition globale de l'utilisateur ou de l'opérateur.

Le périphérique a été testé et déclaré conforme aux réglementations applicables dans le cadre du processus de certification radio.

### **Overensstemmelseserklæringer for New Zealand**

#### **Generel advarsel for PTC (Permit to Connect)**

Udstedelse af Telepermit for et hvilket som helst stykke terminaludstyr indikerer blot, at Spark NZ har accepteret, at udstyret overholder minimumskravene for tilslutning til selskabets netværk. Dette indebærer ikke, at Spark NZ godkender produktet, og heller ikke, at der ydes nogen form for garanti. Frem for alt giver det ingen sikkerhed for, at vilkårligt udstyr vil fungere korrekt i alle henseender sammen med et andet stykke udstyr med Telepermit af et andet mærke eller model, og det indebærer heller ikke, at et vilkårligt produkt er kompatibelt med alle Spark NZ' netværkstjenester.

#### **Anvendelse af IP-netværker med PSTN**

IP (Internet Protocol) introducerer af natur forsinkelse i talesignaler, da hver datapakke formuleres og adresseres. Spark NZ Access Standards anbefaler, at leverandører, designere og montører, der anvender denne teknologi til opkald til eller fraPSTN, refererer til ITU E Model-kravene i designet af deres netværker. Det overordnede mål er at minimere forsinkelser, forvrængninger og andre forringelser af transmissionen, især for de opkald, der involverer mobile og internationale netværker, som allerede er ramt af omfattende forsinkelser.

#### **Anvendelse af stemmekompression via PSTN**

På grund af den omfattende forsinkelse, der allerede sker ved opkald til mobile og internationale netværker, hvoraf nogle allerede er forårsaget af deres brug af stemmekompressionsteknologier, vil Spark NZ Access Standards godkender kun G711-stemmeteknologi til brug på PSTN. G711 er en 'teknik til øjeblikkelig stemmekryptering', hvorimod G729 og alle dens varianter betragtes som værende 'næsten øjeblikkelige', idet de introducerer yderligere forsinkelse i talesignalet.

#### **Ekko-annullering**

Ekkoudligningsfunktioner er normalt ikke påkrævet i Spark NZ PSTN, fordi geografiske forsinkelser er acceptable, hvor CPE-returtab opretholdes inden for Telepermit-grænser. Private netværk, der bruger Voice over IP-teknologi (VoIP), skal dog tilvejebringe ekko-annullering for alle taleopkald. Den kombinerede effekt af lyd/VoIP-forsinkelse og forsinkelse i IP-routing kan forårsage en ekko-annulleringstid på 64 ms.

### **Overholdelseserklæringer for Taiwan**

### **DGT – advarselssætning**

### **Overholdelseserklæringer for Argentina**

#### **Advertencia**

No utilizar una fuente de alimentación con caracteristícas distintas a las expresadas ya que podría ser peligroso.

### **Overholdelseserklæringer for Singapore**

# **Complies with IMDA Standards** DB101992

# <span id="page-114-0"></span>**Oversigt over sikkerhed for Cisco-produkter**

Dette produkt indeholder kryptografiske funktioner og er underlagt amerikansk lovgivning samt den lokale lovgivning i andre lande, forså vidt angår import, eksport, overførsel og brug. Levering af Ciscos kryptografiske produkter medfører ikke, at tredjemand har tilladelse til at importere, eksportere, distribuere eller anvende kryptering. Det er importørernes, eksportørernes, distributørernes og brugernes eget ansvar at sørge for, at de amerikanske eller lokale regler overholdes. Ved at tage dette produkt i brug erklærer du dig indforstået med at overholde de gældende love og regler. Hvis du ikke kan overholde de amerikanske eller lokale regler, bedes du returnere produktet med det samme.

Du kan finde yderligere oplysninger om amerikansk eksportregler på [https://www.bis.doc.gov/index.php/](https://www.bis.doc.gov/index.php/regulations/export-administration-regulations-ear) [regulations/export-administration-regulations-ear.](https://www.bis.doc.gov/index.php/regulations/export-administration-regulations-ear)

# <span id="page-114-1"></span>**Vigtige onlineoplysninger**

#### **Licensaftale for slutbrugeren**

Licensaftalen for slutbrugeren (EULA) er placeret her: <https://www.cisco.com/go/eula>

#### **Overholdelse af bestemmelser og sikkerhedsoplysninger**

Overholdelse af bestemmelser og sikkerhedsoplysninger (RCSI) er placeret her:

[https://www.cisco.com/c/dam/en/us/td/docs/voice\\_ip\\_comm/cuipph/MPP/6800-DECT/RCSI/](https://www.cisco.com/c/dam/en/us/td/docs/voice_ip_comm/cuipph/MPP/6800-DECT/RCSI/RCSI-0366-book.pdf) [RCSI-0366-book.pdf](https://www.cisco.com/c/dam/en/us/td/docs/voice_ip_comm/cuipph/MPP/6800-DECT/RCSI/RCSI-0366-book.pdf)